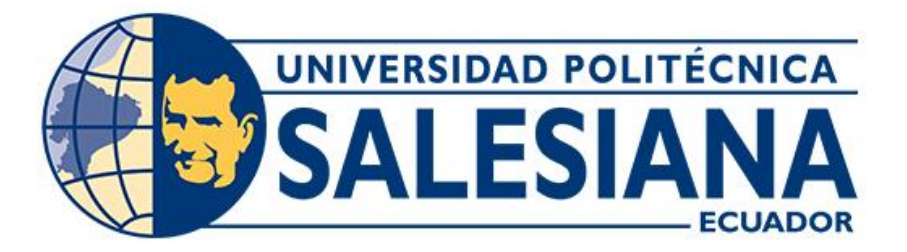

# **UNIVERSIDAD POLITÉCNICA SALESIANA SEDE CUENCA CARRERA DE INGENIERÍA CIVIL**

ANÁLISIS COMPARATIVO DE PRECISIÓN Y EFICIENCIA DE TECNOLOGÍAS TOPOGRÁFICAS PARA LEVANTAMIENTOS: FOTOGRAMETRÍA Y LIDAR AEROTRANSPORTADO CON DRON Y RECEPTOR GNSS (MODO RTK), APLICADO AL PARQUE EL PARAÍSO DE LA CIUDAD DE CUENCA.

> Trabajo de titulación previo a la obtención del título de Ingeniero Civil

AUTORES: JUAN SEBASTIÁN MARTÍNEZ MACANCELA VÍCTOR FERNANDO BERMEO CABRERA TUTOR: ING. VÍCTOR FERNANDO PINOS MATA

> Cuenca - Ecuador 2023

# **CERTIFICADO DE RESPONSABILIDAD Y AUTORÍA DEL TRABAJO DE TITULACIÓN**

Nosotros, Juan Sebastián Martínez Macancela con documento de identificación N° 0105146195 y Víctor Fernando Bermeo Cabrera con documento de identificación N° 0106505712; manifestamos que:

Somos los autores y responsable del presente trabajo; y, autorizamos a que sin fines de lucro la Universidad Politécnica Salesiana pueda usar, difundir, reproducir o publicar de manera total o parcial el presente trabajo de titulación.

Cuenca, 14 de julio del 2023

Atentamente,

tootine

Juan Sebastián Martínez Macancela Víctor Fernando Bermeo Cabrera 0105146195 0106505712

## **CERTIFICADO DE CESIÓN DE DERECHOS DE AUTOR DEL TRABAJO DE TITULACIÓN A LA UNIVERSIDAD POLITÉCNICA SALESIANA**

Nosotros, Juan Sebastián Martínez Macancela con documento de identificación N° 0105146195 y Víctor Fernando Bermeo Cabrera con documento de identificación N° 0106505712, expresamos nuestra voluntad y por medio del presente documento cedemos a la Universidad Politécnica Salesiana la titularidad sobre los derechos patrimoniales en virtud de que somos autores del Proyecto técnico: "Análisis comparativo de precisión y eficiencia de tecnologías topográficas para levantamientos: fotogrametría y LiDAR aerotransportado con Dron y receptor GNSS (modo RTK), aplicado al parque El Paraíso de la ciudad de Cuenca.", el cual ha sido desarrollado para optar por el título de: Ingeniero Civil, en la Universidad Politécnica Salesiana, quedando la Universidad facultada para ejercer plenamente los derechos cedidos anteriormente.

En concordancia con lo manifestado, suscribimos este documento en el momento que hacemos la entrega del trabajo final en formato digital a la Biblioteca de la Universidad Politécnica Salesiana.

Cuenca, 14 de julio del 2023

Atentamente,

Crostiant

0105146195 0106505712

Juan Sebastián Martínez Macancela Víctor Fernando Bermeo Cabrera

### **CERTIFICADO DE DIRECCIÓN DEL TRABAJO DE TITULACIÓN**

Yo, Víctor Fernando Pinos Mata con documento de identificación N° 0301263489, docente de la Universidad Politécnica Salesiana, declaro que bajo mi tutoría fue desarrollado el trabajo de titulación: ANÁLISIS COMPARATIVO DE PRECISIÓN Y EFICIENCIA DE TECNOLOGÍAS TOPOGRÁFICAS PARA LEVANTAMIENTOS: FOTOGRAMETRÍA Y LIDAR AEROTRANSPORTADO CON DRON Y RECEPTOR GNSS (MODO RTK), APLICADO AL PARQUE EL PARAÍSO DE LA CIUDAD DE CUENCA., realizado por Juan Sebastián Martínez Macancela con documento de identificación N° 0105146195 y por Víctor Fernando Bermeo Cabrera con documento de identificación N° 0106505712, obteniendo como resultado final el trabajo de titulación bajo la opción Proyecto técnico que cumple con todos los requisitos determinados por la Universidad Politécnica Salesiana.

Cuenca, 14 de julio del 2023

Atentamente,

Ing. Víctor Fernando Pinos Mata 0301263489

#### **DEDICATORIA**

<span id="page-4-0"></span>*La elaboración de este trabajo se lo dedico a Dios, a mis padres, a mi hermana. Es para mí satisfactorio poder transmitir mí sinceros agradecimientos con ellos, ya que ellos han estado en las etapas más importantes de mi vida.*

*A mí mami Katty, por su apoyo incondicional, gracias a ella he llegado a cumplir mis objetivos personales y profesionales.*

*También deseo hacer una dedicación especial a mi ñaño Jorge y mi tía María, por los conocimientos brindados y apoyo, ellos han hecho posible realizar este trabajo. A mi futura esposa Skarlett, por siempre creer en mis capacidades y habilidades, además de apoyarme en mis decisiones. De igual manera a mi mejor amigo Sebastián Orellana, que también está cumpliendo sus sueños en el extranjero.*

> V *Juan Sebastián Martínez Macancela*

### **DEDICATORIA**

<span id="page-5-0"></span>*Este trabajo lo dedico principalmente a Dios, a mis padres, a mis hermanas y a Michelle, quienes fueron los precursores más importantes en mi vida y han sido quienes me han puesto los pies sobre la tierra para poder conseguir y alcanzar los sueños que aspiro.*

*En especial a mi madre, que gracias a ella estoy donde quise estar, que me ha enseñado los valores más importantes, para poder ser la persona que soy en estos momentos, por su comprensión, ternura y gran amistad que me ha brindado durante estos años.*

*Víctor Fernando Bermeo Cabrera*

#### **RESUMEN**

<span id="page-6-0"></span>El objetivo del presente trabajo de titulación es evaluar comparativamente la precisión y eficiencia de diversas tecnologías topográficas utilizadas en levantamientos. Se evaluarán tres tecnologías principales: fotogrametría y LIDAR aerotransportado con dron y receptor GNSS en modo RTK. El estudio se realizó en el parque "El Paraíso" de la ciudad de Cuenca.

El marco conceptual se basa en una revisión bibliográfica de varios autores que tratan los principios y aplicaciones de las tecnologías topográficas mencionadas. Se discuten los enfoques teóricos y prácticos, así como las ventajas y limitaciones de cada tecnología.

La metodología que se utilizará incluye la selección de puntos de control en el parque "El Paraíso" y la toma de datos utilizando las tres tecnologías de medición. Los datos recogidos se procesarán y analizarán utilizando un software especial de procesamiento de datos topográficos.

Se formularán, compararán y comprobarán hipótesis relativas a la precisión y eficacia de las tecnologías evaluadas utilizando métodos estadísticos apropiados. Los resultados obtenidos permitirán una comparación exhaustiva de las tecnologías topográficas, destacando sus puntos fuertes y débiles y determinando cuál es la más adecuada para la topografía en el Parque de El Paraíso.

Este estudio contribuirá a la comunidad topográfica proporcionando información actualizada sobre las tecnologías topográficas más eficaces y eficientes. Además, los resultados podrán ser utilizados por profesionales e instituciones implicadas en la planificación y gestión de áreas geográficas.

**Palabras clave:** Tecnologías topográficas, Fotogrametría, LiDAR, Dron, GNSS, Precisión, Eficiencia, Levantamiento.

#### **ABSTRACT**

<span id="page-7-0"></span>The objective of this work is to comparatively evaluate the accuracy and efficiency of various topographic technologies used in surveying. Three main technologies are evaluated: photogrammetry, airborne LIDAR with drone, and GNSS receiver in RTK mode. The study was conducted in "El Paraíso" Park in Cuenca City.

The conceptual framework is based on a literature review of several authors who discuss the principles and applications of the mentioned topographic technologies. The theoretical and practical approaches, as well as the advantages and limitations of each technology, are discussed.

The methodology to be used includes the selection of control points in "El Paraíso" Park and data collection using the three measurement technologies. The collected data will be processed and analyzed using specialized software for topographic data processing.

Hypotheses regarding the accuracy and efficiency of the evaluated technologies will be formulated, compared, and tested using appropriate statistical methods. The results obtained will allow for a comprehensive comparison of the topographic technologies, highlighting their strengths and weaknesses, and determining which one is most suitable for surveying in "El Paraíso" Park.

This study will contribute to the topographic community by providing updated information on the most effective and efficient topographic technologies. Additionally, the results can be used by professionals and institutions involved in the planning and management of geographic areas.

**Keywords:** Topographic technologies, Photogrammetry, LiDAR, Dron, GNSS, Accuracy, Efficiency, Survey.

## ÍNDICE GENERAL

<span id="page-8-0"></span>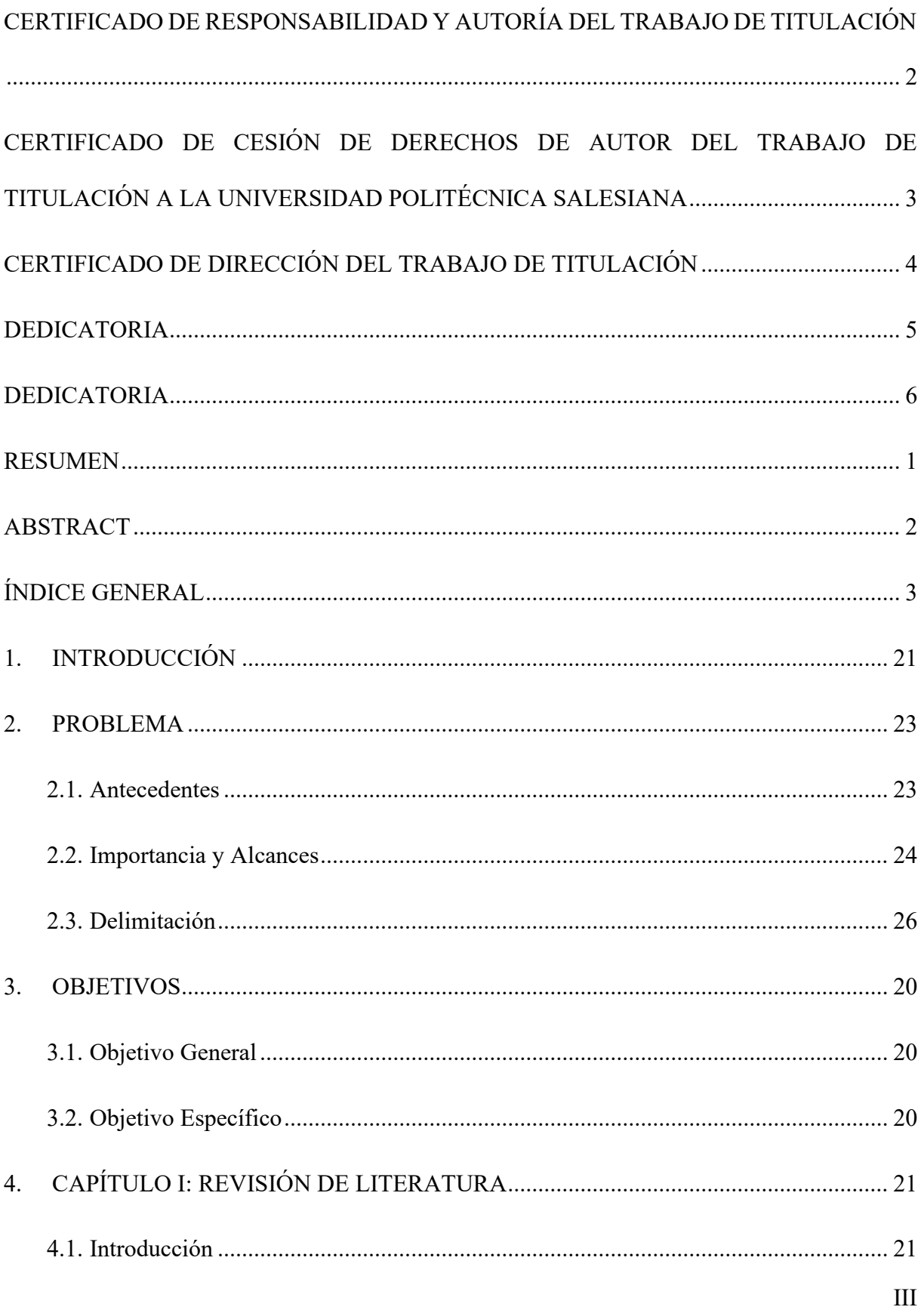

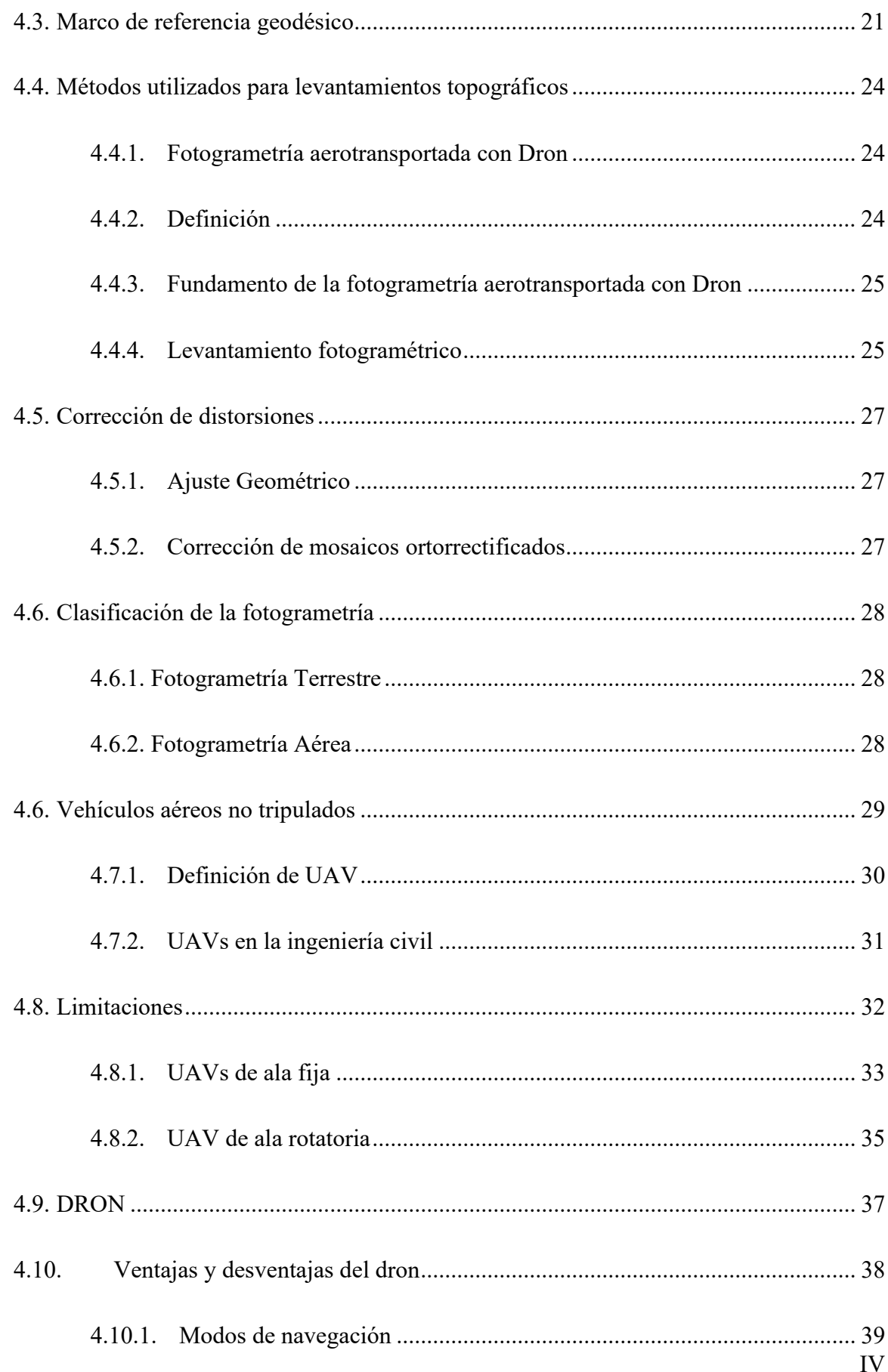

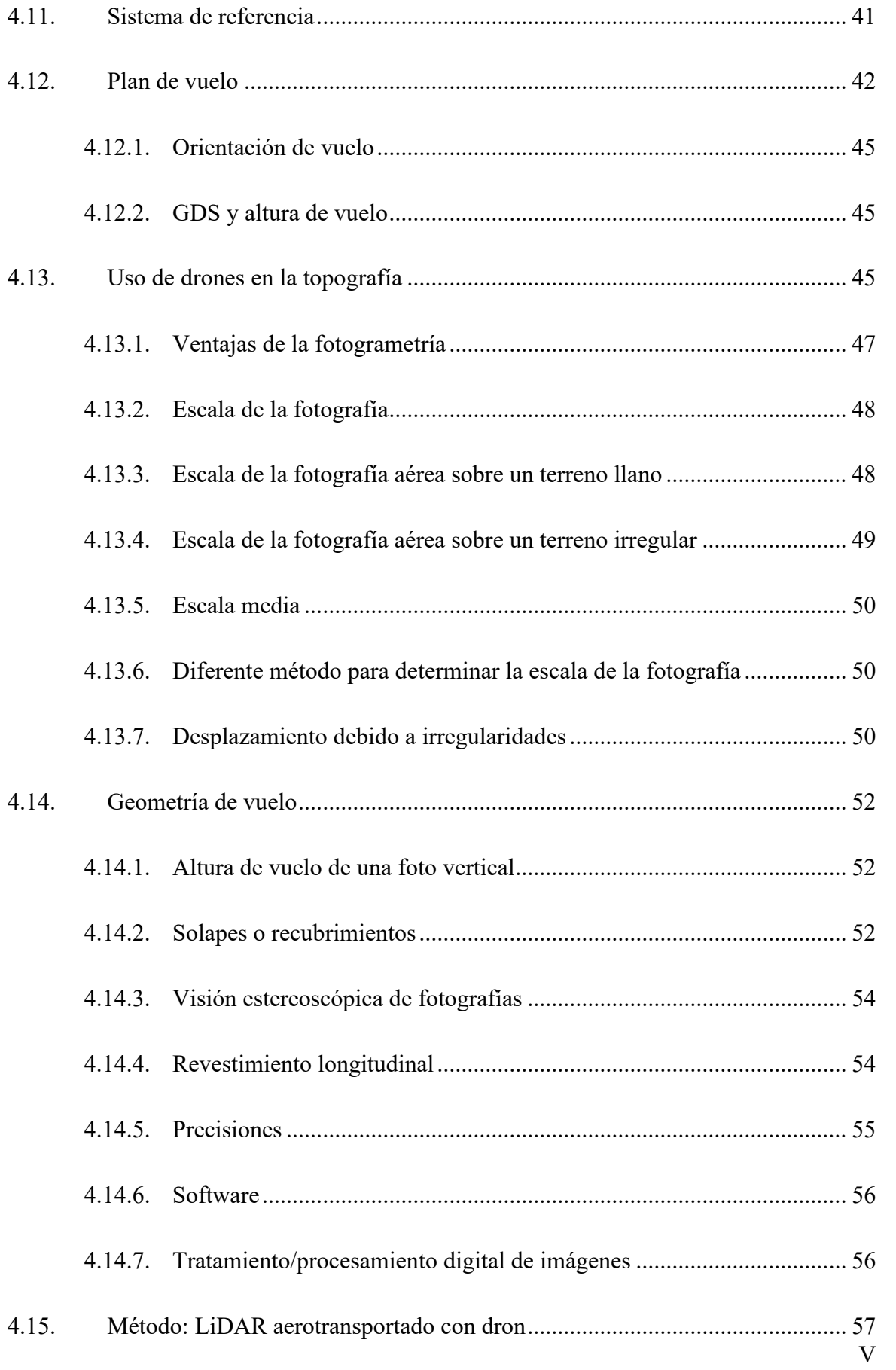

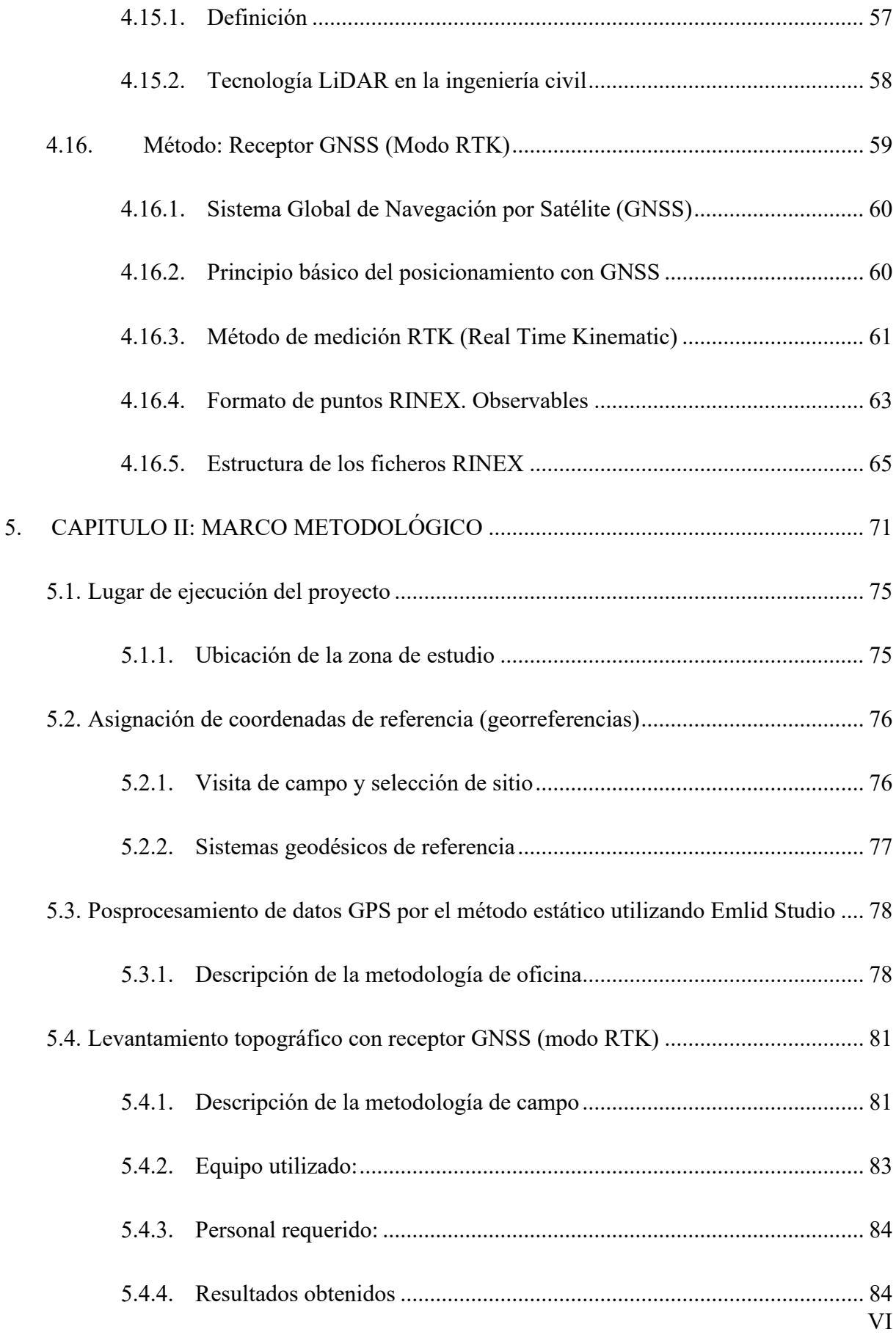

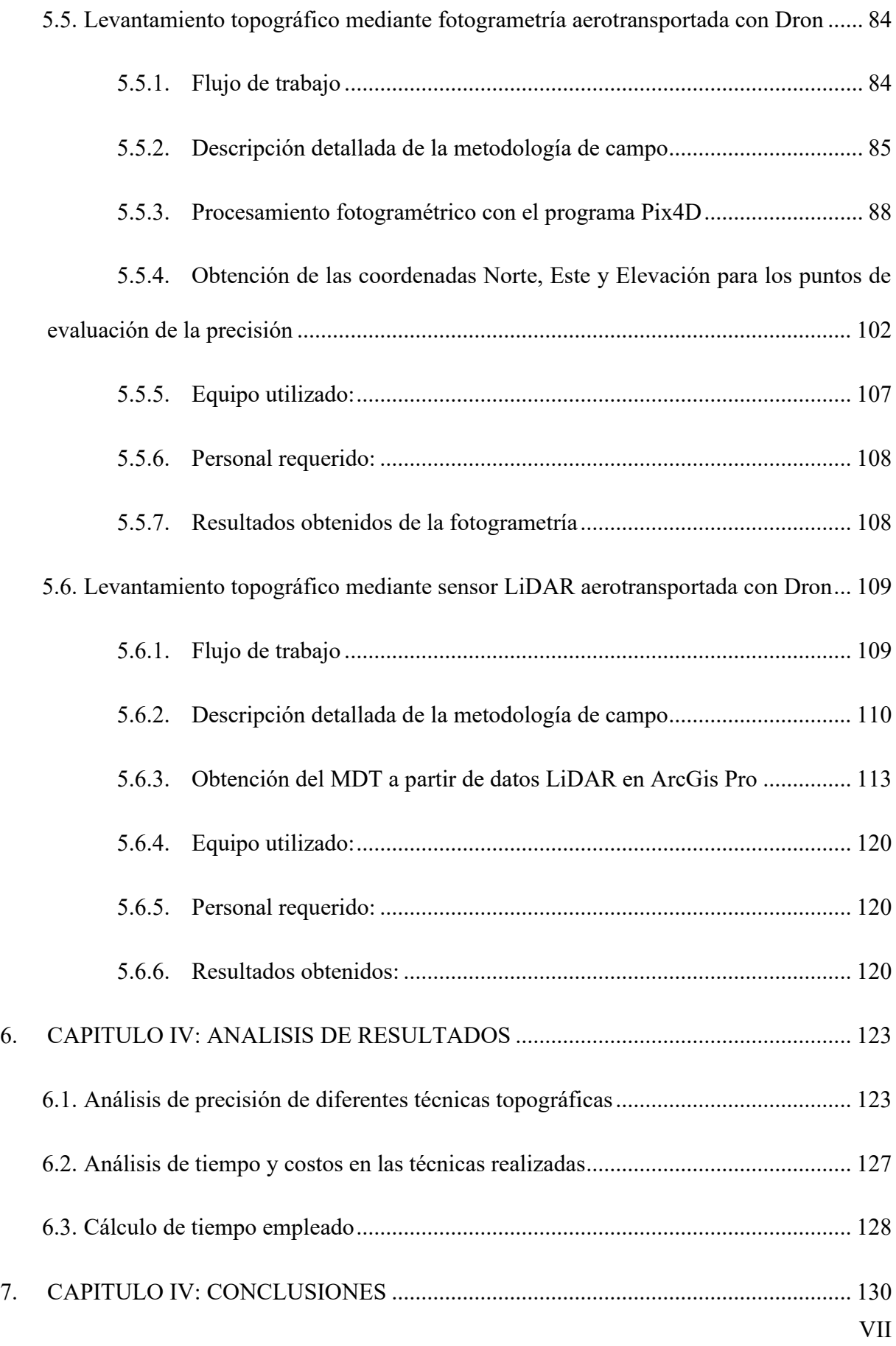

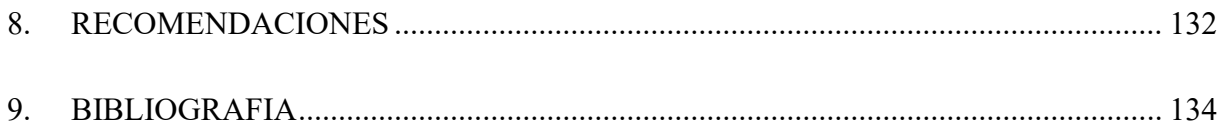

# Índice de Figuras

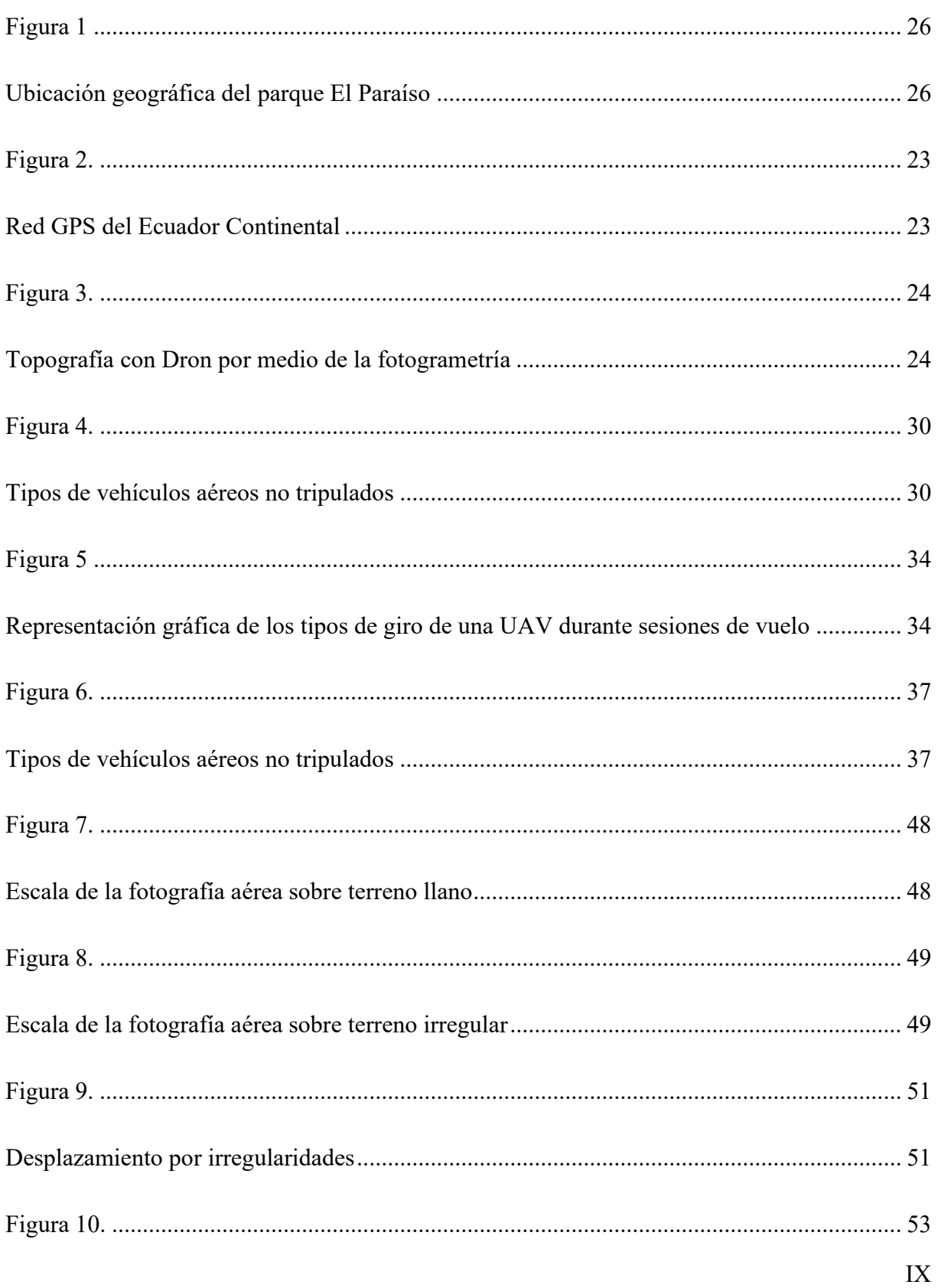

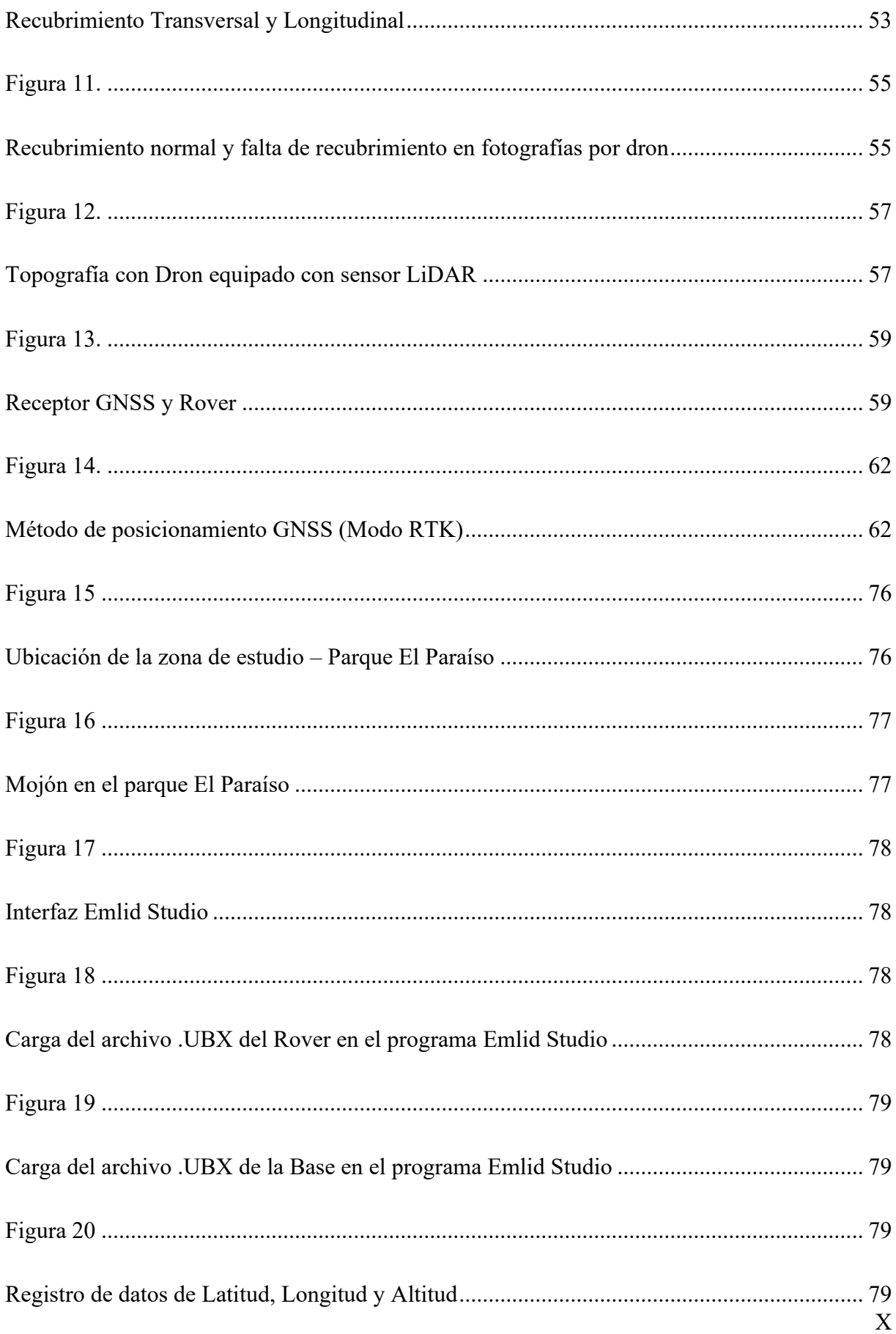

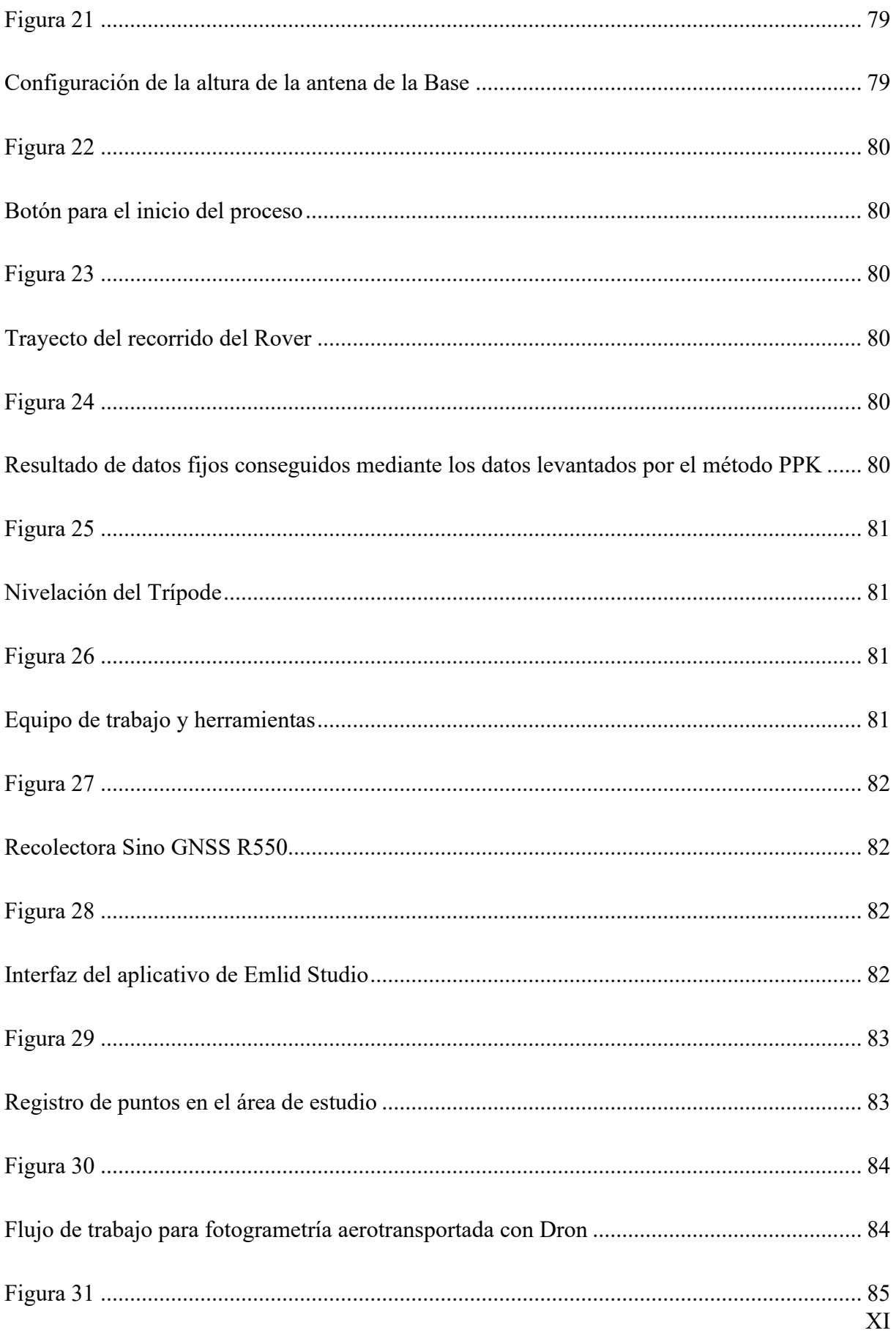

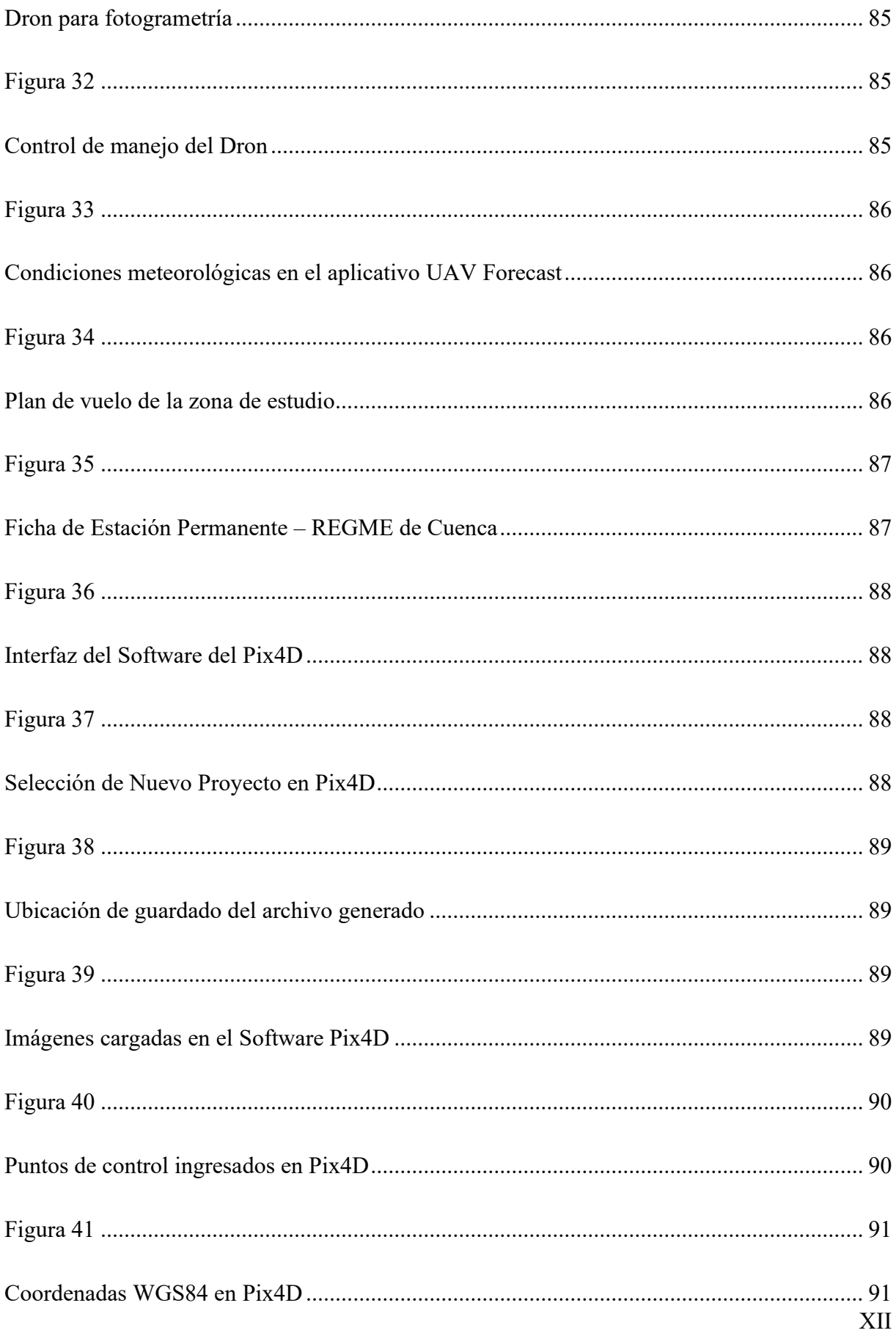

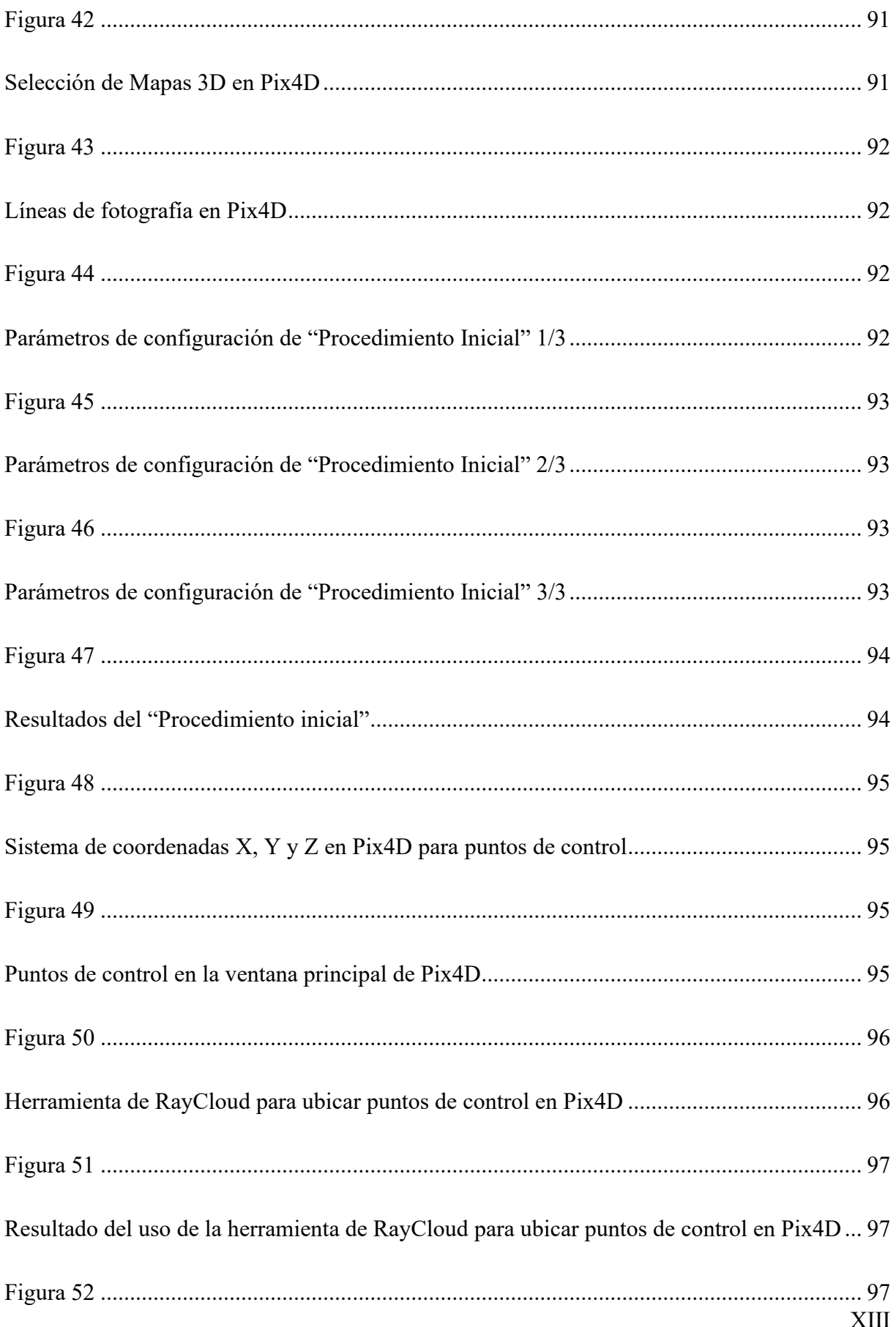

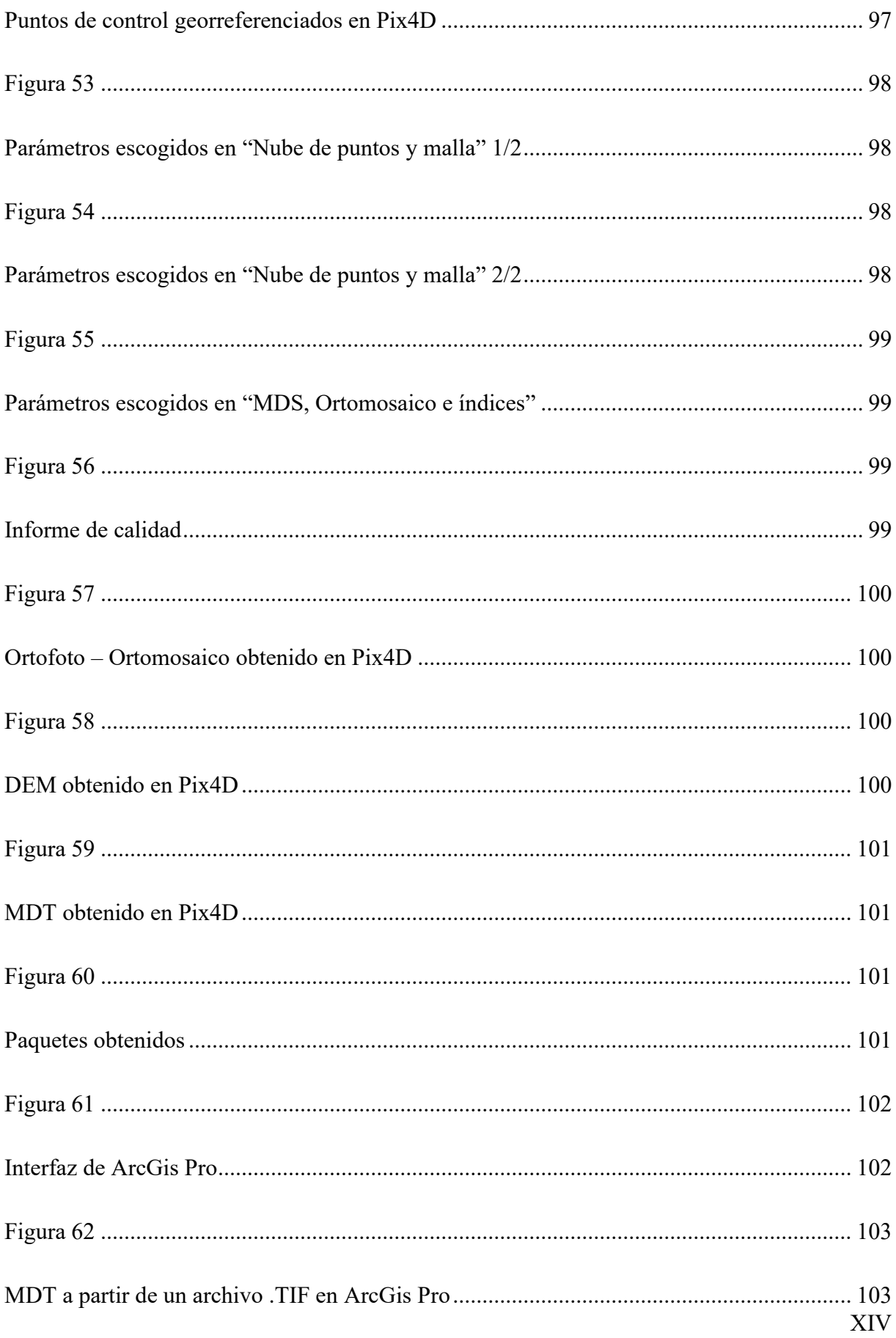

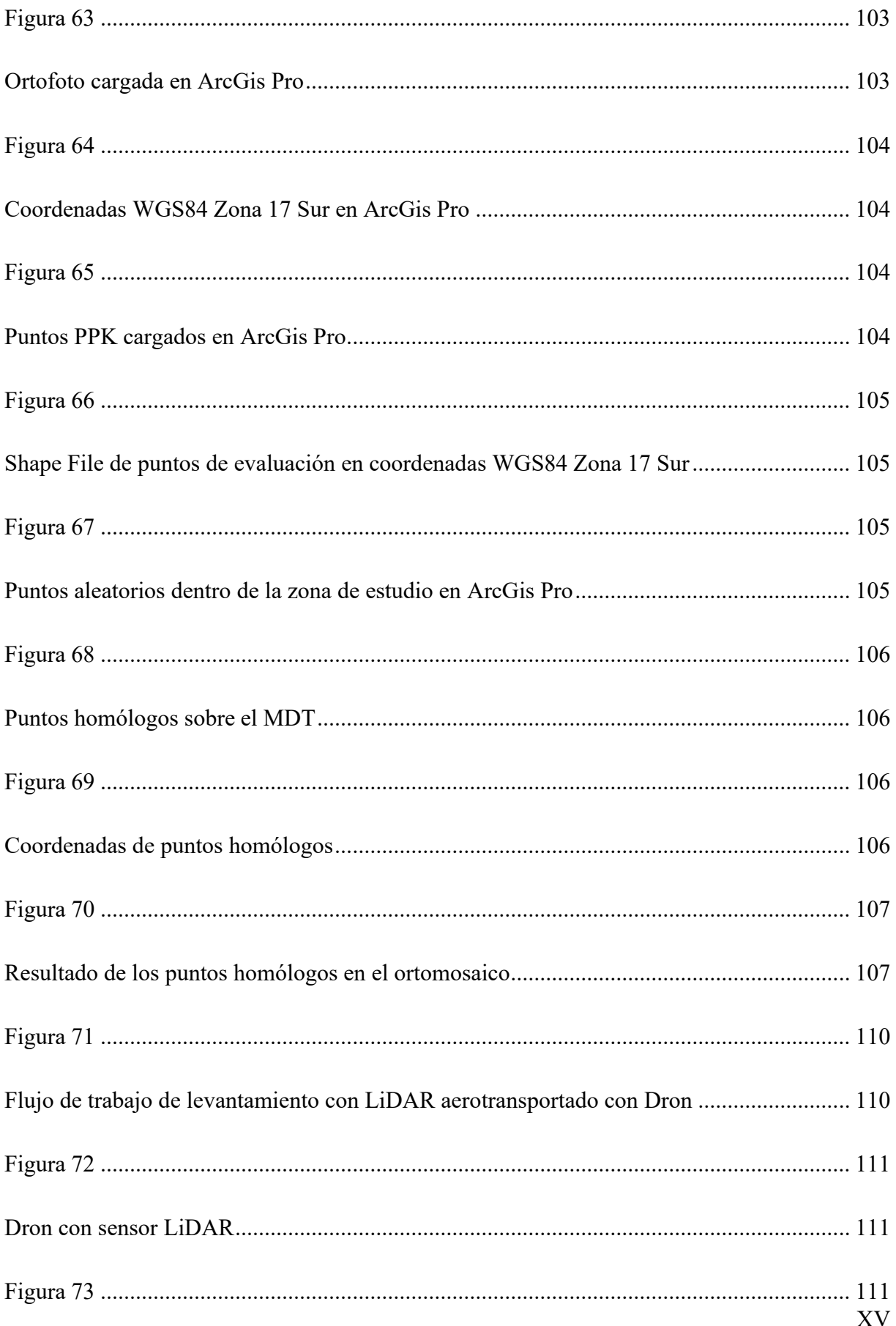

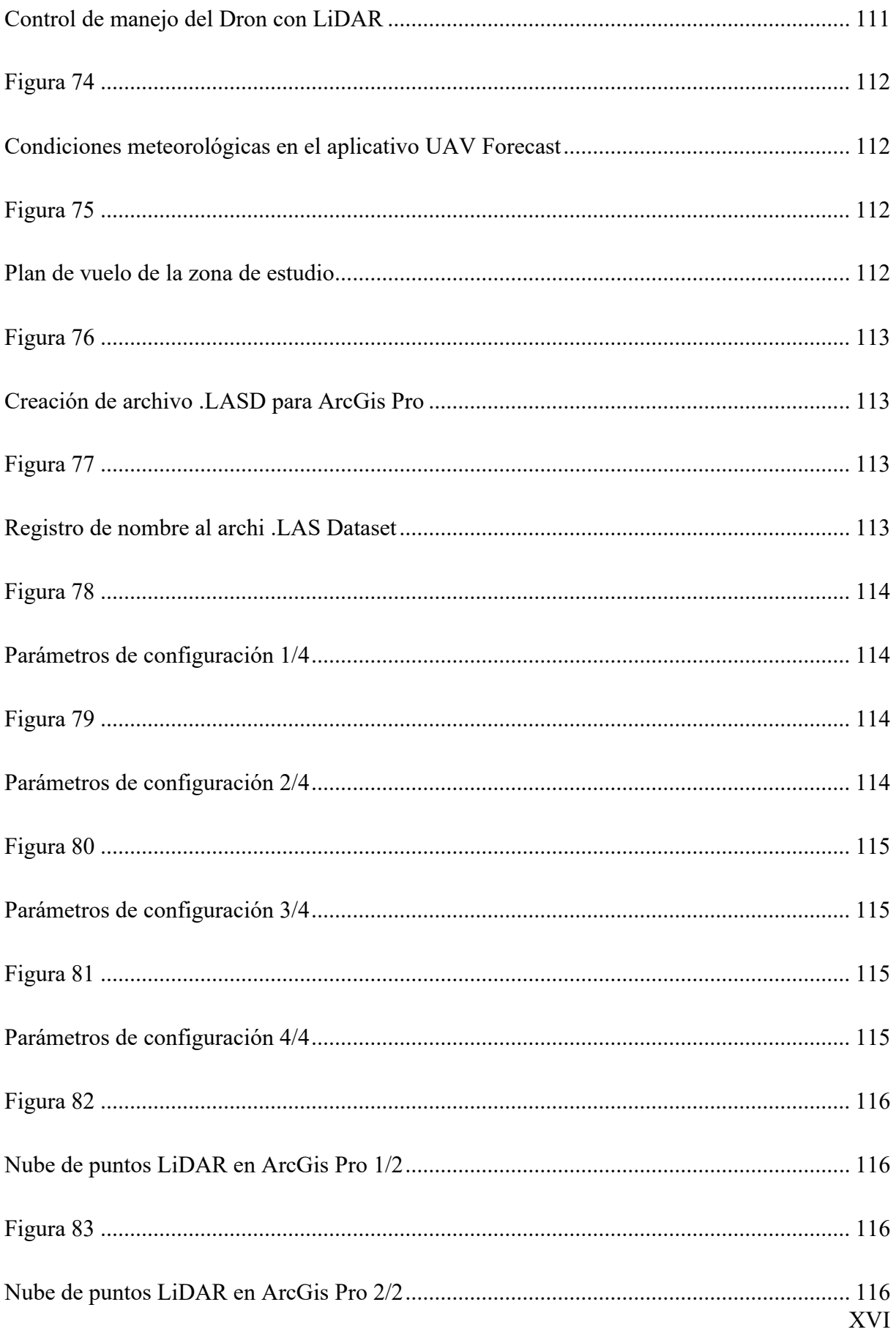

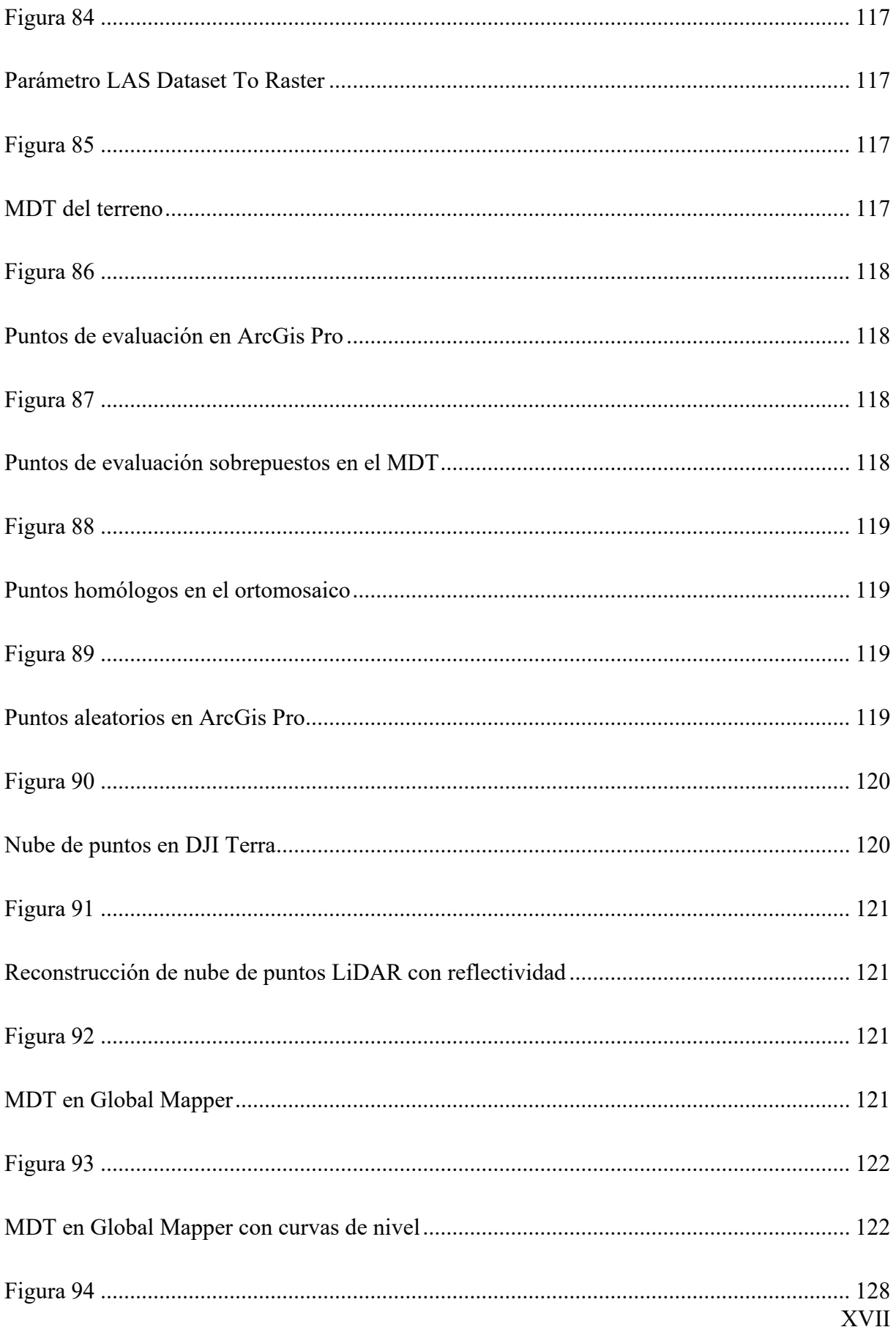

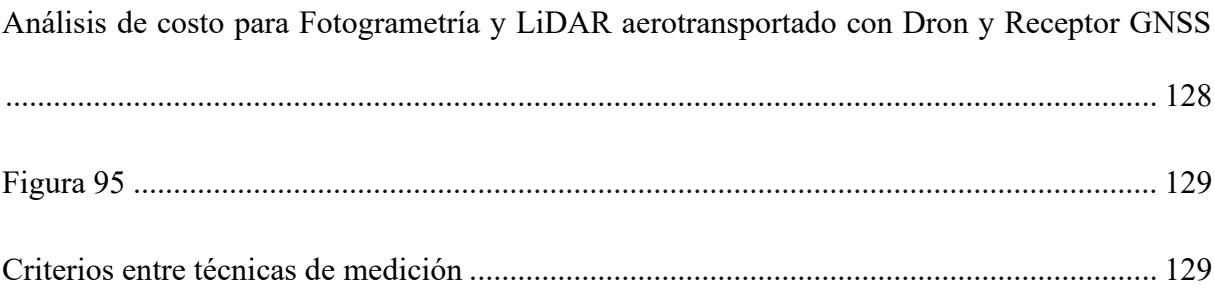

## Índice de Tablas

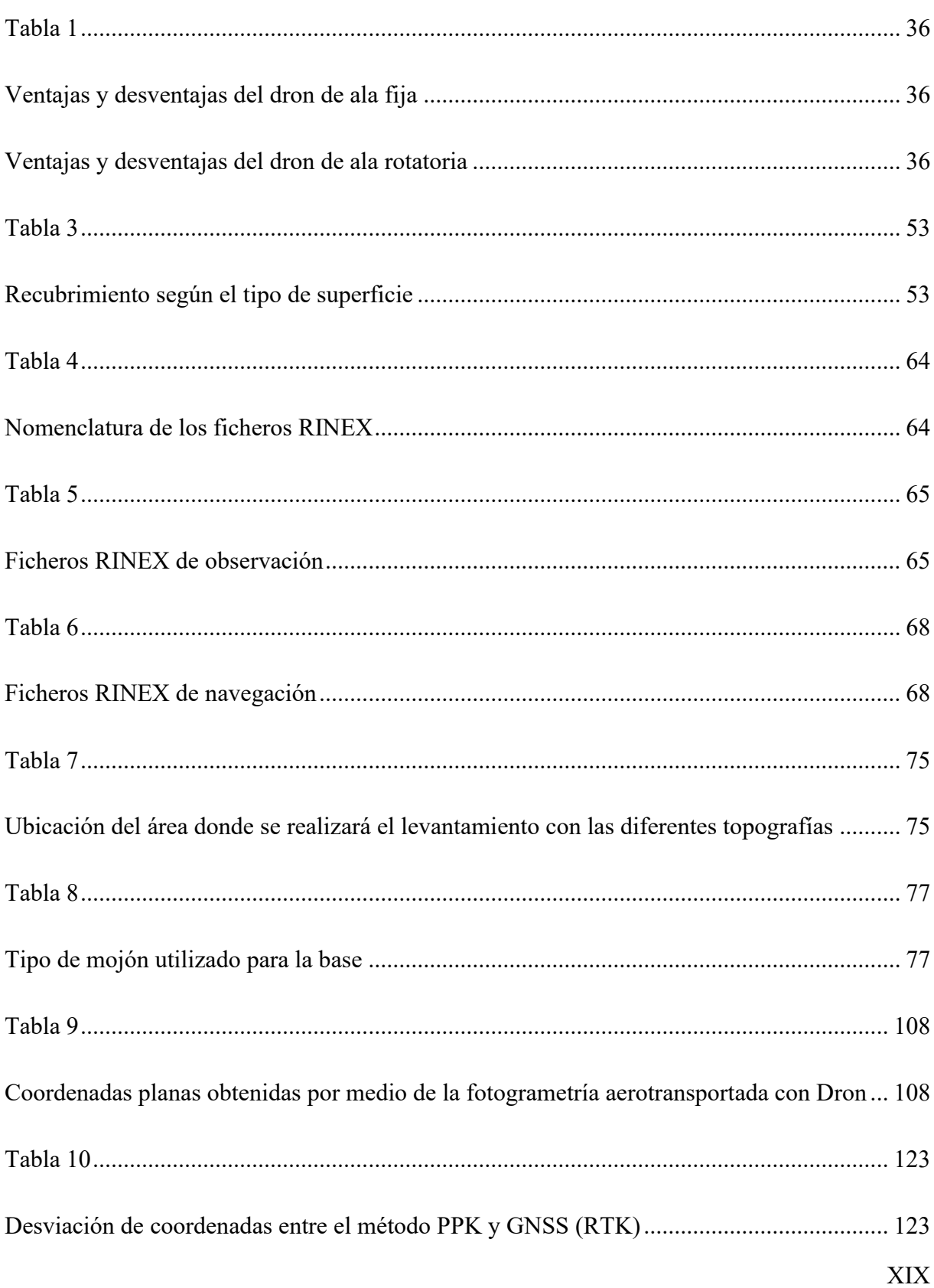

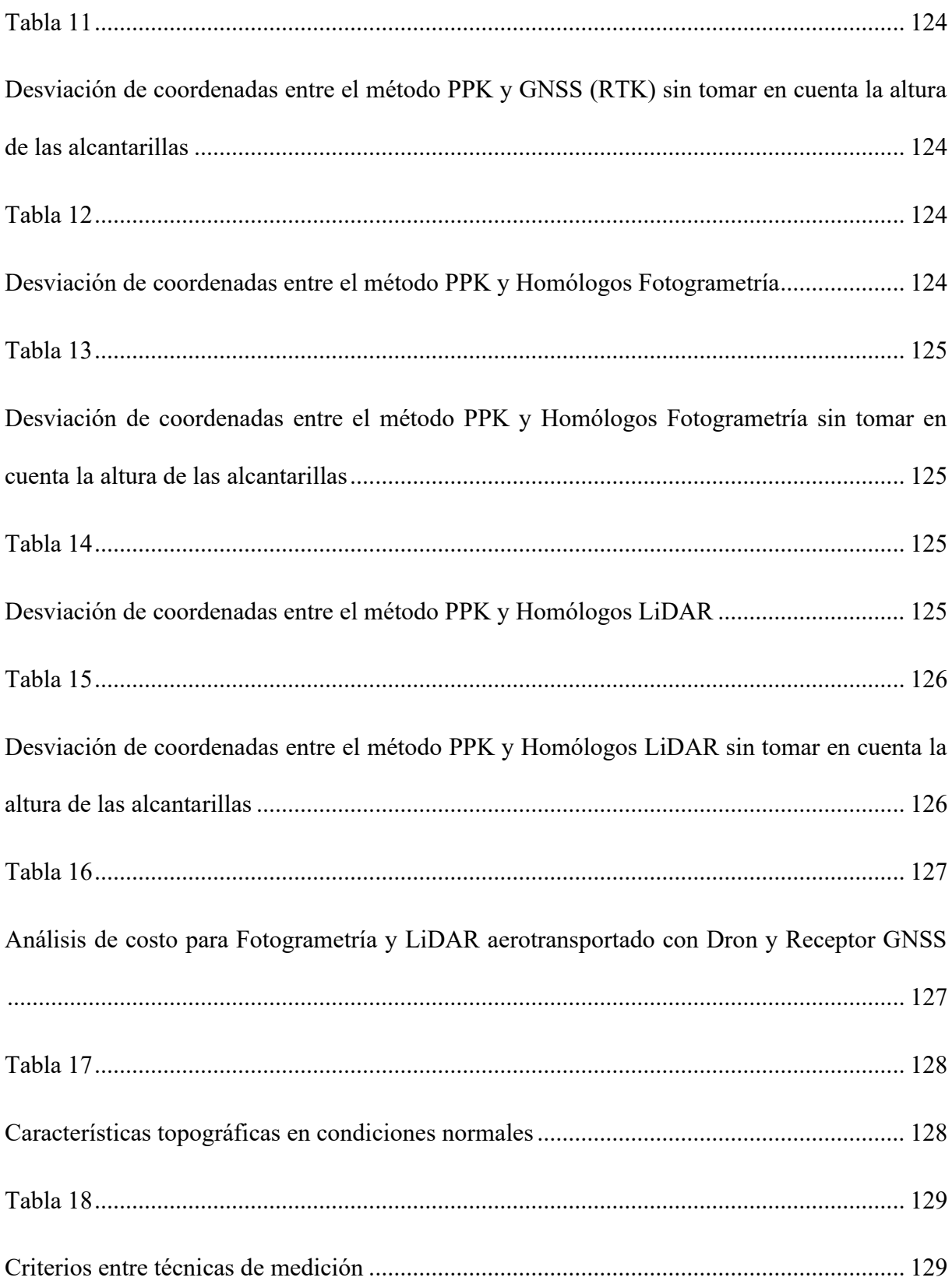

#### **1. INTRODUCCIÓN**

<span id="page-26-0"></span>La topografía, como disciplina encargada de la medición y representación del terreno, desempeña un papel fundamental en diversos campos, desde la ingeniería civil hasta la planificación urbana y la gestión de recursos naturales. En este contexto, el avance de la tecnología ha permitido el desarrollo de diversas tecnologías, herramientas y técnicas topográficas que han revolucionado la forma en que se llevan a cabo los levantamientos topográficos, esto gracias a la innovación que nos ha sorprendido a través de los años.

El objetivo de este estudio es realizar un análisis comparativo de la precisión y eficiencia de diferentes tecnologías topográficas utilizadas en levantamientos, centrándonos en la fotogrametría, el LIDAR aerotransportado con dron y el receptor GNSS en modo RTK. Estas tecnologías representan los enfoques más comunes y avanzados utilizados en la actualidad por muchos profesionales de la rama de la topografía, cada una con sus propias bondades y aplicaciones.

El caso de estudio seleccionado para este trabajo es el parque "El Paraíso" ubicado en la ciudad de Cuenca. Este hermoso parque, rodeado por la unión de dos ríos Tomebamba y Yanuncay, con su basta vegetación y su topografía diversa, ofrece un escenario ideal para evaluar y comparar el desempeño de las diferentes tecnologías en un entorno real permitiendo así, sacar provecho de ellas.

Nos basaremos en un enfoque teórico-práctico, aprovechando la revisión bibliográfica de diversos autores y la aplicación de técnicas de medición y procesamiento de datos topográficos. Nos enfocaremos en comprender las bases teóricas y los principios de funcionamiento de cada una de las tecnologías mencionadas, así como en evaluar su precisión y eficiencia en la obtención de datos topográficos y posteriormente el procesamiento de los mismos.

La fotogrametría, basada en la utilización de imágenes aéreas o terrestres, permite obtener modelos tridimensionales del terreno con alta precisión; llamadas también como orto mosaicos u ortofotografías. Por otro lado, el LIDAR aerotransportado con dron ofrece una capacidad única de capturar datos precisos y detallados del terreno utilizando pulsos de luz láser. Por último, el receptor GNSS en modo RTK utiliza señales satelitales para determinar con precisión las coordenadas geodésicas.

Para llevar a cabo este estudio, se realizarán levantamientos topográficos utilizando cada una de estas herramientas en el parque. Se seleccionarán puntos de control estratégicos y se recopilarán datos utilizando los equipos y métodos correspondientes. Estos datos serán procesados y analizados utilizando un software especializado en el procesamiento de datos topográficos.

Se hará una matriz de comparación con la precisión y eficiencia de las tecnologías evaluadas, las cuales serán contrastadas y comprobadas. Los resultados de los mismos nos permitirán tener una visión clara de las bondades de cada una de las herramientas utilizadas en campo, eso con el fin de identificar sus fortalezas y limitaciones en términos de precisión y eficiencia.

Este trabajo será de gran ayuda para profesionales e instituciones involucradas en levantamientos topográficos. La información generada contribuirá a la toma de decisiones al momento de realizar un levantamiento topográfico, ya que, este promoverá al uso óptimo de las tecnologías topográficas en proyectos futuros.

#### **2. PROBLEMA**

#### <span id="page-28-1"></span><span id="page-28-0"></span>**2.1.Antecedentes**

En los últimos años, los avances tecnológicos se han acelerado de forma que ahora es posible utilizar diferentes métodos para determinar puntos en la topografía, cada uno de ellos con diferentes niveles de precisión y eficacia. Por ello, nos propusimos determinar los valores de cada tecnología para el Parque El Paraíso de la ciudad de Cuenca.

Los levantamientos topográficos son una herramienta importante en ingeniería civil, arquitectura y otros campos relacionados. Se utilizan para medir y representar la superficie terrestre, permitiendo la planificación y el diseño de proyectos y obras de construcción. En las últimas décadas, la tecnología para realizar levantamientos topográficos ha evolucionado considerablemente, haciendo que el proceso sea más preciso y eficiente.

Uno de los avances más significativos en la tecnología topográfica ha sido el uso de la fotogrametría. La fotogrametría es una técnica topográfica que utiliza fotografías para calcular la posición de puntos en la superficie terrestre. Las cámaras aéreas se montan en aviones o drones y toman fotografías de la superficie terrestre. Estas fotografías se utilizan para crear modelos tridimensionales de la superficie terrestre y calcular la posición de puntos concretos sobre el terreno. La fotogrametría es una técnica muy precisa que permite medir la superficie terrestre con una precisión de centímetros.

Otra tecnología utilizada en topografía es el receptor GNSS (Global Navigation Satellite System) en modo RTK (Real Time Kinematic). Este sistema utiliza satélites para determinar la posición de un punto en la superficie terrestre. El receptor GNSS recibe señales de los satélites en órbita y las utiliza para determinar su propia posición. El modo RTK de un receptor GNSS es un método de medición en tiempo real que puede proporcionar mediciones precisas con una precisión de unos pocos centímetros.

Otra tecnología utilizada en topografía es el LiDAR (Light Detection and Ranging). El LiDAR utiliza un láser para medir la posición de puntos en la superficie terrestre. El láser emite impulsos de luz que se reflejan en la superficie terrestre y se envían al receptor LiDAR.

El receptor LiDAR mide la posición de un punto midiendo el tiempo que tarda el pulso de luz en viajar desde el receptor LiDAR hasta el punto y viceversa. El LiDAR es una técnica muy precisa que puede medir la superficie terrestre con una precisión de pocos centímetros.

La importancia de la topografía es esencial en el sector de la construcción. Los avances en las técnicas topográficas, como la fotogrametría, los receptores GNSS y el LiDAR, han mejorado enormemente la precisión y la eficacia de los levantamientos topográficos. Cada una de estas técnicas tiene ventajas e inconvenientes y la selección de la técnica más adecuada depende de los requisitos específicos de cada proyecto. Por ejemplo, la fotogrametría es adecuada para grandes áreas y terrenos montañosos, mientras que los receptores GNSS son los más apropiados para áreas pequeñas y proyectos que requieran mediciones precisas en un área limitada.

#### <span id="page-29-0"></span>**2.2.Importancia y Alcances**

El presente trabajo de titulación tiene como finalidad, el analizar las diferentes herramientas topográficas utilizadas para levantamientos de terrenos, e identificar cuáles son las funcionalidades de cada una de ellas tanto en manejo, como precisión y eficiencia.

La metodología será aplicada al parque El Paraíso en la ciudad de Cuenca. Se ha elegido esta ubicación debido a la accesibilidad del mismo, hemos escogido este sitio ya que es un lugar en el cual podríamos trabajar con libertad y con los respectivos permisos otorgados, además de ello, este lugar cuenta con abundante vegetación en toda la extensión del parque, ya que así pondremos en desafío a cada uno de los equipos observando cuál es su desempeño en un terreno

como este, teniendo como objetivo principal, plantear, analizar y determinar qué equipo se desenvuelve mejor en terrenos complejos.

Los resultados de este trabajo brindarán a profesionales de la topografía una idea más centrada de los equipos que se deberían utilizar para los levantamientos y estudios topográficos que deseen realizar en un futuro, además de instituciones involucradas en la planificación y gestión del territorio, ya que, esto facilitará la toma de decisiones basadas en datos precisos y confiables.

A su vez, se dará a conocer las ventajas y limitaciones de cada tecnología más adecuada para cada proyecto, evitando así los gastos innecesarios y maximizando la eficiencia en la obtención de datos topográficos.

El alcance de este análisis identificar la herramienta con mayor desempeño y adaptación al terreno, en base a su complejidad, además de proponer y recomendar la herramienta con la que mejor se haya adaptado al terreno, en base a su complejidad (superficie y vegetación), esto en base al tiempo, comodidad, eficiencia y precisión, además esperamos que los resultados que obtengamos una vez culminado el proyecto sean de gran utilidad para posteriores investigaciones y proyectos civiles.

A través del análisis comparativo, se podrá identificar las ventajas y desventajas en base a lo antes mencionado y también a las diferentes condiciones a la que se aplique, ya sean estas ambientales o geográficas.

Con base a lo generado después el procesamiento de la información, se podrá hacer recomendaciones sobre las mejores prácticas para la implementación de cada tecnología. Estas recomendaciones pueden ir surgiendo a través de aspectos técnicos, logísticos y económicos, todo con el fin de optimizar la calidad y eficiencia al momento de realizar levantamientos topográficos.

### <span id="page-31-0"></span>**2.3.Delimitación**

La metodología de este trabajo de titulación fue en el parque El Paraíso, ubicado entre el rio Tomebamba - rio Yanuncay y Av. El Paraíso.

### <span id="page-31-1"></span>*Figura* **1**

### <span id="page-31-2"></span>*Ubicación geográfica del parque El Paraíso*

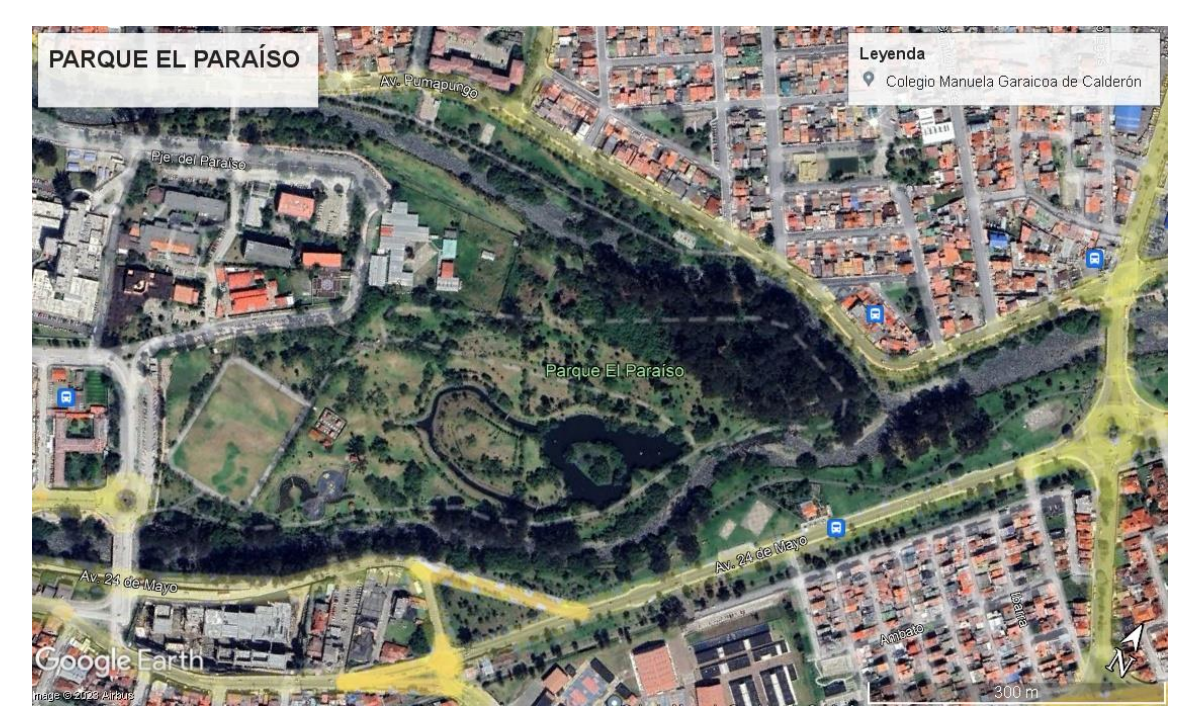

*Fuente: Tomado de* (Google Maps, 2022)

#### **3. OBJETIVOS**

#### <span id="page-32-1"></span><span id="page-32-0"></span>**3.1. Objetivo General**

Analizar y comparar la precisión y eficiencia de tecnologías topográficas para levantamientos: Fotogrametría y LIDAR aerotransportado con Dron y receptor GNSS (modo RTK), aplicado al parque "El Paraíso" de la ciudad de Cuenca.

#### <span id="page-32-2"></span>**3.2. Objetivo Específico**

- Evaluar la precisión de los datos recolectados por la fotogrametría y el LIDAR aerotransportado con dron y receptor GNSS (modo RTK) en el Parque "El Paraíso" de la ciudad de Cuenca, mediante la comparación con datos de referencia.
- Analizar la eficiencia de cada tecnología topográfica en términos de tiempo y costo requeridos para realizar el levantamiento en el Parque "El Paraíso" de la ciudad de Cuenca.
- Identificar las ventajas y desventajas de cada tecnología topográfica para el levantamiento topográfico en el Parque "El Paraíso" de la ciudad de Cuenca, en términos de accesibilidad, precisión, eficiencia y costo

### **4. CAPÍTULO I: REVISIÓN DE LITERATURA**

# <span id="page-33-0"></span>**Definir los fundamentos teóricos mediante revisiones bibliográficas, construyendo técnicas de análisis de métodos y conceptos con base del presente estudio**

#### <span id="page-33-1"></span>**4.1. Introducción**

En esta sección se abordará sobre los levantamientos topográficos, las tecnologías topográficas, su precisión y eficiencia; en este contexto desde el punto de vista de diversos autores, conocimiento que ha sido de gran contribución a la estructuración y guía del tema de estudio.

#### **4.2. Definición de topografía**

La topografía es un término muy amplio que se usa para describir el estudio detallado de la superficie de la tierra. Este estudio, incluye cambios en la superficie, como montañas y valles, así como las características de ríos y carreteras. Con la práctica de la topografía podemos determinar y registrar la posición de ciertos puntos de un terreno en planimetría (X-Y) y en altimetría (Z). La topografía se ocupa de la medición y el registro de contornos de elevación, produciendo una representación tridimensional de la superficie de la tierra.

Cuando se necesita hacer un trabajo topográfico de cierto terreno, se eligen una serie de puntos y se miden con relación a sus coordenadas horizontales, como latitud y longitud, y su posición vertical, en términos de altitud. Al registrarse en una serie, estos puntos producen líneas de contorno que muestran cambios graduales en el terreno. (Gallardo, 2015)

#### <span id="page-33-2"></span>**4.3. Marco de referencia geodésico**

El marco de referencia geodésico del Ecuador es un sistema de coordenadas y referencias utilizado para la representación precisa de la ubicación y posición de puntos en el territorio ecuatoriano. Este marco de referencia es fundamental en disciplinas como la cartografía, la topografía, la navegación y la geodesia, ya que proporciona una base sólida para realizar mediciones y cálculos geodésicos de alta precisión.

El marco de referencia geodésico del Ecuador se basa en el sistema de coordenadas geográficas conocido como el Sistema Geodésico Mundial (SGM), que utiliza la latitud y longitud como medidas de posición. Sin embargo, debido a la ubicación geográfica particular del Ecuador, se ha definido un sistema especial para este país.

El marco de referencia geodésico del Ecuador utiliza como referencia principal la línea ecuatorial, que divide al país en dos hemisferios: norte y sur. Se establece un origen de coordenadas en la intersección de la línea ecuatorial y el meridiano de Greenwich, y se definen las unidades de medida, como el metro, para las distancias lineales.

Además, se han establecido puntos de control geodésicos en diferentes ubicaciones estratégicas a lo largo del territorio ecuatoriano. Estos puntos, conocidos como vértices geodésicos, tienen coordenadas geográficas precisas y se utilizan como referencia para la georreferenciación y la medición de puntos en el campo.

También tiene en cuenta los efectos de la curvatura de la Tierra y el relieve del terreno, mediante el uso de modelos matemáticos y ajustes geodésicos. Esto permite una mayor precisión en las mediciones y la representación cartográfica de la geografía ecuatoriana.

### <span id="page-35-0"></span>*Figura 2.*

<span id="page-35-1"></span>*Red GPS del Ecuador Continental*

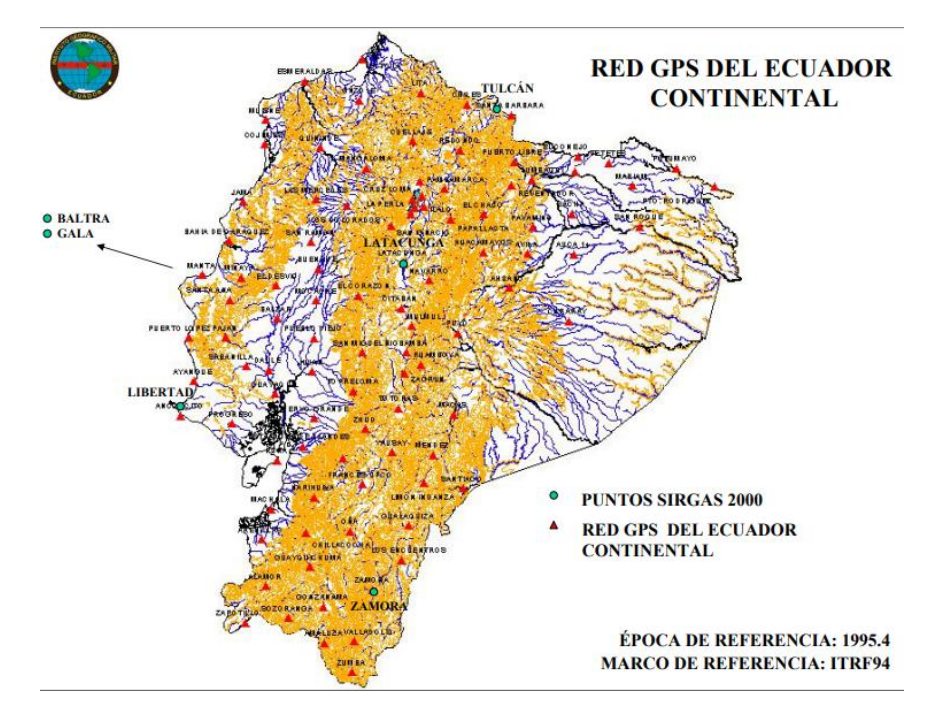

*Fuente: Tomado de* (SIRGAS, 2010)

La entidad SIRGAS es la que brinda al Ecuador el marco de referencia que permite obtener mediciones más precisas y por ende las proyecciones deben tomar en cuenta dicho marco de referencia para evitar complicaciones al momento de realizar levantamientos topográficos.
# **4.4. Métodos utilizados para levantamientos topográficos**

# *4.4.1. Fotogrametría aerotransportada con Dron*

# *Figura 3.*

*Topografía con Dron por medio de la fotogrametría*

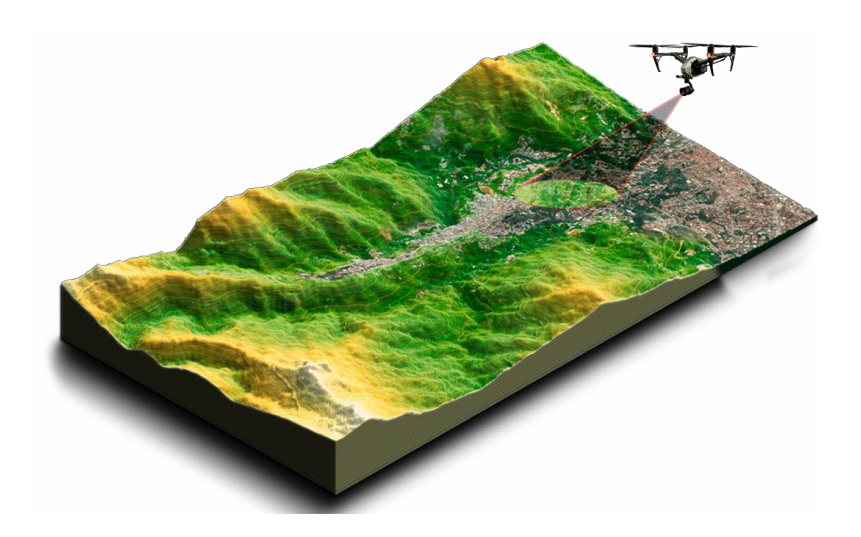

*Fuente: Tomado de* (*Mapas a Partir de Fotogrametría Área Con Drones y Levantamientos Topográficos - Agroinpet*, n.d.)

# *4.4.2. Definición*

La fotogrametría aerotransportada con dron es una técnica y ciencia que utiliza drones equipados con cámaras para capturar imágenes aéreas de un área de interés. Estas imágenes se procesan y analizan para generar modelos tridimensionales y mapas precisos del terreno. (*¿Qué Es La Fotogrametría y En Qué Ámbitos Se Aplica? | Escuela Artesanía*, n.d.)

#### *4.4.3. Fundamento de la fotogrametría aerotransportada con Dron*

Se basa en proyectar una forma ortogonal sobre un plano de referencia conocido, la imagen registrada en una foto, la cual ha sido proyectada sobre el negativo mediante la proyección central que es la usada por las lentes.

En la rama de la fotogrametría se asume que la proyección central es sumamente perfecta, lo que esta genera que:

- No exista desviación de los rayos que rebotan en las lentes de la cámara del sensor.
- La imagen registrada se proyecte sobre un terreno o superficie perfectamente plana.
- La similitud matemática entre el objeto y su imagen se conoce como el principio de colinealidad.

#### *4.4.4. Levantamiento fotogramétrico*

Un levantamiento fotogramétrico es un proceso que utiliza imágenes fotográficas para obtener información precisa y detallada sobre la forma y las características de un terreno u objeto. Se basa en la captura de imágenes desde diferentes ángulos y posiciones, generalmente aéreas o terrestres, y luego se procesan utilizando técnicas fotogramétricas. Estas técnicas involucran la medición y la correlación de puntos comunes en las imágenes para determinar las dimensiones y la posición precisa de los objetos en el espacio tridimensional. (Calero et al., n.d.)

El resultado final es un modelo tridimensional o un mapa que representa con precisión la superficie del terreno o los objetos capturados en las imágenes. Los levantamientos fotogramétricos son ampliamente utilizados en la cartografía, la ingeniería, la arquitectura y otras disciplinas relacionadas (sus inicios se remontan al siglo XIX, cuando los pioneros de la fotografía comenzaron a explorar su potencial para la representación y medición del mundo

real. Durante este tiempo, los avances en la fotografía aérea y las técnicas de medición estereoscópica sentaron las bases para el desarrollo de la fotogrametría como disciplina).

El uso de Pix4D, un software que permite generar resultados con precisión milimétrica el proceso de la generación de ortofotos, ya que, permite llevar a cabo el procesamiento y la generación de imágenes ortorrectificadas de alta calidad.

La ortorrectificación es el proceso que asegura que las imágenes tomadas mediante la fotogrametría estén en su respectiva posición geográfica, es decir, que sean georreferenciadas.

En este proceso nosotros nos ayudamos mediante la toma de puntos de control, estos son lugares dentro del terreno que se tiene una ubicación precisa conocida que tiene como finalidad ayudar a corregir el desplazamiento de la ortofotografía y así obtener una representación precisa del terreno en coordenadas X, Y, y Z. (Calero et al., n.d.)

Existen diversos programas y herramientas especializadas en fotogrametría y procesamiento de imágenes que son ampliamente utilizados para la creación de ortofotos. Estos programas ofrecen funcionalidades avanzadas para la manipulación de imágenes, la corrección de distorsiones, el ajuste geométrico y la generación de mosaicos ortorectificado.

Recordando que Pix4D es una herramienta que permite importar imágenes aéreas y realizar una serie de pasos automatizados para el procesamiento y la generación de ortofotos.

Esta utiliza algoritmos sofisticados para la correlación de imágenes, la calibración de la cámara y la ortorectificación precisa. (*Fotogrametria\_cap\_libro*, n.d.)

#### **4.5. Corrección de distorsiones**

Las distorsiones en las nubes de puntos se producen porque los softwares consideran que puntos de diferentes altitudes tienen la misma altitud.

Para corregir las distorsiones es necesario hacer una corrección en el MDS (Modelo Digital de la Superficie), ya que, como se ha dicho antes, se hace uso de este para la creación de los ortomosaicos. Es necesario crear nuevas superficies con el objeto de hacer corrección en las distorsiones que se crean, ya que, los puntos de la nube de puntos no crean superficies perfectas. (*Mejora de La Calidad de Ortomosaicos — HelixNorth*, n.d.)

#### *4.5.1. Ajuste Geométrico*

Cuando el sensor recorre la ruta de vuelo, denominada imágenes estéreo, se hace la captura de una gran cantidad de imágenes que se solapan. Las imágenes tienen geometría en perspectiva que provoca distorsiones únicas para cada imagen. Así que, las ortofotos se deben corregir geométricamente para que las imágenes resultantes tengan la integridad geométrica de un mapa, y a su vez los otromosacicos son ortofotos que conjuntamente forman un mosaico en una sola imagen. (¿Qué Es La Fotogrametría? —ArcGIS Pro | Documentación, n.d.)

### *4.5.2. Corrección de mosaicos ortorrectificados*

(Mejora de La Calidad de Ortomosaicos — HelixNorth, n.d.), define que la ortorrectificación se basa en un proceso en el cual se corrigen numerosos artefactos relacionados con las imágenes obtenidas en el vuelo estas mediante teledetección para generar una ortoimagen con precisión comparable a la de un mapa. En el proceso es posible unir por los bordes las ortofotos, así como equilibrar su color, para generar un ortomosaicos sin uniones, es decir, sin traslapes.

Es por eso que las fotografía área deben contar con posiciones de sensor y altitudes conocidas, y un modelo geométrico calibrado para el sensor, además de un modelo de elevación conocido como (DTM).

### **4.6. Clasificación de la fotogrametría**

Según el libro (*Fotogrametria\_cap\_libro*, n.d.) divide en dos ramas de acuerdo con el tipo y modo de fotografía que se haya empleado en campo:

- **Terrestre**
- Aérea

#### *4.6.1. Fotogrametría Terrestre*

Es una técnica que utiliza cámaras montadas en trípodes, carros u otros soportes en el suelo para capturar imágenes de un área específica. Se toman múltiples fotografías desde diferentes ángulos y posiciones, asegurando una cobertura completa del objeto o terreno de interés. Estas imágenes se procesan utilizando software especializado que analiza la información de similitud entre las imágenes para generar modelos tridimensionales y mapas precisos. (Calero et al., n.d.)

## *4.6.2. Fotogrametría Aérea*

Esta técnica implica el uso de cámaras montadas en aviones, helicópteros o drones para capturar imágenes aéreas de un área más extensa. La ventaja de la fotogrametría aérea es que permite una cobertura rápida y eficiente de grandes extensiones de terreno. Las imágenes aéreas se capturan desde diferentes altitudes y ángulos, y luego se procesan utilizando software para generar modelos tridimensionales, ortofotos y mapas topográficos. (Calero et al., n.d.)

#### **4.6. Vehículos aéreos no tripulados**

Los vehículos aéreos no tripulados (UAV) son objetos voladores que vuelan de forma remota o autónoma. A menudo denominados drones, estos vehículos son cada vez más populares en diversos sectores debido a su versatilidad y capacidad de vuelo guiado. (*Mapas a Partir de Fotogrametría Área Con Drones y Levantamientos Topográficos - Agroinpet*, n.d.)

Los UAV están equipados con sistemas de propulsión como motores y hélices que les permiten volar en el aire. También están equipados con sensores y cámaras que les permiten capturar imágenes y vídeos de alta calidad a vista de pájaro.

Los drones tienen una amplia gama de aplicaciones, desde la fotografía y el cine hasta la agricultura, la vigilancia de infraestructuras y la cartografía. (Calero et al., n.d.)

En cartografía y topografía, los drones se utilizan para recopilar datos geoespaciales. Pueden realizar estudios aéreos y producir modelos digitales de elevación de alta resolución, ortofotos y mapas en 3D. Estos datos son vitales para la planificación urbana, la gestión del territorio y la cartografía precisa.

Los drones han revolucionado muchos sectores al proporcionar una forma rentable y eficiente de llegar a zonas remotas o de difícil acceso y recopilar datos precisos a vista de pájaro. Su versatilidad, facilidad de uso y adaptabilidad a distintas aplicaciones los convierten en una herramienta inestimable en el mundo moderno. (*LIDAR vs Fotogrametría: ¿qué Tecnología Es Mejor? - [2019]*, n.d.)

### *Figura 4.*

*Tipos de vehículos aéreos no tripulados*

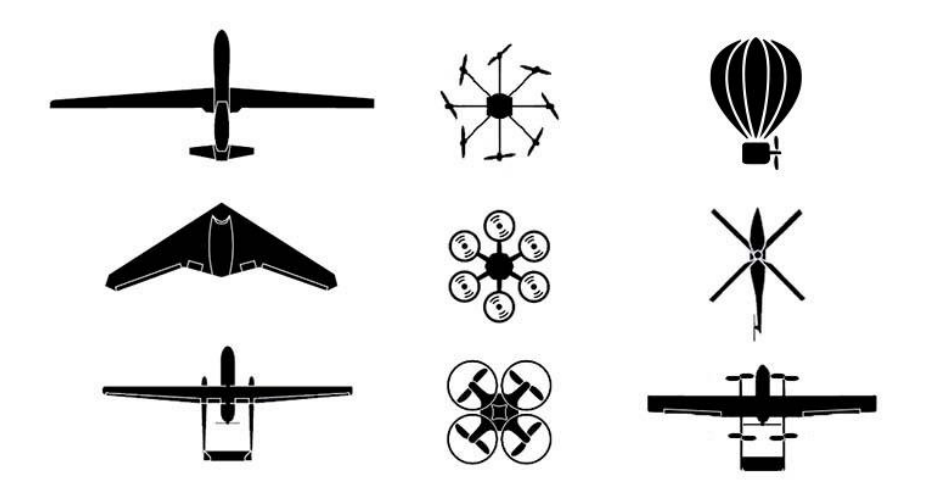

*Fuente: Tomado de* (Guillén, 2017)

### *4.7.1. Definición de UAV*

Un UAV (Unmanned Aerial Vehicle), en español conocido como vehículo aéreo no tripulado o dron, es un dispositivo volador que opera sin la necesidad de un piloto humano a bordo. Se trata de un vehículo controlado de forma remota o autónoma, que puede ser utilizado para diversas aplicaciones. (Escalante Torrado et al., 2016)

Los UAVs están equipados con sistemas de propulsión, como motores y hélices, que les permiten volar en el aire. También cuentan con sensores, cámaras y otros instrumentos integrados, que les permiten capturar datos y realizar tareas específicas. (Calero et al., n.d.)

Estos dispositivos pueden ser controlados por un operador humano a través de una estación de control remoto, que permite dirigir el vuelo del UAV y utilizar sus funciones específicas.

También existen UAVs con capacidades de vuelo autónomo, que pueden seguir rutas preprogramadas o utilizar sistemas de inteligencia artificial para tomar decisiones durante el vuelo.

Los UAVs se utilizan en una amplia variedad de campos, como en la topografía, cartografía y muchas otras aplicaciones. Su capacidad para volar en áreas de difícil acceso, capturar imágenes desde una perspectiva aérea y realizar tareas específicas de manera eficiente, los convierte en herramientas versátiles y valiosas en diversos sectores. (Calero et al., n.d.)

#### *4.7.2. UAVs en la ingeniería civil*

Es una herramienta importante en el sector de la topografía, ya que, los vehículos aéreos no tripulados, ofrecen toda una serie de ventajas y beneficios, los cuales están revolucionando la forma de medir y supervisar los proyectos de construcción. (Calero et al., n.d.)

En el sector de la construcción, los drones se utilizan para tomar fotografías aéreas detalladas y crear datos topográficos precisos. Estas imágenes se toman con una cámara de alta resolución montada en el dron, que proporciona una vista de arriba hacia abajo. A continuación, estas imágenes se procesan mediante software especializado para crear modelos digitales de elevación, ortofotos y mapas topográficos en 3D.

La principal ventaja del uso de drones en topografía es que pueden cubrir grandes áreas de forma rápida y eficaz. Los drones pueden sobrevolar grandes áreas y tomar imágenes en muy poco tiempo, lo que acelera enormemente el proceso de topografía. Además, su maniobrabilidad y capacidad para volar a diferentes alturas y ángulos permiten a los drones captar datos desde distintos ángulos, lo que es esencial para crear modelos precisos. (*Mapas a Partir de Fotogrametría Área Con Drones y Levantamientos Topográficos - Agroinpet*, n.d.)

El uso de drones en la construcción también ha mejorado la seguridad en la obra. Al realizar levantamientos desde el aire, los topógrafos ya no tienen que trabajar directamente en zonas peligrosas o inaccesibles, como pendientes pronunciadas, zonas con mucha maleza o terrenos inestables. Esto minimiza los riesgos y protege la seguridad personal de los profesionales.

Además, los datos recogidos por los drones proporcionan información en tiempo real que facilita la toma de decisiones y el seguimiento de los proyectos de topografía. Los ingenieros pueden utilizar los modelos digitales creados para realizar análisis más detallados, identificar áreas problemáticas y ajustar planos o diseños.

#### **4.8. Limitaciones**

Los vehículos aéreos no tripulados han demostrado ser una poderosa herramienta en la ingeniería civil y topografía, pero existen algunas limitaciones que deben tenerse en cuenta. Estas limitaciones pueden afectar a su uso y a sus resultados en algunos casos. Algunas de las limitaciones más comunes de los vehículos aéreos no tripulados son:

- Autonomía limitada: Los UAV están limitados por la capacidad de su batería, lo que significa que tienen un tiempo de vuelo limitado y pueden requerir recargas frecuentes, lo que puede interrumpir la continuidad de su levantamiento topográfico.
- Condiciones meteorológicas: Las condiciones meteorológicas adversas, como vientos fuertes, lluvia o niebla, pueden limitar la capacidad de vuelo de un dron. Estas condiciones pueden afectar a la estabilidad y el rendimiento del dron y, en algunos casos, pueden hacer que el vuelo sea inseguro o imposible.
- Limitaciones de la carga útil: Los drones tienen una capacidad limitada para transportar equipos y sensores. Los drones tienen una capacidad limitada para transportar equipo y

sensores. Algunos drones pequeños pueden estar limitados en cuanto al tamaño de las cámaras o sensores que pueden transportar.

- Precisión de los sensores: Los drones están equipados con cámaras y otros sensores, pero la precisión de estos dispositivos puede variar. La resolución y la calidad de las imágenes pueden no ser tan altas como las de los equipos terrestres de gama alta, lo que puede afectar a la precisión de los datos recogidos.
- Normativa y restricciones. Las normativas pueden limitar la autonomía y las zonas de vuelo de los drones, lo que puede afectar a su capacidad para realizar mediciones en determinados lugares o a determinadas altitudes.
- Interferencias electromagnéticas: En algunas zonas, especialmente en entornos urbanos o industriales, las interferencias electromagnéticas pueden causar interferencias que afecten a las señales de control o a la transmisión de datos del dron. Esto puede afectar a la estabilidad del vuelo y a la calidad de los datos recogidos.

### *4.8.1. UAVs de ala fija*

Los UAVs de ala fija se caracterizan por tener alas fijas, en contraste con los UAVs de ala giratoria, como los drones quadcopteros. Estos sistemas han sido empleados en un sinnúmero de aplicaciones, desde la vigilancia y el reconocimiento hasta la entrega de carga y la investigación científica.

Los UAVs de ala fija ofrecen varias ventajas sobre otros tipos de aeronaves. Su diseño aerodinámico les permite volar más eficientemente, lo que se traduce en una mayor autonomía y capacidad de carga útil. También son capaces de cubrir distancias más largas y alcanzar altitudes más altas. Estas características hacen que sean ideales para misiones de larga duración, como el levantamiento de terrenos de gran extensión.

Además, hay que tener en cuenta que estos equipos son relativamente simples de operar y mantener. Su estructura robusta y su capacidad para resistir condiciones climáticas adversas los convierten en herramientas confiables en entornos desafiantes. También pueden llevar una amplia variedad de sensores y equipos con el fin de que se le permita girar libremente alrededor de tres ejes perpendiculares y que su peso se distribuya en el centro de gravedad del equipo, además de que cuenta con cámaras de alta resolución, sensores infrarrojos o sistemas de comunicación.

En los últimos años, los UAVs de ala fija han experimentado un rápido avance tecnológico. Han surgido nuevas innovaciones en términos de autonomía, capacidad de carga, telemetría y software de control. Esto ha ampliado aún más las posibilidades de aplicación de estos sistemas, de le topografía.

### *Figura 5*

*Representación gráfica de los tipos de giro de una UAV durante sesiones de vuelo*

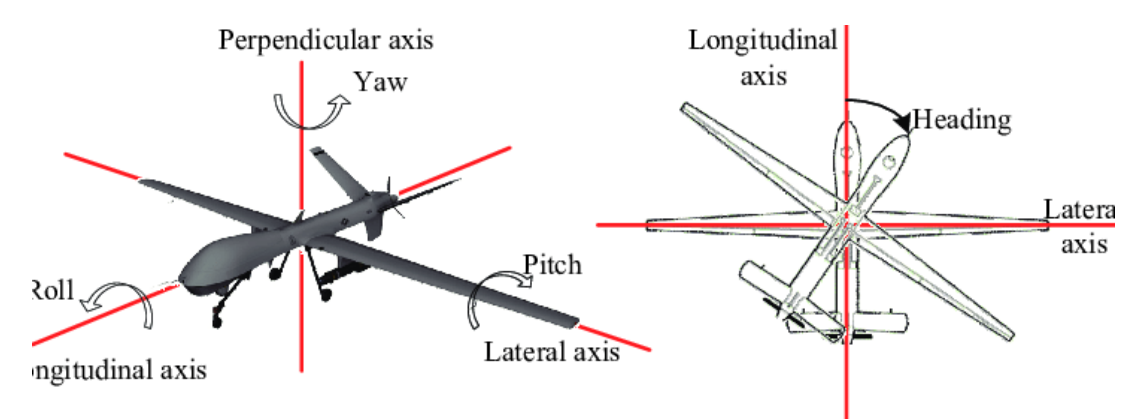

*Fuente: Tomado de* (*UAV Flight States of Pitch, Yaw, Roll and Heading | Download Scientific Diagram*, n.d.)

#### *4.8.2. UAV de ala rotatoria*

Los UAVs de ala rotatoria, también conocidos como drones de ala rotatoria o helicópteros no tripulados, entran en una categoría de drones que utilizan un sistema de propulsión mediante rotores giratorios para lograr el vuelo y poder cumplir con sus requisitos. A diferencia de los drones de ala fija, que utilizan alas fijas para generar sustentación, los UAV de ala rotatoria utilizan rotores para generar sustentación y controlar su movimiento en el aire.

Estos, pueden tener diferentes configuraciones y tamaños, desde pequeños drones de ala rotatoria utilizados para aplicaciones recreativas o de entretenimiento para fotografía aérea, hasta sistemas más grandes y sofisticados utilizados para fines militares, topográficos o de investigación científica. (Calero et al., n.d.)

Una de las ventajas de los UAV de ala rotatoria es su capacidad para despegar y aterrizar verticalmente (VTOL), lo que significa que no requieren una pista de despegue o aterrizaje como los aviones de ala fija. Esto les permite operar en áreas confinadas o difíciles de alcanzar. (Calero et al., n.d.)

Generalmente estos vuelan de manera autónoma utilizando sistemas de navegación y control integrados. Dependiendo de su configuración y capacidad, los UAV de ala rotatoria pueden llevar a cabo una amplia variedad de tareas, como la vigilancia y reconocimiento, topografía, cartografía aérea, la inspección de infraestructuras y muchas otras aplicaciones. (Tacca, 2015)

# **Tabla 1**

# **Ventajas y desventajas del dron de ala fija**

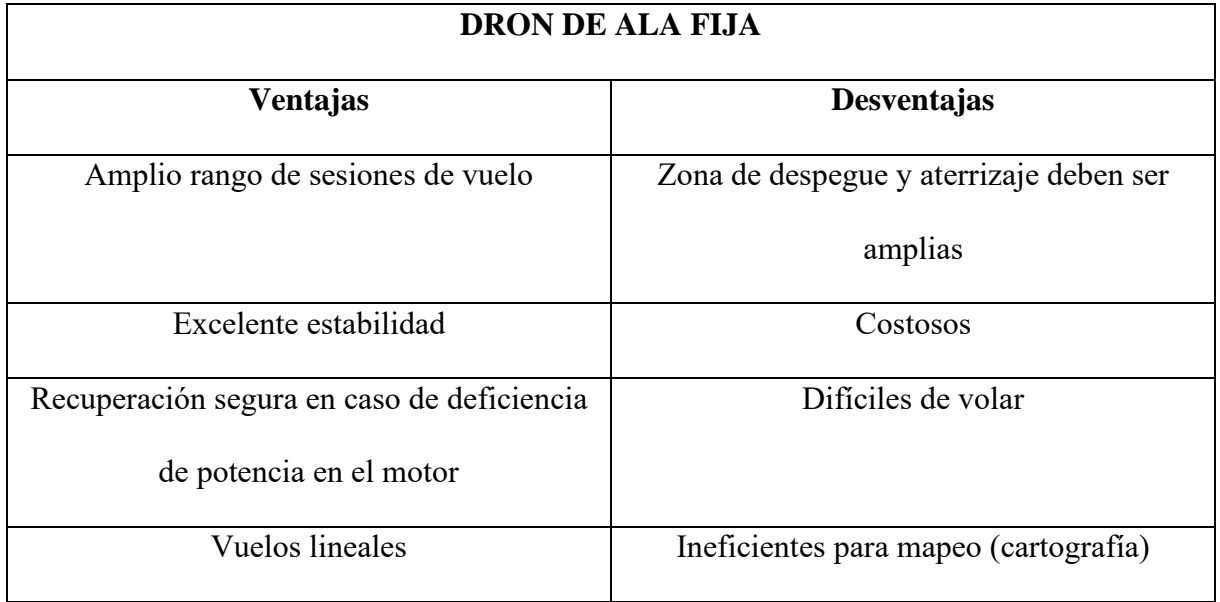

# **Tabla 2**

# **Ventajas y desventajas del dron de ala rotatoria**

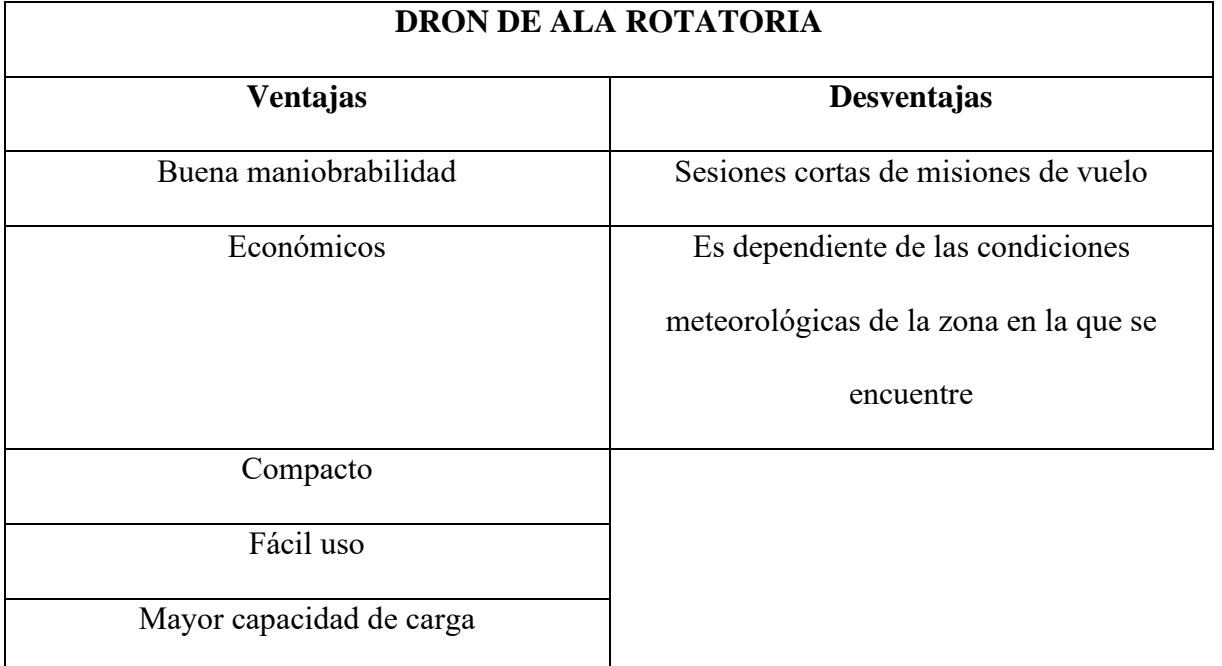

#### **4.9. DRON**

*Figura 6.*

*Tipos de vehículos aéreos no tripulados*

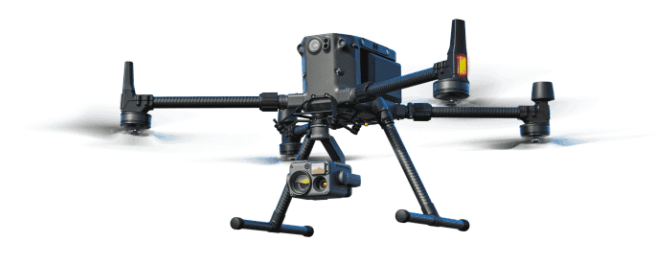

*Fuente: Tomado de* (Urban et al., 2021)

Un dron, es una aeronave que puede volar de manera autónoma o controlada de forma remota sin la necesidad de un piloto a bordo. Estos dispositivos han experimentado un gran desarrollo en las últimas décadas, ya que, han encontrado aplicaciones en una amplia variedad de campos, desde la fotografía para levantamientos topográficos.

Viene de la palabra anglosajona drone, la etimología de ´drone´ viene de dran, abeja alfa, en otras lenguas del viejo continente en el siglo XVI. (Calero et al., n.d.)

La historia de los drones se remonta a principios del siglo XX. Uno de los primeros intentos de desarrollar un avión no tripulado ocurrió en 1916, durante la Primera Guerra Mundial, cuando el inventor australiano *Lawrence Hargrave* diseñó un vehículo aéreo controlado por radio. Sin embargo, los avances tecnológicos de la época limitaron su desarrollo y no fue hasta la Segunda Guerra Mundial que los drones comenzaron a utilizarse de manera más amplia. (Urban et al., 2021)

Durante la Segunda Guerra Mundial, tanto los Aliados como las Potencias del Eje utilizaron aviones no tripulados para misiones de reconocimiento y como blancos para entrenamiento de tiro. Uno de los ejemplos más destacados fue el *"Missile Fairey Queen"* desarrollado por los ingleses en 1935, que se utilizó como blanco de práctica para la defensa antiaérea. (*Mapas a Partir de Fotogrametría Área Con Drones y Levantamientos Topográficos - Agroinpet*, n.d.)

A partir de entonces, los drones militares se fueron perfeccionando y utilizándose en diversas operaciones.

A medida que avanzaba la tecnología, los drones se volvieron más sofisticados y comenzaron a encontrar aplicaciones civiles. En la década de 1980, la tecnología de control remoto y los avances en la miniaturización permitieron el desarrollo de drones más pequeños y maniobrables. Estos avances, combinados con el crecimiento de la industria de la aviación no tripulada, llevaron a la popularización de los drones a principios del siglo XXI.

### **4.10. Ventajas y desventajas del dron**

Dentro de las ventajas que antes habíamos mencionado tenemos lo siguiente:

- Accesibilidad a zonas de alto riesgo o difícil acceso.
- Disminución de costos.
- Bajos tiempo en los trabajos afines a la topografía.
- Obtención de productos de alta calidad y utilidad en la planificación y monitoreo.
- Captura un mayor de puntos para crear las planimetrías.

En las desventajas existen aspectos técnicos y hasta éticos:

• Se rompe el contacto entre el operador y el DRON.

- Influencia de fenómenos meteorológicos.
- Capacidad de vuelo limitada.
- Uso inapropiado de imágenes o videos tomadas a alta resolución de individuos o espacios privados, vulnerando la privacidad.

### *4.10.1. Modos de navegación*

El método de navegación se utiliza para guiar la aeronave entre un punto de partida y un punto de llegada, conociendo siempre su posición. Normalmente, las pistas están predeterminadas por el trabajo, de forma que la aeronave a fotografiar apenas puede separarse de la pista para asegurar el solapamiento lateral. Varios de los métodos de navegación tradicionalmente utilizados en tareas fotogramétricas pueden aplicarse a la metodología propuesta en este trabajo, como son:

### **a) Navegación a simple vista con cartografía disponible:**

Las líneas o transiciones poligonales y los puntos clave de los fotogramas deben cartografiarse en indicadores cartográficos con el menor número de errores posible. Con el uso de vehículos aéreos no tripulados, esto será posible con apoyo en tierra mediante navegación guiada por puntos de referencia conocidos (puntos cardinales, alineación, etc.). En la fotogrametría tradicional, el navegante intentará seguirlos utilizando las indicaciones de un telescopio de navegación, que permite el uso de puntos de referencia hacia delante y hacia atrás. (Calero et al., n.d.)

### **b) Navegación a simple vista sin cartografía previa.**

En los casos en que la cartografía de una zona determinada es muy tardía, inexacta o inexistente, se utiliza el método "sin mapa" para lograr una cobertura fotográfica completa. Existen varios métodos de navegación sin mapa, entre ellos:

- **Sobrevuelo a mayor altura:** el método consiste en captar primero la zona de trabajo a gran altura y a menor escala para obtener el mejor resultado posible. Los solapamientos fotográficos se anotan en las fotografías tomadas previamente a la escala correcta para el sobrevuelo final, que se realiza a partir de la información obtenida. (Tacca, 2015)
- **Navegación lateral:** es el método más sencillo en términos de planificación, pero requiere un gran apoyo en forma de resultados fotográficos. Se basa en uno o varios pasajes básicos que se utilizarán para el denominado seguimiento lateral. También en este caso el bloque se planifica más grande de lo necesario.
- Previamente, se realiza un vuelo de reconocimiento para efectuar pruebas de exposición y planificar el vuelo principal. Tras estas pruebas, se toman fotografías del sobrevuelo principal de acuerdo con las especificaciones de vuelo; una vez finalizado el sobrevuelo, la aeronave regresa a la base y se procesan las fotografías. El sobrevuelo se crea trazando una línea central (línea de vuelo) y, a continuación, dos líneas paralelas con un solapamiento de lados especificado. El navegante utilizará las líneas laterales solapadas como guía para crear nuevas franjas, disponiendo así de información visible del terreno en la zona de solapamiento.

Una vez tomadas las nuevas fotografías, la aeronave regresa a la base, se toman las fotografías y se repite el proceso para las nuevas fotografías.

#### **c) Navegación a simple vista sin cartografía previa.**

Los sistemas electrónicos de navegación se basan en la comprensión de la relación entre la aeronave y el suelo en cada momento del vuelo para guiar automáticamente al vehículo hacia los puntos de influencia aérea preestablecidos en el plan de vuelo. Estos sistemas incluyen:

• VLF/Omega: El usuario introduce la posición exacta del avión en coordenadas geográficas antes del despegue y los sistemas calculan los movimientos X y Y relativos a partir del despegue, presentando al usuario la posición y velocidad con respecto a la tierra y los errores de trayectoria, incluyendo la deriva. Este sistema se basa en el principio de " volar desde un punto conocido". (Claros Zelaya et al., 2016)

- Doppler: Basado en el radar Doppler y con el mismo principio que el anterior, este sistema controlado por el navegante mide la distancia y rumbo desde una posición de partida conocida. (Tacca, 2015)
- INS (Sistema de navegación inercial): Basado también en el principio de "volar desde", este sistema hace uso de los cambios relativos de dirección medidos dentro del avión, para estimar las coordenadas X e Y desde un punto de partida conocido. (Tacca, 2015)
- La tecnología GNSS (Global Navigation Satellite System), cuyo sistema más conocido, como GPS (Global Positioning System) permite determinar las coordenadas de cualquier punto de la superficie terrestre con gran precisión. El GPS en la actualidad es uno de los sistemas más utilizado en la realización de vuelos fotogramétrico, ya que permite obtener en modo cinemático posiciones en coordenadas X, Y, y Z del orden del 0.5 m, permitiendo ser utilizado tanto en labores de navegación como en labores de obtención de ciertos elementos de la orientación externa, coordenadas de los 60 centros de proyección (X0, Y0, Z0), permite la generación automática de los gráficos de vuelo. Los sistemas más utilizados en UAVs son los sistemas de navegación avanzada como el GPS y el INS. (Calero et al., n.d.)

# **4.11. Sistema de referencia**

Según (Calero et al., n.d.), menciona que la primera indicación que se hace necesaria, es la de detallar el sistema de referencia en el que se desean obtener las coordenadas del trabajo.

A la hora de procesar los datos, es necesario conocer el sistema de coordenadas de las fotografías (que figura en el EXIF de las imágenes) y también los puntos de control recogidos durante la fase de apoyo topográfico, donde se aclarará el significado de estos conceptos.

Un sistema de coordenadas es un conjunto de números y parámetros utilizados para determinar la posición de cualquier objeto en un espacio bidimensional o tridimensional.

El sistema de coordenadas elegido depende de las necesidades del usuario final. En general, pueden definirse los siguientes sistemas de coordenadas para un proyecto:

- Sistema de coordenadas Global: Se definen mediante coordenadas 3D del elipsoide (latitud, longitud, altitud).
- Sistema de coordenadas Nacionales: Por lo general, se definen mediante una proyección definida para un país específico (X, Y y Z).
- Sistema de coordenadas Local: Se definen mediante una proyección. El usuario establece el origen y la orientación en la que le es más conveniente (X, Y, Z).

La altitud puede ser geométrica (utilizando como referencia el nivel del elipsoide) u ortométrica (utilizando como nivel de referencia el nivel medio del mar) pero por lo general se usa el EGM2008.

#### **4.12. Plan de vuelo**

(Claros Zelaya et al., 2016) detalla que el plan de vuelo se tiene que realizar con aplicaciones encargadas de la comunicación con el piloto automático, este se compone de una serie de Way Points por los que debe sobrevolar el DRON, teniendo coordenadas en latitud, longitud y altura, además velocidad del mismo.

Para la realización de los vuelos se hace una previa planificación considerando ciertos factores:

- Escala final de la fotografía aérea.
- Traslape longitudinal y transversal.
- Velocidad de vuelo.
- Características de la cámara fotográfica como distancia focal y formato del chasis de la cámara (al ser analógica) o capacidad de almacenamiento interno (al ser digital).
- Líneas de vuelo.
- Longitud media de las líneas de vuelo. Para una cobertura efectiva del terreno se toma:
- La distancia del isocentro longitudinal y lateral de cada fotografía.
- Tiempos de vuelo y números de reabastecimientos, con lo que se diseña la altura de vuelo y el tiempo entre las capturas de la cámara, ya que el plan de adquisición de imágenes tiene un alto impacto en la calidad de los resultados, por lo que es sumamente importante diseñarlo cuidadosamente. El levantamiento fotogramétrico con UAV, está limitado principalmente por el modelo de la cámara (tipo de lente y otras características internas) y el tiempo máximo que la aeronave se puede mantener en el aire sin necesidad de reabastecerse. (Calero et al., n.d.)

Por estas limitantes, para cumplir con la distancia de muestreo del suelo (GSD) requerido en el proyecto, se debe llegar a un acuerdo en la iteración de la altura de vuelo, traslape longitudinal y transversal entre fotografías y las dimensiones del área a cubrir en un vuelo. (Calero et al., n.d.)

Por las limitantes anteriores, para la definición de un vuelo fotogramétrico se propone seguir la siguiente directriz:

- Definición del GSD como punto de partida. El cual se plantea según los requerimientos de precisión del proyecto. (Calero et al., n.d.) Intervienen:
- Parámetros de la cámara. El estudio de esta limitante define la Altura de Vuelo Máxima según la resolución de la fotografía. (Calero et al., n.d.)
- Selección del traslape Longitudinal y Transversal. Según los requerimientos de cobertura de las fotografías sobre el terreno, así como de la disposición de la topografía de la zona (Terreno Montañoso, Cobertura vegetal densa, planicies, etc.). (Calero et al., n.d.)

Dimensionamiento del área a cubrir en el vuelo. Definidas las condicionantes anteriores se procede a establecer las dimensiones del área de vuelo tomando en consideración la altura de vuelo seleccionada, traslape entre capturas fotográficas y las características operativas de la aeronave.

Intervienen:

• Características de la Aeronave. El estudio de esta limitante define el tiempo de Vuelo Máximo según la duración máxima de la aeronave sin necesidad de reabastecerse y la velocidad operativa del UAV. (Tacca, 2015)

Se podrá partir desde cualquier otra variable (distinta al GSD) para iniciar la definición del plan de vuelo como: la altura de vuelo requerida, traslape, dimensiones de la malla y si el dron a utilizar no fuera limitante este también podría ser un punto de partida.

#### *4.12.1. Orientación de vuelo*

Según (Calero et al., n.d.), siempre que sea posible, la orientación del vuelo debe elegirse de forma que se minimice el número de fotogramas necesario para cubrir totalmente el terreno en estudio. Si el terreno tiene una forma rectangular, lo más conveniente es que la dirección del vuelo sea paralela al lado mayor del rectángulo. De esta manera es más fácil adaptar las pasadas del avión a la forma del terreno reduciendo las zonas exteriores en los fotogramas, además la misma superficie se podrá cubrir con menor número de pares, lo que supondrá menos costos.

#### *4.12.2. GDS y altura de vuelo*

(Claros Zelaya et al., 2016) recomienda que los vuelos de mapeado 3D tratan con resoluciones en el rango de 1.00 a 10.00 cm/píxel y alturas de vuelo entre 80.00 y 200.00 metros. Sin embargo, muchas veces la altura máxima de vuelo es un factor limitante en el caso de utilizar UAVs, por lo que, habrá que llegar a un equilibrio entre la altura de vuelo y el GSD.

Al momento de realizar el estudio aéreo con los drones, debemos regirnos al Reglamento de Operación de Aeronaves Pilotadas a Distancia (RPAs), para saber la altura máxima permisible que el dron puede alcanzar su altura de vuelo. Este documento nos indica que la máxima altura de vuelo a la que podemos elevar nuestro dron es de 400 pies, es decir aproximadamente 122 metros.

#### **4.13. Uso de drones en la topografía**

El uso de drones para la topografía ha revolucionado nuestra forma de estudiar y medir. Estas pequeñas aeronaves no tripuladas han demostrado ser una herramienta eficaz y precisa para la recopilación de datos geoespaciales. A medida que ha ido avanzando la tecnología de los drones, su uso para la topografía se ha hecho cada vez más común y ha aportado muchas ventajas a los profesionales de la rama y a interesados.

Uno de los principales usos de los drones en la topografía son las imágenes aéreas de alta resolución. Equipados con cámaras de alta calidad y estabilización de imagen, los drones pueden tomar fotos detalladas desde diversos ángulos. Estas imágenes se utilizan para crear modelos tridimensionales precisos del terreno, lo que permite a los topógrafos realizar mediciones y análisis con mayor rapidez y eficacia.

Además de las imágenes aéreas, los drones pueden utilizar sensores de detección y alcance de luz (LIDAR) para obtener datos de elevación y crear nubes de puntos en 3D. El LIDAR proporciona información detallada sobre el terreno emitiendo pulsos de luz láser y midiendo el tiempo que tarda en reflejarse en el suelo. Esta tecnología es especialmente útil en zonas de difícil acceso o terrenos escarpados donde los métodos de medición tradicionales son complicados o peligrosos.

La mayor ventaja del uso de drones para la topografía es la velocidad a la que se pueden realizar los levantamientos. En comparación con los métodos tradicionales que utilizan estaciones totales, receptores GNSS, etc., los drones pueden cubrir grandes áreas en poco tiempo. Esto permite a los topógrafos recopilar una gran cantidad de datos en poco tiempo, lo que agiliza el proceso de diseño y planificación.

Otra ventaja importante es la seguridad. Los drones permiten a los topógrafos evitar acercarse a terrenos peligrosos o difíciles, como pendientes pronunciadas, terrenos inestables o lugares remotos. Esto reduce el riesgo de accidentes y lesiones personales, al tiempo que proporciona información precisa y detallada sobre zonas de difícil acceso.

Otro punto fuerte del uso de drones para la topografía es la precisión. Al combinar imágenes de alta resolución con sistemas de posicionamiento y navegación precisos, los drones pueden crear modelos digitales del terreno de gran exactitud. Esta información es esencial para diversas aplicaciones, como la planificación urbana, la ingeniería civil, la gestión de los recursos naturales y la supervisión de los cambios medioambientales.

Además de su uso en levantamientos topográficos, los drones también pueden desempeñar un papel importante en el monitoreo y la inspección de proyectos de construcción. Al proporcionar una vista aérea detallada, los drones pueden ayudar a identificar problemas de construcción, realizar inspecciones de seguridad y evaluar el progreso de las obras de manera eficiente.

Sin embargo, a pesar de todos los beneficios, también existen desafíos asociados con el uso de drones en topografía. La regulación y la seguridad son dos aspectos críticos a tener en cuenta. Los operadores de drones deben cumplir con las normativas establecidas por las autoridades locales y garantizar la seguridad tanto del equipo como del entorno en el que operan.

#### *4.13.1. Ventajas de la fotogrametría*

(Arturo Morales, 2015), define que es una herramienta utilizada en el análisis financiero para evaluar la rentabilidad de una inversión o proyecto. Se utiliza para determinar si una inversión generará un flujo de efectivo positivo en el futuro y si su valor presente es mayor que su costo inicial.

(Khanal et al., n.d.)define algunas ventajas de la fotogrametría sobre los otros sistemas de captura de información se pueden señalar los siguientes:

- Representación completa de los objetos (información objetiva).
- El registro es instantáneo.
- El proceso de captura de datos y/o información y el posterior de medida no perturban el objeto a estudiar.
- Proporciona grandes rendimientos.

En resumen, hay que esperar de la fotogrametría respecto a la topografía convencional, que tiene evidentemente ambientes de aplicación donde no es reemplazable, sin embargo, es de mayor comodidad y representación económica, más facilidad y más rapidez

# *4.13.2. Escala de la fotografía*

(*Fotogrametria\_cap\_libro*, n.d.) sustenta que la escala de la foto es una relación entre la distancia de la fotografía y de la misma distancia sobre el terreno. En una toma aérea, la escala puede varias con respecto a las diferentes elevaciones del terreno, por lo que, la escala será únicamente uniforme con respecto a un plano horizontal de referencia.

# *4.13.3. Escala de la fotografía aérea sobre un terreno llano*

# *Figura 7.*

*Escala de la fotografía aérea sobre terreno llano*

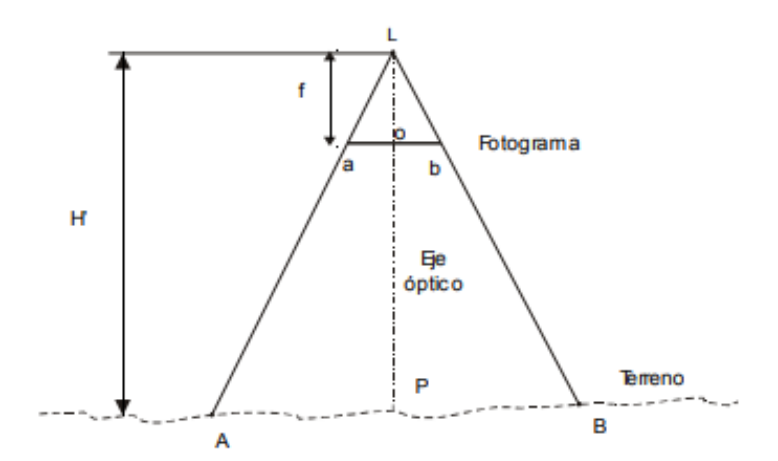

*Fuente: Tomado de* (*Fotogrametria\_cap\_libro*, n.d.)

En la escala de la fotografía es directamente proporcional a la distancia focal del lente e inversamente proporcional a la altura de vuelo sobre el terreno.

$$
\frac{ab}{AB} = \frac{f}{H} = \frac{1}{E} = Escala de la fotografi a
$$

Siendo E, el módulo de la escala

# *4.13.4. Escala de la fotografía aérea sobre un terreno irregular*

Cuando cambia la altitud del terreno, cambia la altura del vuelo sobre el terreno y, por tanto, cambia la escala de la fotografía. Si la altura sobre el terreno aumenta, la altura del vuelo disminuye y la escala aumenta. A la inversa, si la altura del terreno disminuye, la escala de la fotografía disminuye.

# *Figura 8.*

#### *Escala de la fotografía aérea sobre terreno irregular*

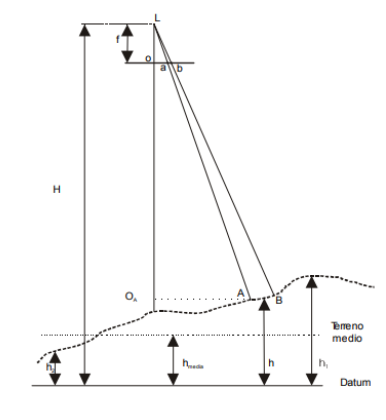

*Fuente: Tomado de* (*Fotogrametria\_cap\_libro*, n.d.)

Para una foto a una altura h:

$$
\frac{1}{E} = \frac{f}{H - h}
$$

Se puede asegurar que cada punto de la foto tiene una escala. Para redundar el concepto de "escala de la fotografía" se recurre a la escala media.

Para las fotos tomadas en terreno variable, es conveniente definir un aumento medio.

La escala media es la escala del terreno que tiene en cuenta la elevación media del terreno  $h_m$ .

Esta puede representarse mediante el diagrama del apartado anterior:

$$
\frac{1}{Em} = \frac{f}{H - h_m} \qquad \qquad h_m = \frac{h_1 - h_2}{2}
$$

# *4.13.6. Diferente método para determinar la escala de la fotografía*

La distancia entre varios puntos identificables en la foto puede medirse sobre el terreno y luego compararse con la foto.

Si se dispone de un mapa de la zona donde se tomó la foto, se puede representar la escala de la foto midiendo la distancia entre dos puntos bien definidos del mapa y la foto:

$$
\frac{1}{E} = \frac{distanceia sobre la foto}{distanceia sobre el mapa} * escala del mapa
$$

La escala de una foto también puede determinarse utilizando longitudes conocidas que aparecen en la foto, como, por ejemplo: campos de fútbol, parques y ríos, caminaderas. (Tacca, 2015)

La escala de una foto puede obtenerse estableciendo una relación entre la distancia real y la distancia sobre el terreno.

### *4.13.7. Desplazamiento debido a irregularidades*

La escala de una foto es variable en cualquier momento debido a los cambios de relieve, por lo que la altura de un objeto con respecto al plano de referencia modifica la posición del objeto en la foto.

*Figura 9.*

*Desplazamiento por irregularidades*

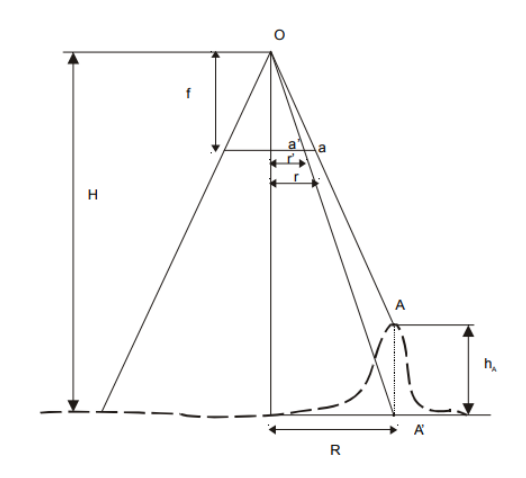

## *Fuente: Tomado de* (*Fotogrametria\_cap\_libro*, n.d.)

La figura muestra una fotografía tomada desde un plano de referencia o una altura de vuelo H sobre el plano de referencia utilizando una cámara con una distancia focal f.

Se ha tomado un punto A con altura  $h_A$  que se encuentra en el punto a de la fotografía.

Un punto imaginario A' situado en el plano de referencia es la proyección ortográfica del punto con la imagen del punto a' en el plano de referencia.

La ecuación del desplazamiento de la imagen es:

$$
\frac{r}{R} = \frac{f}{H - h_A}
$$
\n
$$
\frac{r}{R} = \frac{f}{H}
$$
\n
$$
\frac{r}{R} = \frac{f}{H - h_A}
$$

r  $\frac{1}{r-r'}$  $\boldsymbol{H}$  $\frac{1}{H - H + h_A} =$  $\boldsymbol{H}$  $\frac{1}{h_A}$   $\Delta d = r - r'$  $\boldsymbol{\varDelta} \boldsymbol{d} =$ r  $\frac{1}{H} \cdot h_A$ 

LI

 $\Delta d$ : desplazamiento debido al relive.

r: distancia desde el punto principal de la fotografía al punto a.

# **4.14. Geometría de vuelo**

#### *4.14.1. Altura de vuelo de una foto vertical*

La altitud de vuelo sobre el plano de referencia es un dato fundamental para poder resolver las ecuaciones fotogramétricas básicas.

Para métodos de pronóstico o de aproximación, la altura del plan de vuelo puede conocerse directamente de la lectura de los parámetros de la aeronave. (*Fotogrametria\_cap\_libro*, n.d.)

Un método para conocer la altura de vuelo es mediante ecuaciones de la escala de la fotografía:

> 1  $\frac{1}{E}$  = f  $\frac{1}{H}$  = 1  $\frac{1}{L}$  Terreno llano

$$
\frac{1}{E} = \frac{f}{H-h} = \frac{1}{L}
$$
 Terreno irregular

### *4.14.2. Solapes o recubrimientos*

En cada línea que se realiza en la misión de vuelo, la cámara de la aeronave hace fotografías del terreno con un cierto tiempo entre estas, de tal manera que, la distancia que existe entre los puntos principales de dos fotografías lindantes, permite la formación de un solape o un revestimiento de manera longitudinal fijado.

Además, que, entre las líneas adyacentes, por lo general con sentidos inversos, también se debe buscar un revestimiento transversal, tomando el mismo principio de que sea fijado.

Como objetivo de estos revestimientos es la posibilidad de generar la visión estereoscópica y obtener un modelo estereoscópico en la parte solapada de dos fotografías lindantes, obteniendo un enlace en este modelo tanto en sentido transversal como longitudinal. (*Fotogrametria\_cap\_libro*, n.d.)

Las organizaciones estatales han adoptado los siguientes valores de manera de guía:

# **Tabla 3**

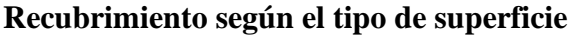

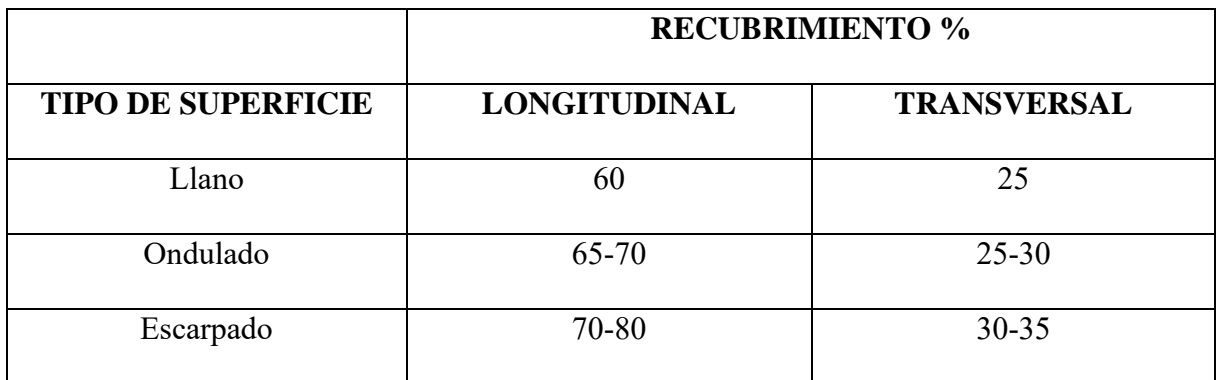

# *Figura 10.*

# *Recubrimiento Transversal y Longitudinal*

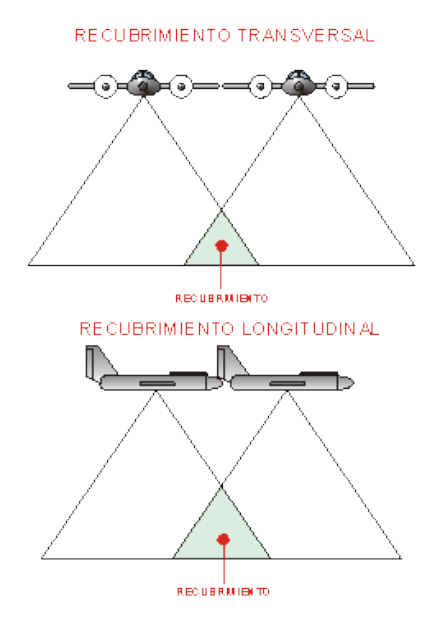

#### *Fuente: Tomado de* (Calero et al., n.d.)

Diferentes autores recomiendas que el revestimiento o traslape requerido para el gran número de caso es del 75% en dirección de vuelo y un 50% de revestimiento lateral, sin embargo, en terreno complejos, es decir, con basta vegetación, escarpados o de grandes cabidas estas cifras aumentan hasta el 85% y 60%.

### *4.14.3. Visión estereoscópica de fotografías*

Para un visón en 2D en fotografía el revestimiento debe estar entre el 30% y 40%, y para la visión estereoscópica el revestimiento mínimo es del 60%. En visión binocular se deben tomar dos fotografías desde dos diferentes puntos de visión, cada una de ellas observada monocularmente llegando al cerebro dos imágenes distintas del mismo objeto producen una imagen en tres dimensiones.

#### *4.14.4. Revestimiento longitudinal*

En campo es usual utilizar un revestimiento longitudinal del 60%. Es decir, el revestimiento longitudinal es el solape entre fotogramas próximos en la línea de dirección en la que se mueve la aeronave. Con este dato se tendrá la garantía de que pequeñas variaciones en la línea de la toma o la altitud de misión de vuelo, no van a generar que algunas zonas de terreno sean revestidas por tan solo un fotograma y no podrán ser restituidas.

*Figura 11.*

*Recubrimiento normal y falta de recubrimiento en fotografías por dron*

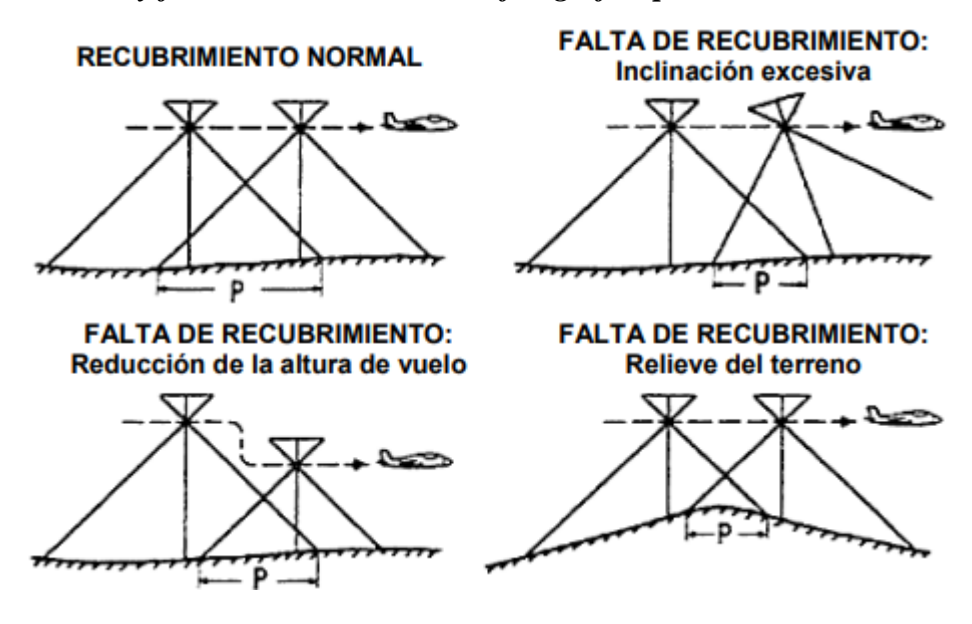

*Fuente: Tomado de* (Calero et al., n.d.)

En caso que algunas zonas del terreno a levantar fotográficamente no queden cubiertas por dos fotogramas, se debe tener en cuenta que es necesario levantar esa parte con procedimientos clásicos o generar un nuevo plan de vuelo, pero limitando esa zona.

### *4.14.5. Precisiones*

Para que el modelo fotogramétrico sea preciso, los puntos de apoyo deben escanearse con GPS de doble frecuencia para lograr una precisión óptima. Estos puntos permiten calibrar el modelo y ajustarlo a la situación real.

Una vez tomadas las fotografías, se utiliza el software fotogramétrico para orientar y situar las coordenadas de vuelo de cada fotografía, y se obtiene un modelo digital del terreno (MDT) mediante reducción fotogramétrica. La colocación de puntos de control dentro de la zona de estudio reducirá el error de levantamiento sin eliminar los errores sistemáticos.

El margen de error en la precisión de la proyección "X" e "Y" es de 3m a 5 m. El error máximo permitido en altitud es de 1m. El error para los píxeles en altitud es de 100m y la resolución es de 4 a 5 píxeles. (Tacca, 2015)

## *4.14.6. Software*

La fotointerpretación, más que una ciencia es una herramienta necesaria para examinar imágenes fotográficas aéreas de un área, ya que esta ayuda a determinar los elementos que son parte del terreno y medir sobre fotografías.

Existen algunos programas especialmente diseñados para fotogrametría, estos han facilitado el proceso de restitución, por lo que para siguientes pasos de manejo de información y la elaboración de la cartografía se pueden utilizar dos diferentes programas:

- Programas que son asistidos por computador, denominados CAD, son programas de diseño potentes, ya que son capaces de generar dibujos en dos dimensiones y modelados en tres dimensiones, tomando como referencia las entidades geométricas convencionales vectoriales como: líneas, puntos, arcos y polígonos.
- Programas SIG (Sistema de Información Geográfica), estas herramientas permiten combinar y relacionar diferentes elementos previamente georreferenciados para que tenga una buena precisión en el espacio.

## *4.14.7. Tratamiento/procesamiento digital de imágenes*

En la fase de procesamiento de datos, se utiliza software fotogramétrico especializado para procesar digitalmente las imágenes utilizando los principios de esta técnica, integrando la información de las fotografías aéreas georreferenciadas individuales y los puntos de control (PC) del terreno para crear un modelo de superficie tridimensional, una imagen rectificada del área que se está procesando y una base cartográfica básica.

Existen muchos programas especializados que pueden realizar las siguientes actividades de procesamiento fotogramétrico, nubes de puntos con coordenadas x, y y z, modelos digitales del terreno y ortofotos georreferenciadas. Programas como Photomodeler, Agisoft Photoscan o Pix4D Mapper.

El software utilizado para desarrollar el levantamiento topográfico con drones mediante fotogrametría es Pix4D Mapper.

# **4.15. Método: LiDAR aerotransportado con dron**

### *Figura 12.*

*Topografía con Dron equipado con sensor LiDAR*

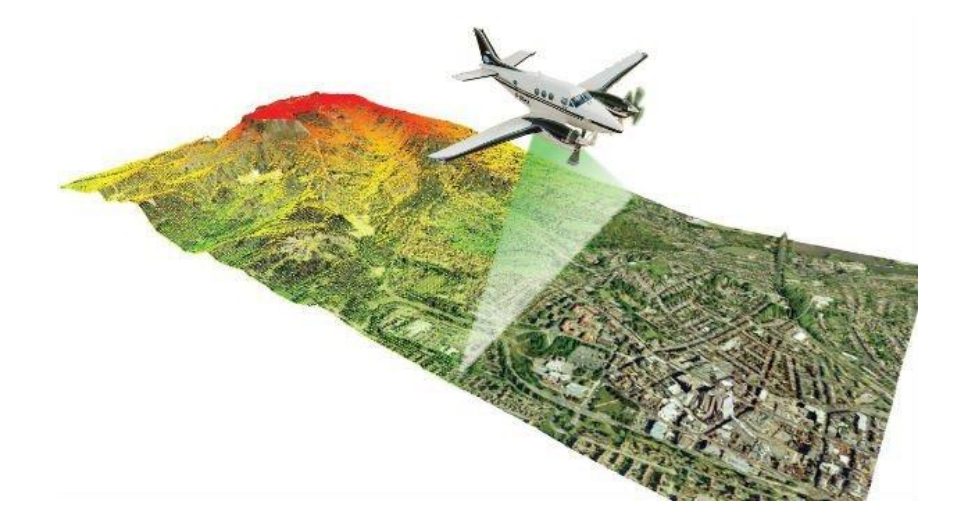

*Fuente: Tomado de* (Raj et al., 2020)

### *4.15.1. Definición*

De forma básica podemos decir que un sistema LiDAR (de sus siglas en inglés "Light Detection And Ranging") es una tecnología que permite medir distancias desde un emisor láser a un objeto o superficie.

La tecnología LiDAR funciona con un puntero laser, el cual es reflejado en los objetos (la pared de una casa, el suelo, una mesa, etc.).

Pero este dispositivo no se queda hasta ahí, el haz de luz rebota en los objetos (es reflejado) y vuelve al dispositivo (el puntero láser). El dispositivo entonces es capaz de medir el tiempo que tarda la luz en "viajar" desde el equipo hasta el objeto y volver, de ese modo es posible conocer a qué distancia se encuentra la superficie reflejada del dispositivo. (Soto Molina, 2021).

#### *4.15.2. Tecnología LiDAR en la ingeniería civil*

El LiDAR para drones aéreos es una tecnología topográfica que utiliza un sensor láser montado en un dron para medir la altura de la superficie del terreno. Es muy precisa y permite obtener información detallada sobre la topografía del terreno. Además, es muy eficaz, ya que puede cubrir una gran superficie en poco tiempo. (*Fotogrametría vs. LIDAR: Qué Sensor Elegir Para Una Aplicación Determinada | Wingtra*, n.d.)

El LIDAR es ideal para medir características que son demasiado pequeñas para ser detectadas por otros métodos. También puede funcionar en condiciones de poca luz y puede llegar al suelo a través de capas de follaje. (*Fotogrametría vs. LIDAR: Qué Sensor Elegir Para Una Aplicación Determinada | Wingtra*, n.d.)

Utilizando software especializado en nubes de puntos de DJI y Trimble Business Center, los puntos recogidos se convierten en una nube de puntos LiDAR. Se trata de un método de escaneado de gran precisión, aunque es necesario combinarlo con otros datos para añadir detalles al mapa, incluido el color.(Raj et al., 2020)

Además, como las nubes de puntos LiDAR son mediciones directas, el tamaño de sus archivos es relativamente pequeño en comparación con las imágenes de alta resolución utilizadas en fotogrametría.

Esto significa que el postprocesamiento de los datos LiDAR es más rápido que la extracción de nubes de puntos a partir de modelos fotogramétricos, lo cual es un factor importante para los usuarios que dan prioridad a la eficiencia o tienen tareas para las que el tiempo es un factor decisivo.

Dado que el software LIDAR basado en la nube es menos común que las herramientas de fotogrametría, el proceso real de compilación de los datos brutos en una nube de puntos puede requerir un empleado in situ con formación técnica. Los costes también pueden ser mayores, incluida la necesidad de drones más potentes para transportar los sensores especializados.

# **4.16. Método: Receptor GNSS (Modo RTK)**

*Figura 13. Receptor GNSS y Rover*

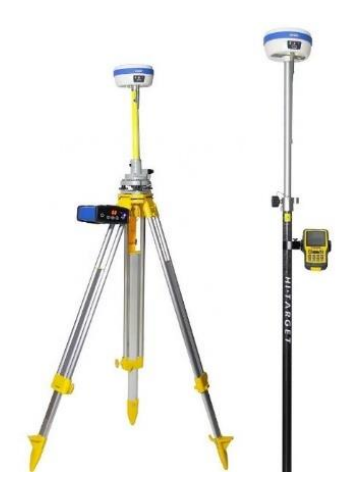

*Fuente: Tomado de* (Štroner et al., 2021)
#### *4.16.1. Sistema Global de Navegación por Satélite (GNSS)*

GNSS (Global Navegation Satellite System), o Sistema Global de Navegación por Satélite, se refiere al conjunto de tecnologías que componen el sistema de navegación por satélite, los cuales proveen de posicionamiento geoespacial tridimensional con una cobertura global 24/7 de manera autónoma.

Los orígenes del GNSS se sitúan en los años 1970 inicialmente destinados al uso militar y con el paso del tiempo fue ganando popularidad en el uso civil. Actualmente existen varios métodos de posicionamiento GNSS entre los más conocidos y utilizados en este momento están: el Método Estático, que generalmente se utiliza en levantamientos geodésicos, y el método Real Time Kinematic o RTK enfocado principalmente al replanteo o ubicación de un punto con coordenadas conocidas sobre la superficie terrestre.

#### *4.16.2. Principio básico del posicionamiento con GNSS*

El posicionamiento por satélite GNSS es un sistema pasivo donde el receptor capta la señal satelital decodificada, trata y calcula la localización de este. Conocidas las posiciones con gran precisión, de los satélites en el espacio, para obtener la posición del receptor (x, y, z) bastara con medir las distancias entre satélite y receptor.

El observable o medición de es la distancia entre satélite y receptor, se basa en la propagación de las ondas electromagnéticas. Las señales se propagan en el vacío a la velocidad de la luz, aproximadamente de 300000 km/s y la distancia seria  $d = v * t$ , este método se denomina calculo por pseudodistancia. No es fácil determinar con precisión el tiempo de recorrido de la señal, y debe hacerse, ya que la velocidad de propagación de la señal es de 300000 km/s, una ligera imprecisión en el tiempo provoca errores muy grandes, por ello para mediciones geodésicas se utiliza otro método basado en la medida de fase.

Un error de sincronización de 1 ms supone un error en distancia de 300 km, una millonésima de segundo provoca un error de 300 m en posición.

En el caso de los satélites GPS, el tiempo que tarda en llegar la señal oscila entre 67 y 86 milisegundos, ya que la distancia del satélite con la Tierra es, en el caso de situarse en el cenit, de 20180 km, y en el caso más alejado 25780 km. (Berné Valero et al., 2014)

#### *4.16.3. Método de medición RTK (Real Time Kinematic)*

El receptor GNSS (modo RTK) es un instrumento que utiliza señales de satélite para determinar la posición de un punto en el terreno con alta precisión. La precisión de las mediciones con el receptor GNSS (modo RTK) depende de la calidad del equipo utilizado y de la cantidad de satélites disponibles en el momento de la medición (Nely Margarita, Magaña Monge, & Soriano Melgar, 2019)

En la práctica, la metodología RTK utiliza un sólo receptor GNSS como estación base y un número ilimitado de receptores móviles. La estación base está referida a un punto con coordenadas conocidas, ésta transmitirá correcciones (TX) usando diferentes protocolos de transmisión como: NTRIP, VRS, COORS, multi estación, mono estación, radio UHF o bluetooth de largo alcance. Estas correcciones son recibidas (RX) por los receptores móviles, procesadas al instante o en tiempo real, y como resultado nos proporcionara la posición relativa milimétrica en coordenadas Este, Norte y Elevación. (Pari Rendon & Sedano Mateo, 2019)

RTK (Real Time Machine), es un tipo de levantamiento cinemático efectuado en tiempo real, que realiza un GPS diferencial, este consiste en la obtención de coordenadas con precisión centimétrica (1 o 2 cm + 1 ppm).

Un levantamiento topográfico por medio de GPS Diferencial en modo RTK, nos da diferentes opciones de configuración para realizar una labor de topografía. Entre estas opciones se tiene: la opción punto rápido y la de levantamiento continuo.

Hay que considerar que la información de levantamiento topográfico queda registrada en el colector mas no en la antena, es decir, la antena móvil ROBERT siempre debe ir con la colectora, dado que la comunicación antena y colector es modo Bluetooth, que tiene una distancia de operación de aproximadamente 10.0 m.

#### **a. Modo RTK - Opción Punto Rápido**

Este modo de trabajo se produce cuando a la base se le adiciona una antena externa con su respectiva repetidora y al equipo Robert se le adiciona una antena interna con su respectiva colectora. Se procede a realizar un levantamiento topográfico con el equipo Robert, la configuración de la descripción de los puntos se realiza en la colectora, este método se utiliza cuando se requiere información específica y detallada, con acceso solo para caminar. Su alcance depende básicamente del relieve del terreno y puede llegar a tener un alcance hasta de 1.5 km.

#### *Figura 14.*

*Método de posicionamiento GNSS (Modo RTK)*

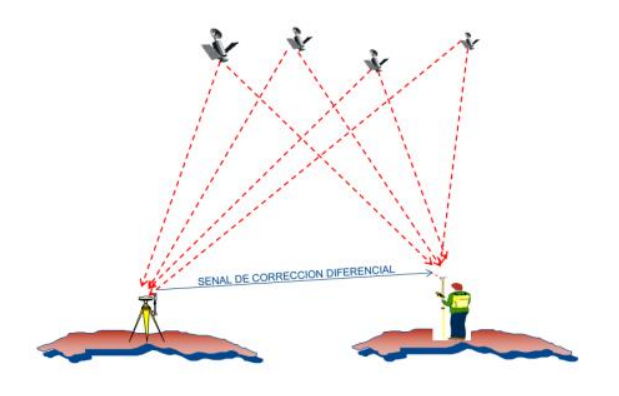

*Fuente: Tomado de* (*\376\377\000P\000F\000C\000.*, n.d.)

#### **b. Modo RTK-Opción Levantamiento Continuo**

Esta labor es similar al modo punto rápido, solo que esta vez puede configurarse de tal manera, que tome la información a cierto tiempo (por ejemplo, cada 3 s) o a cierta distancia (por ejemplo, cada 2 m), esto se da para una sola descripción del punto. Este método se usa cuando el acceso es para un vehículo (camioneta, cuatrimoto, moto). Para proceder con el levantamiento topográfico se debe tener en claro para que proyecto específico está dirigido y el error cometido en posición y cota que genera por el amortiguamiento del vehículo. (Villalba Sánchez, 2016)

#### *4.16.4. Formato de puntos RINEX. Observables*

RINEX (Receiver Independent Exchange Format) son las siglas del formato de intercambio de información GPS. Los ficheros RINEX contienen los observables, los datos de navegación y datos atmosféricos.

El formato RINEX fue desarrollado originalmente para datos GPS y más tarde fue adaptado al sistema ruso GLONASS (Sistema Global de Navegación por Satélite de Rusia) y otros sistemas GNSS. Este formato requiere un tamaño muy grande debido al tipo de observación que se hace, por ello se desarrolla una versión en formato RINEX compactada, un archivo RINEX de observación en un formato ASCII más pequeño. Yuki Hatanaka creo y mantiene **rnx2crx** y **crx2rnx,** que permite al usuario comprimir/descomprimir, respectivamente.

Los ficheros básicos que comprenden el formato RINEX son:

- Fichero de observación (yyO)
- Fichero de navegación GPS (yyN)
- Fichero de datos meteorológicos (yyM)
- Fichero de navegación GLONASS (yyG)
- Ficheros de navegación GEO (yyH)
- Ficheros de datos de reloj de satélite (yyC)

Los ficheros RINEX tienen ciertas reglas de nomenclatura, como se explica a continuación:

#### **Tabla 4**

#### **Nomenclatura de los ficheros RINEX**

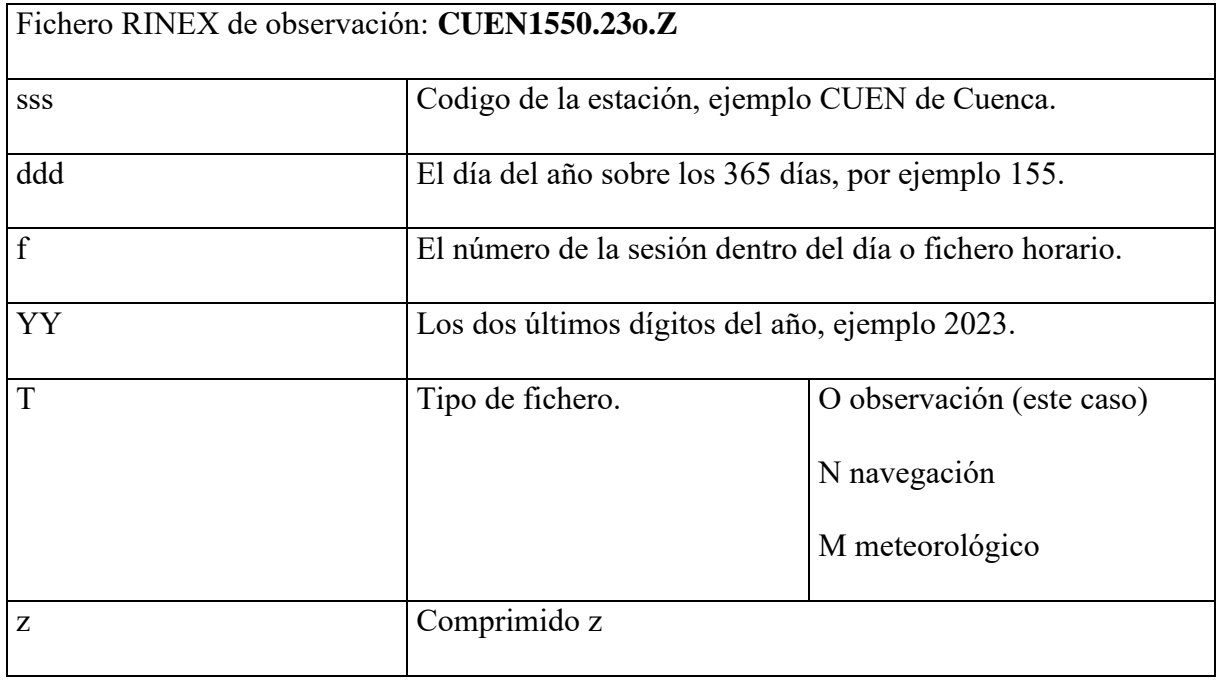

El llamado CRINEX es el formato RINEX compactado, que a su vez es un formato de comprensión para datos de observación GPS, compatible con el formato de archivo de observación RINEX versión 2. La reducción de este formato ASCII es efectiva y se ha logrado al combinar con herramientas estándar de comprensión de archivos, tal como comprensión UNIX. El formato CRINEX es análogo al formato de archivo de observación RINEX versión 2 y se logra utilizando unas normas específicas para su comprensión. La descomprensión del fichero se realiza mediante la aplicación crx2rnx.es. (Berné Valero et al., 2014)

# *4.16.5. Estructura de los ficheros RINEX*

#### *4.16.5.1.Fichero RINEX de observación*

En el archivo de observación, se encuentran tres observables básicos (Doppler, Pseudodistancia y fase) y el termino tiempo.

# **Tabla 5**

# **Ficheros RINEX de observación**

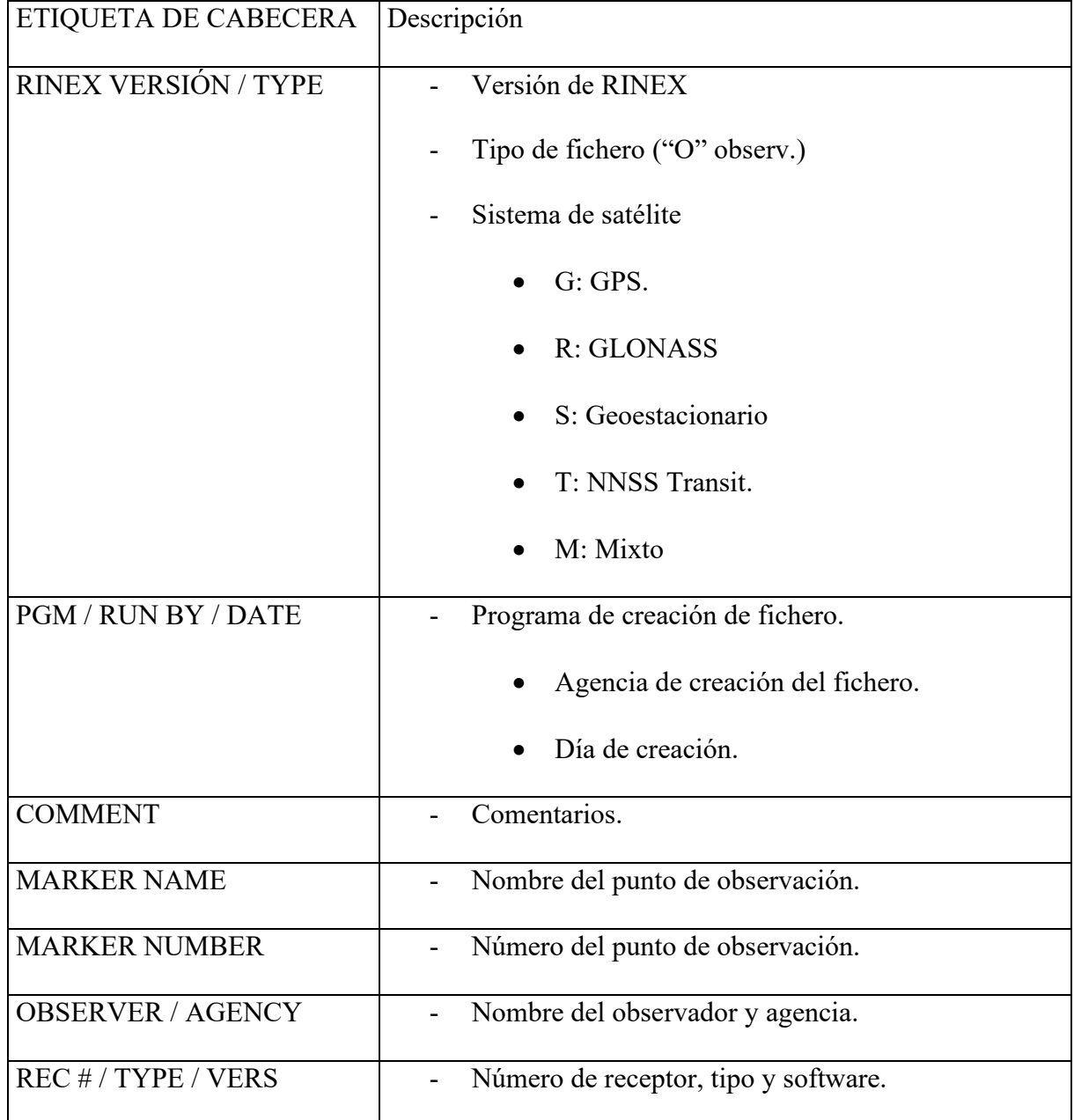

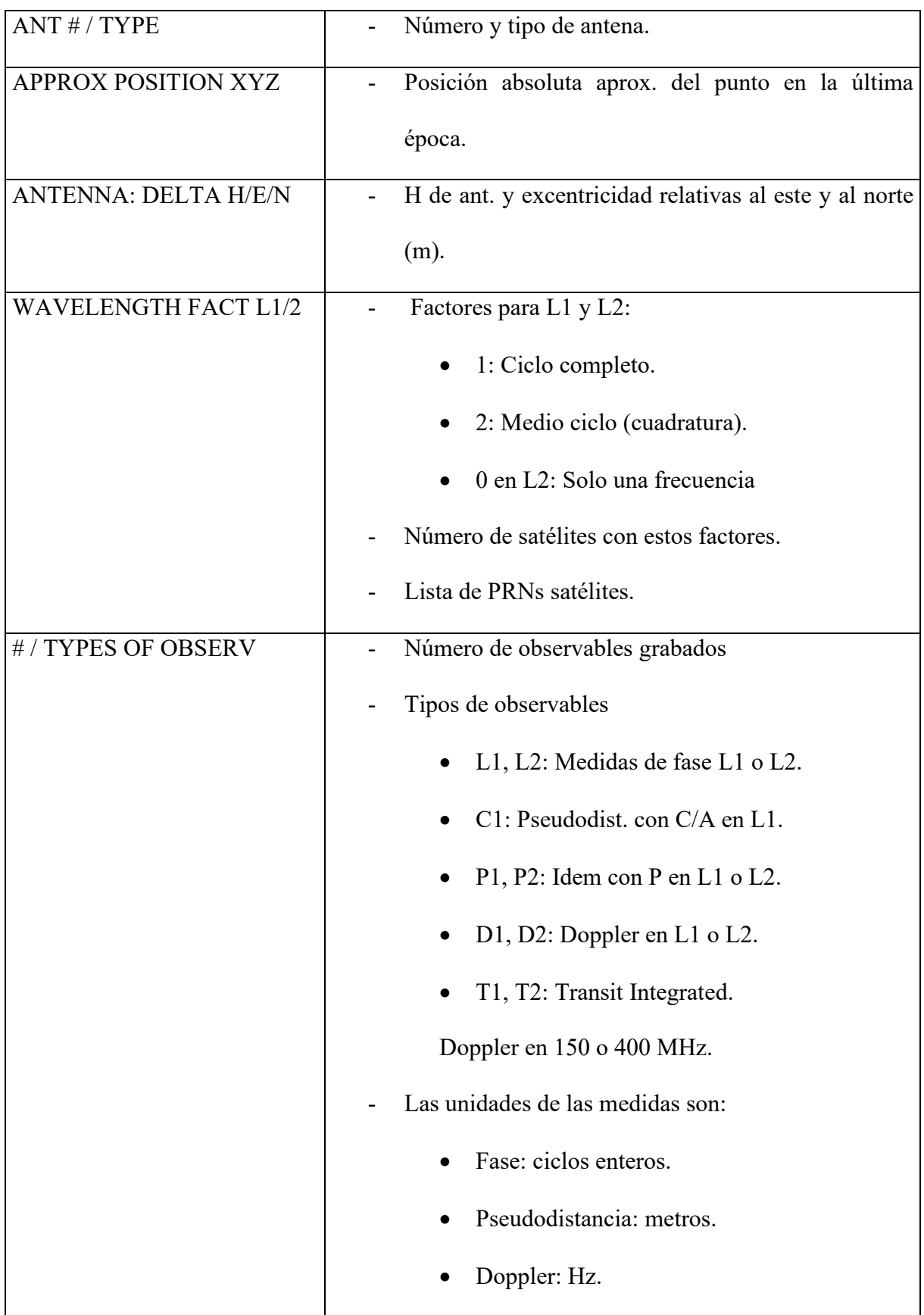

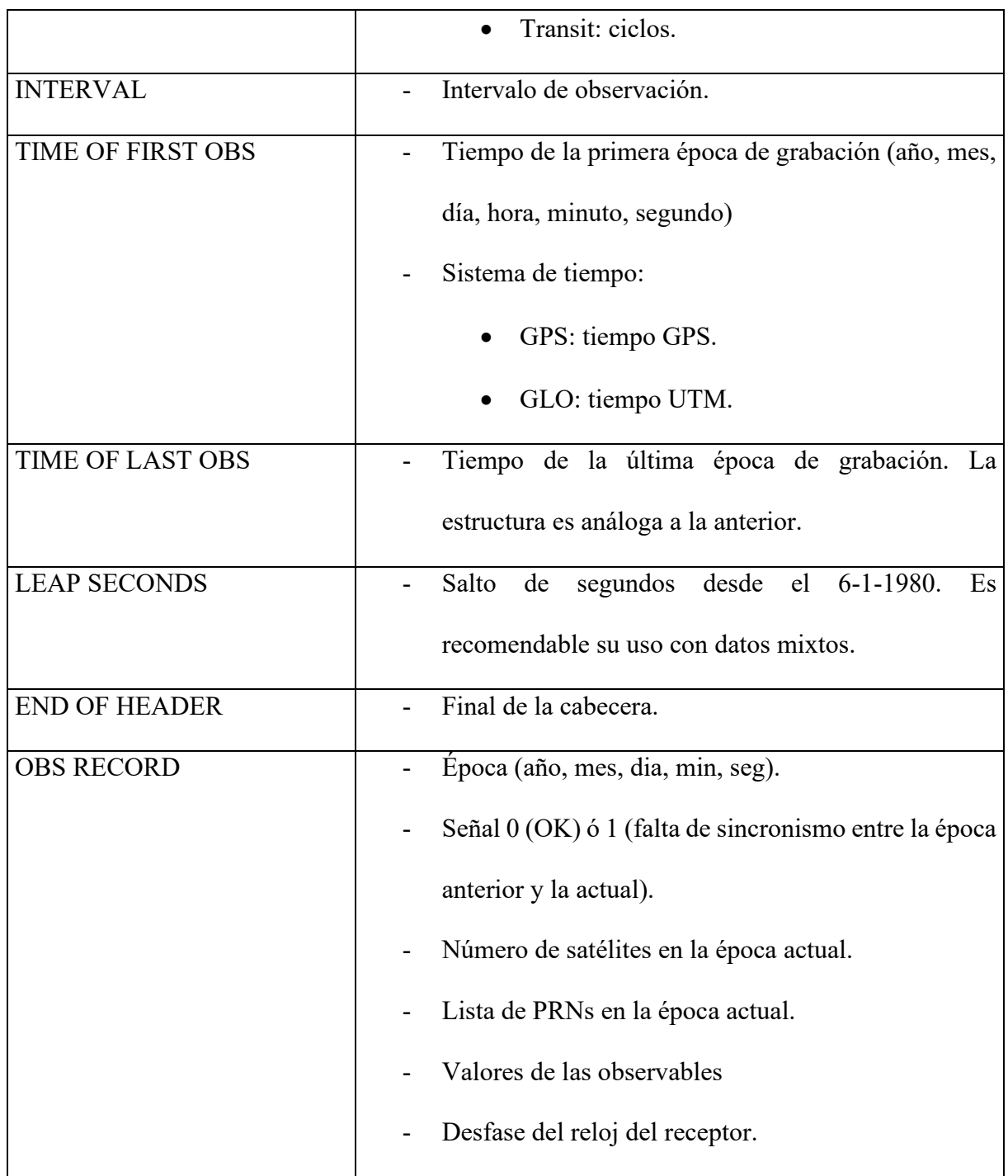

(Berné Valero et al., 2014)

## *4.16.5.2. Fichero RINEX de navegación*

El fichero con el mensaje de navegación contiene los datos orbitales, los parámetros del reloj y la precisión de las medidas de pseudodistancia de los satélites observados. Su cabecera puede contener opcionalmente datos del mensaje de navegación tales como los parámetros del modelo ionosférico para aparatos de una sola frecuencia y términos de correcciones relacionados con el tiempo GPS y UTM.

### **Tabla 6**

# **Ficheros RINEX de navegación**

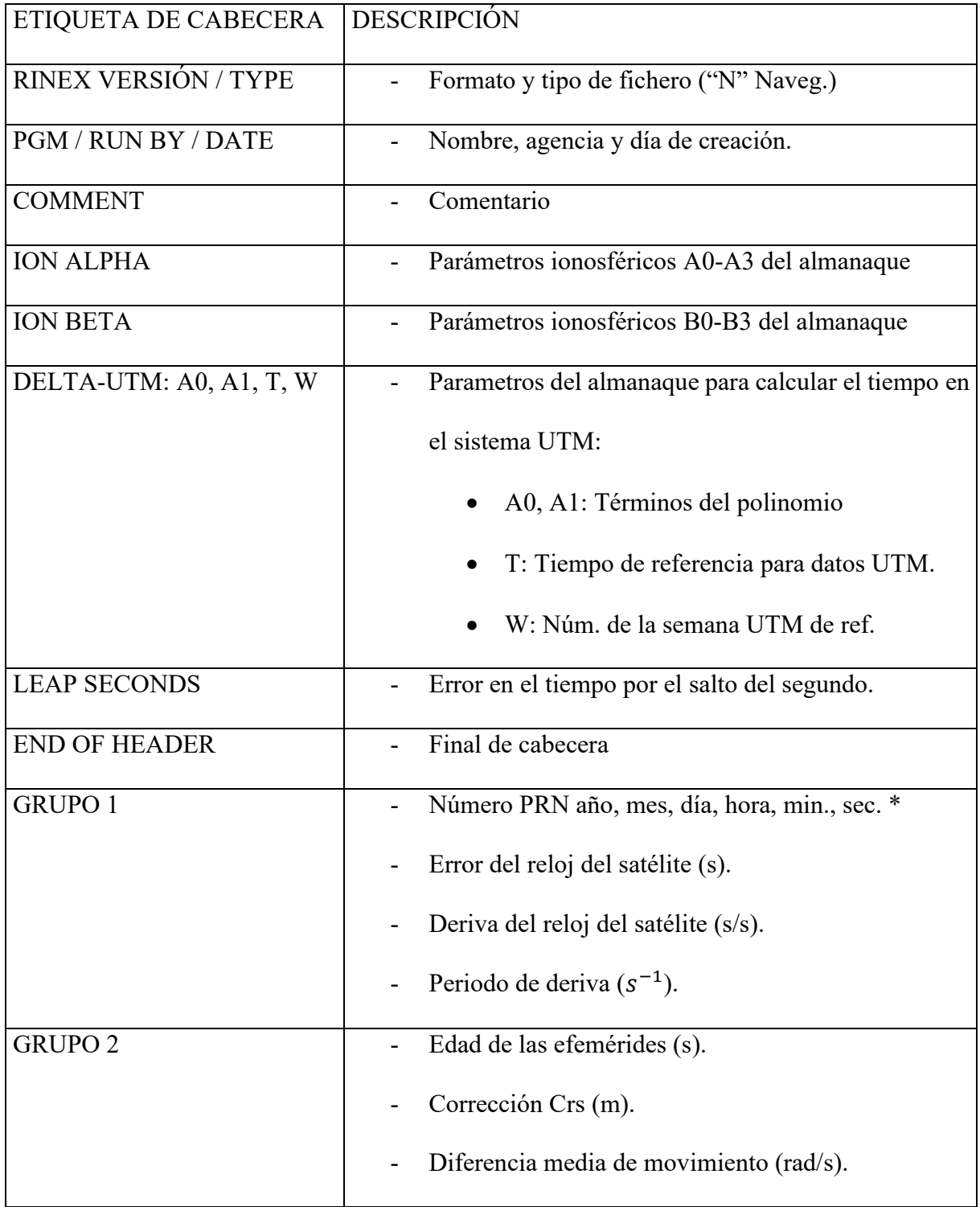

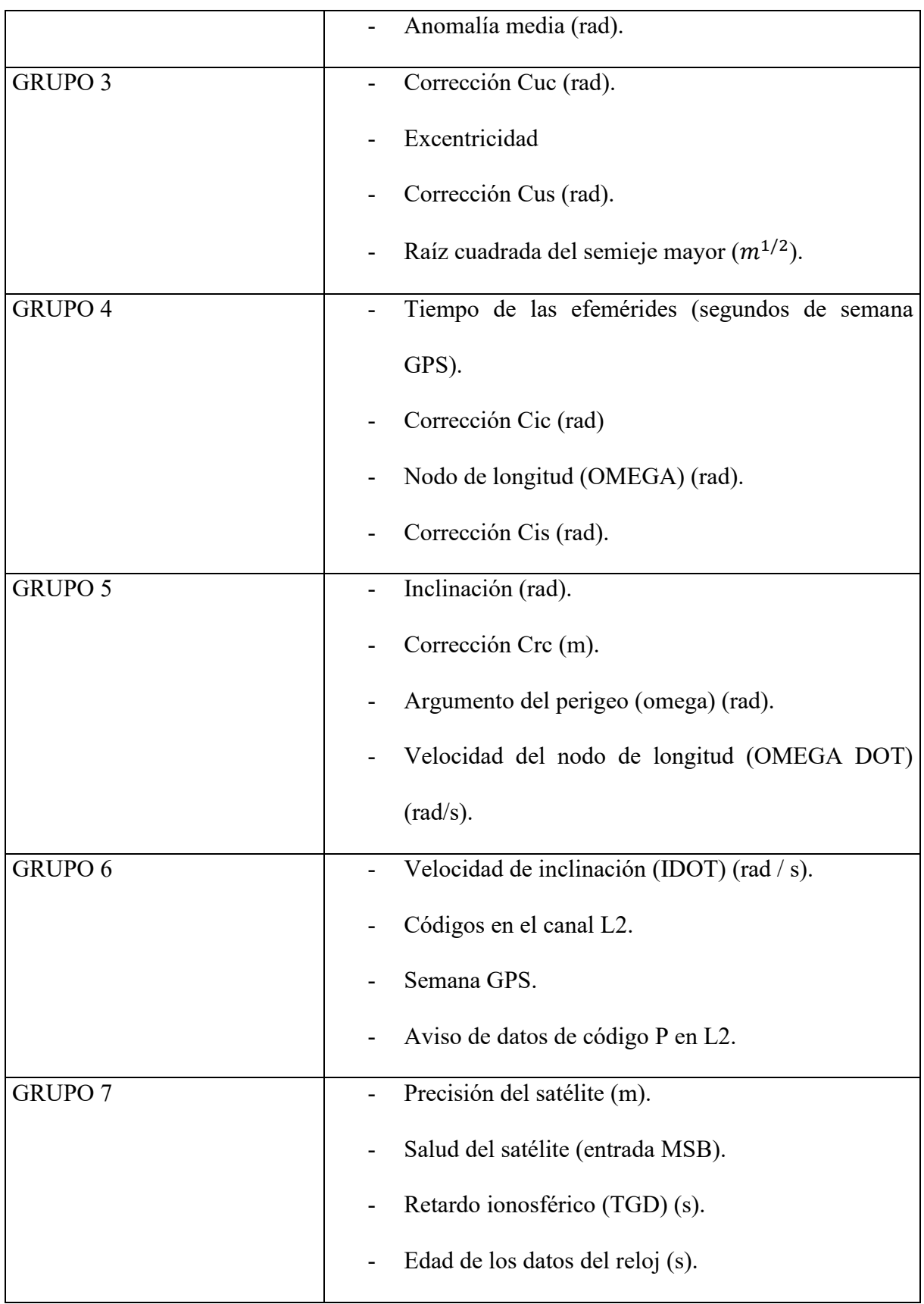

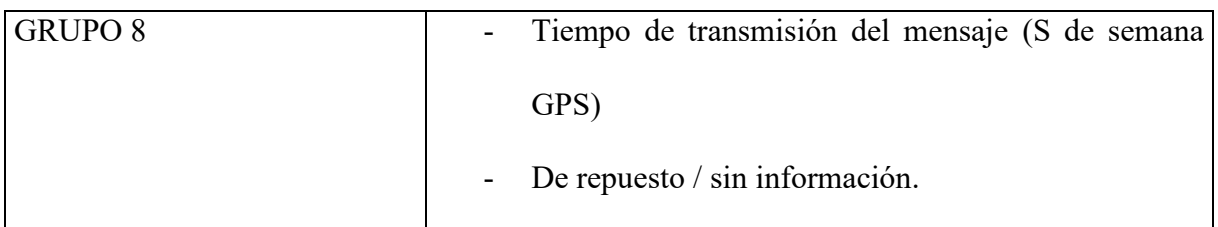

(Berné Valero et al., 2014)

# *4.16.5.3.Fichero RINEX de datos meteorológicos*

Contiene datos como la presión atmosférica en milibares, la temperatura seca y húmeda en grados Celsius y la humedad relativa; opcionalmente puede contener la humedad central del retardo ionosférico obtenida por un radiómetro de vapor de agua. Cada fichero contiene los datos de una estación. (Berné Valero et al., 2014)

#### **5. CAPITULO II: MARCO METODOLÓGICO**

# **En este capítulo se presentará el flujo de trabajo que hemos empleado para la realización de este estudio aplicado al parque El Paraíso en la ciudad de Cuenca**

Esta investigación tendrá una metodología con enfoque al uso de software para análisis de datos y de métodos, técnicas e instrumentos para recolección de datos.

Uso de software para análisis de datos, ya que, hemos hecho uso de programas de procesamiento de datos como ArcGIS, Pix4D, RINEX, Emlid Studio, DJI Terra Solid y Civil CAD 3D para el análisis y comparación de los resultados.

Uno de los objetivos fundamentales del proyecto es obtener a partir de datos LiDAR (Laser Imaging Detection and Ranging) (Urban et al., 2021), información que pueda emplearse en estudios de carácter topográfico, bien para conocer el estado actual de la superficie del parque El Paraíso. En este sentido, cabe diferenciar dos vías de trabajo, una a partir de datos LiDAR y la segunda con Sistemas de Información Geográfica.

Un primer acercamiento a la información proporcionada por los datos LiDAR nos permitirá analizar los resultados obtenidos y comparar la precisión, eficiencia y la fiabilidad de los mismos con las diferentes herramientas. La finalidad será proporcionar una información fiable de la superficie del área de estudio, en este caso será el parque El Paraíso. En este punto se trabaja exclusivamente con el software de Emlid Studio, DJI Terra y Pix4D.

Después de un proceso semiautomático se obtienen los siguientes productos: modelo digital de superficie (MDS), modelo digital del terreno (MDT) y las curvas de nivel del terreno.

Una vez realizada esta evaluación y comprobadas las posibles fuentes de divergencia realidad-modelo se analizarán las soluciones a adoptar y que permitan obtener valores más correctos del terreno.

Posteriormente haremos uso de sistemas de información geográfica (GIS), en este caso, con el software ArcGIS, y concretamente, podremos determinar en base a la fotogrametría, mediante la transformación de imágenes aéreas en productos de mapas, como ortomosaicos, modelos de terreno para crear la base para capturar la topografía.

Como complemento gráfico de la información obtenida en el trabajo con datos LIDAR, y utilizando el módulo de DJI Terra, se obtendrá un modelo 3D de la zona de estudio en el cual observaremos el estado actual del terreno.

La fotogrametría y LiDAR aerotransportados por Dron. Los dos métodos principales para crear una nube de puntos a partir de datos de vehículos aéreos no tripulados, LiDAR y fotogrametría, tienen cada uno sus casos de uso ideales. En ocasiones, es posible que se acaben utilizando ambos métodos para un mismo proyecto. En este artículo analizamos cuáles son las diferencias de cada proceso y como pueden usarse para completar un proyecto único.

Profesionales de la topografía y de la ingeniería civil como nosotros levantamos topográficamente con frecuencia zonas complejas y con vegetación pueden inclinarse por el LiDAR, mientras que las que se ocupan de líneas de visión claras y necesitan una solución de menor coste pueden empezar por la fotogrametría, pero la decisión no puede reducirse a una o dos cuestiones. Comparar las tecnologías una al lado de la otra es un ejercicio útil a la hora de decidir cómo equipar sus vehículos aéreos no tripulados.

Los puntos recogidos se convierten en una nube de puntos LiDAR cuando se ensamblan con un software especializado en nubes de puntos siendo este el Civil CAD 3D. Se trata de un método de escaneo de gran precisión, aunque es necesario combinarlo con otros datos para añadir más detalles a los mapas, incluido el color.

El LiDAR es ideal para levantar elementos demasiado pequeños para ser detectados por otros métodos. O también por si necesita cartografiar cables finos o líneas eléctricas como parte de su nube de puntos, puede hacerlo recogiendo datos LiDAR. La tecnología también funciona en condiciones de poca luz y puede llegar al suelo a través de las capas de follaje.

Además, dado que las nubes de puntos LiDAR son mediciones directas, el tamaño de los archivos es relativamente menor en comparación con las fotografías de alta resolución utilizadas para la fotogrametría. Esto significa que el posprocesamiento de los datos LiDAR es más rápido que la extracción de nubes de puntos a partir de modelos de fotogrametría, y esto puede ser un factor importante para los usuarios que priorizan la eficiencia o que tienen misiones sensibles al tiempo.

Dado que el software LiDAR basado en la nube es menos común que las herramientas de fotogrametría, el proceso real de compilación de los datos brutos en una nube de puntos puede requerir un empleado in situ con formación técnica. Los costes también pueden ser mayores, incluida la necesidad de drones más potentes para transportar los sensores especializados.

Métodos, técnicas e instrumentos para recolección de datos, se utilizarán para la recolección de datos del terreno a estudiar serán los siguientes:

- **Fotogrametría aerotransportada con dron:** esta tecnología se encarga de estudiar y definir la forma, el tamaño, la posición y las dimensiones de cualquier objeto de estudio, es decir cualquier terreno que se desee obtener información. Este proceso nos puede ayudar a efectuar cartografías de terrenos a través de fotografías aéreas. La información que se obtiene de esta tecnología se conoce como información geográfica y es procesada por diferentes programas informáticos. La fotogrametría tiende a tener un proceso complejo en el que, a partir de varias imágenes bidimensionales, se puede reconstruir información tridimensional, a partir del cual se pueden generar ortofotos, mapas de elevación, nube de puntos, etc.
- **LiDAR aerotransportado con dron:** LiDAR son las siglas de "Laser Imaging Detection and Ranging" una técnica de teledetección óptica mediante la cual podemos determinar la distancia desde un emisor a un objeto. Este tipo de sistemas emite haces de rayos lasar, cada uno de estos viaja por el aire, que impacta en un objeto y el reflejo es detectado por un receptor presente en el sensor. Sabiendo la dirección en la que fue emitido este rayo, la distancia recorrida y repitiendo el proceso miles de veces, un LiDAR es capaza de generar puntos muy densos que se ajuste perfectamente al entorno que se ha sido creado escaneado. La tecnología LiDAR, a diferencia de la fotogrametría, esta genera directamente la nube de puntos, optimizando así con esta tecnología el tiempo en la toma de puntos y su posterior utilización en los softwares.
- **Receptor GNSS modo RTK:** RTK son las siglas de "Real Time Kinematic", esta tecnología se usa para la topografía la cual está basada en el uso de medidas de fase de navegadores con señales GPS, GLONASS y Galileo. El posicionamiento RTK es similar al levantamiento radial de una estación total, donde una sola estación, de referencia proporciona correcciones en tiempo real, obteniendo una exactitud

submétrica. De igual manera que la estación total, no requiere de un procesamiento posterior de los datos para obtener una solución de posición, esto permite realizar levantamientos topográficos en tiempo real en el campo y permite al topógrafo verificar la calidad de las mediciones sin tener que procesar los datos. Las precisiones obtenidas en las coordenadas de levantamiento Dependen de ciertos factores como las condiciones climáticas, precisión de los equipos utilizados, el número de satélites disponibles al momento de realizar el levantamiento, errores accidentales cometidos, etc. Al final de cada día los puntos observados en campo se importan a la computadora, observando que los puntos levantados hayan cubierto toda la zona de interés y evitando que queden zonas sin el número de puntos adecuado, para tener una buena configuración de terreno.

#### **5.1. Lugar de ejecución del proyecto**

#### *5.1.1. Ubicación de la zona de estudio*

El área donde se desarrolla el presente estudio se encuentra ubicada en las siguientes coordenadas:

#### **Tabla 7**

**Ubicación del área donde se realizará el levantamiento con las diferentes topografías**

| <b>Ubicación</b> | Latitud          | Longitud          | <b>Norte</b> | <b>Este</b> | Elevación |
|------------------|------------------|-------------------|--------------|-------------|-----------|
|                  | (N)              | (W)               | (m)          | (m)         | (m)       |
| Parque El        | $-2^{\circ} 54'$ | $-78^{\circ} 59'$ | 9678104.958  | 723596.450  | 2483.965  |
| Paraíso          | 33.5"            | 18.4"             |              |             |           |

# *Figura 15*

## *Ubicación de la zona de estudio – Parque El Paraíso*

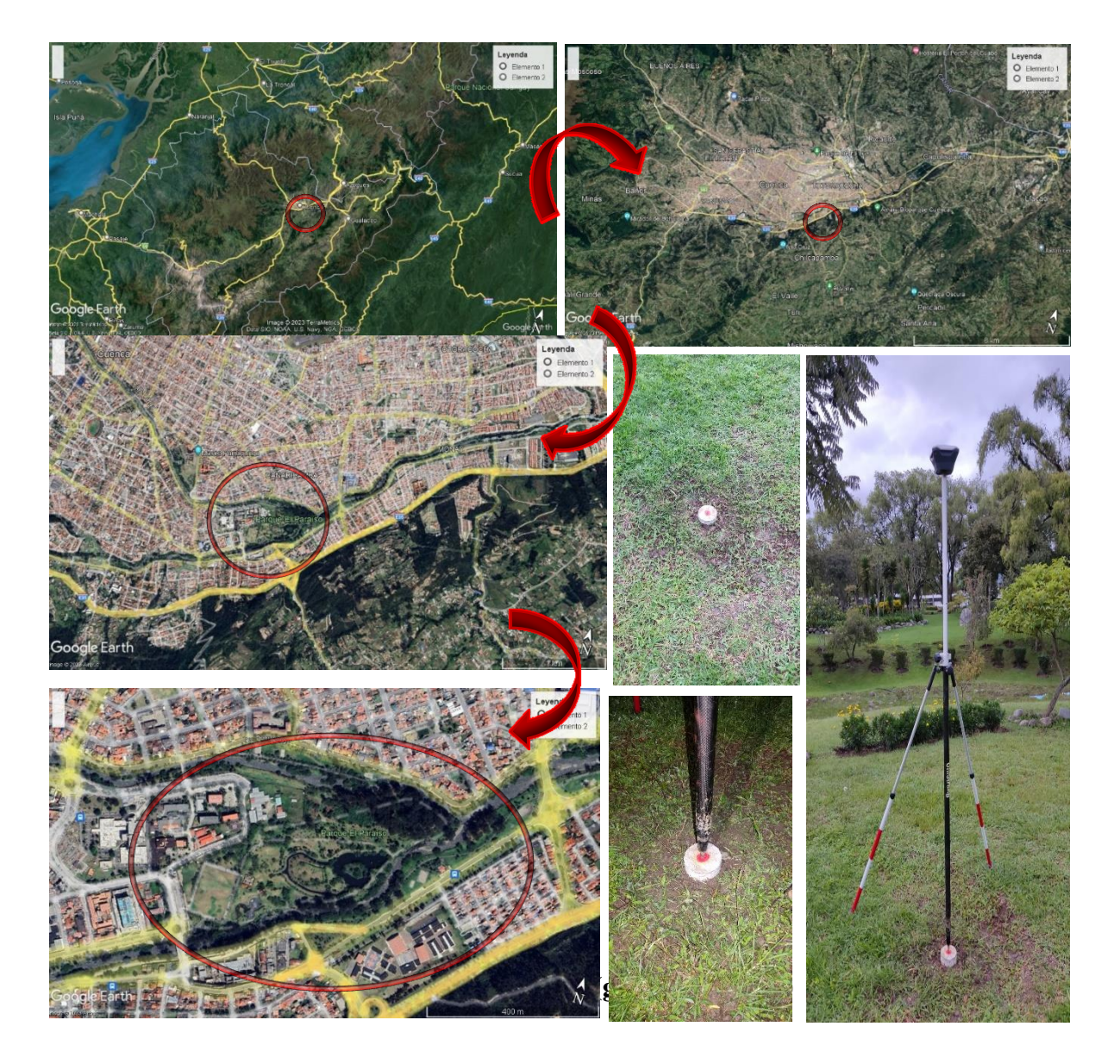

*5.2.1. Visita de campo y selección de sitio*

Para poder establecer un punto fijo que nos ayudará a dar la corrección a todo el levantamiento, ya que, se hará mediante posprocesamiento de dicho punto hemos realizado un recorrido por el parque El Paraíso, donde seleccionamos aquel sitio en donde es posible realizar las distintas técnicas de levantamientos, procurando que este sea visible e inamovible.

*Figura 16 Mojón en el parque El Paraíso*

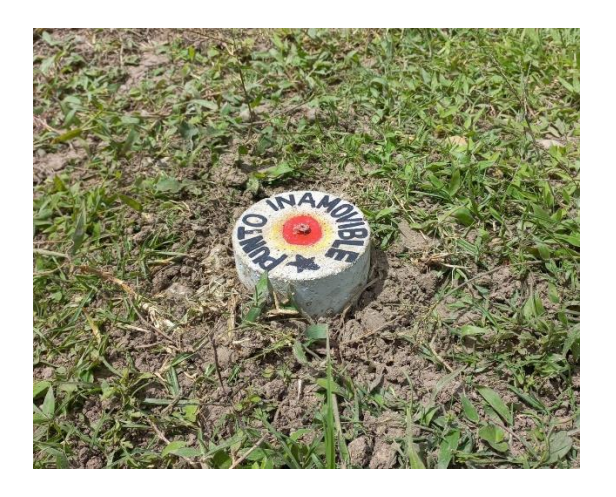

Se presenta en la siguiente tabla el detalle para el punto mojoneado:

# **Tabla 8**

# **Tipo de mojón utilizado para la base**

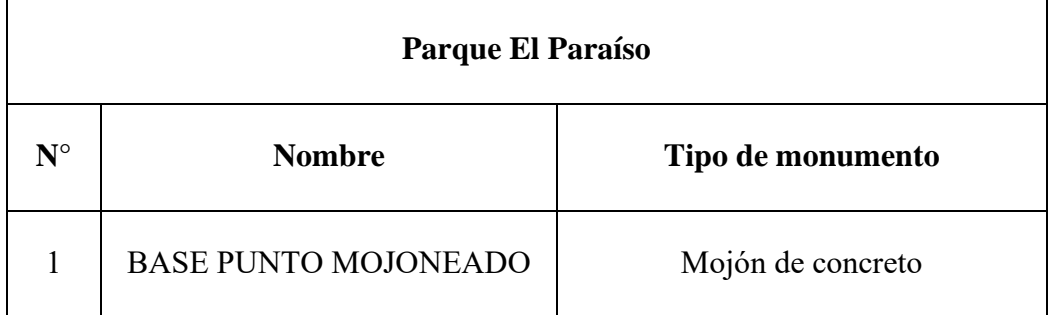

### *5.2.2. Sistemas geodésicos de referencia*

- Sistema Geodésico de Referencia SIRGAS.
- Proyección cartográfica UNIVERSAL TRANSVERAL MERCATOR (UTM).
- Sistema de referencia horizontal y vertical: WGS84.
- Huso UTM a emplear. UTM 17S.
- Modelo de geoide (sistema de referencia vertical) EGM 1996.

### **5.3. Posprocesamiento de datos GPS por el método estático utilizando Emlid Studio**

### *5.3.1. Descripción de la metodología de oficina*

• Se utilizó el Software Emlid Studio previamente instalado en el computador.

#### *Figura 17*

#### *Interfaz Emlid Studio*

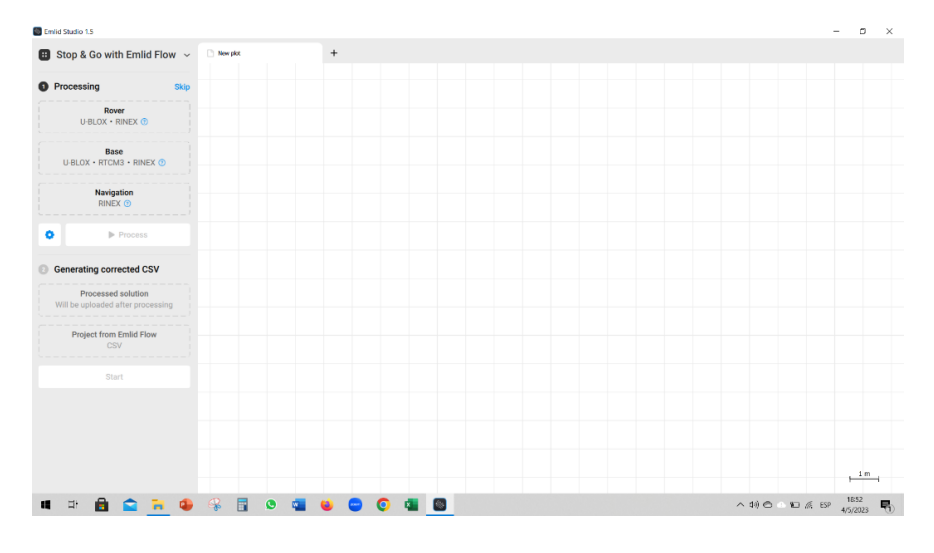

• Se cargó el archivo .UBX que es del receptor Rover; y se trabajó con la opción de "Stop

& Go".

# *Figura 18*

### *Carga del archivo .UBX del Rover en el programa Emlid Studio*

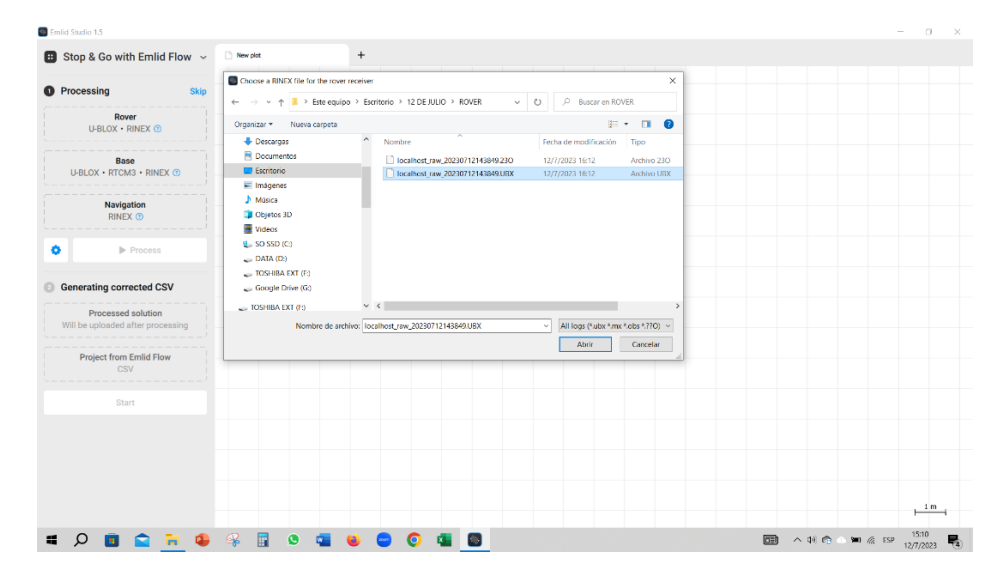

• Se cargó los datos .UBX de la Base en el programa Emlid Studio.

# *Figura 19*

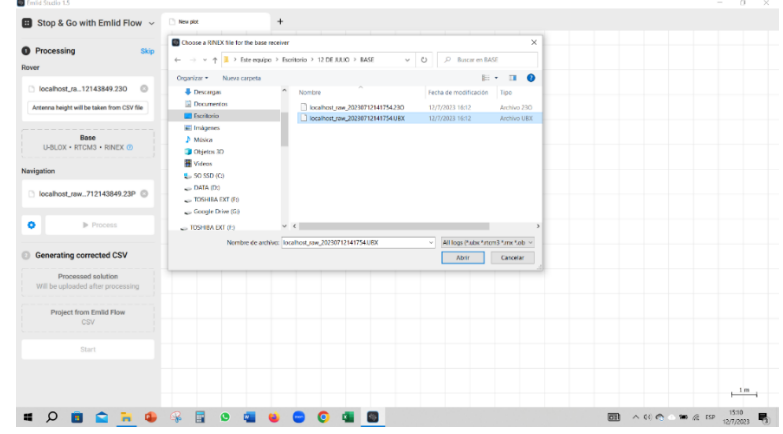

*Carga del archivo .UBX de la Base en el programa Emlid Studio*

• Se procedió a ingresar los datos de Latitud, Longitud y Altitud del punto mojoneado de concreto.

#### *Figura 20*

*Registro de datos de Latitud, Longitud y Altitud*

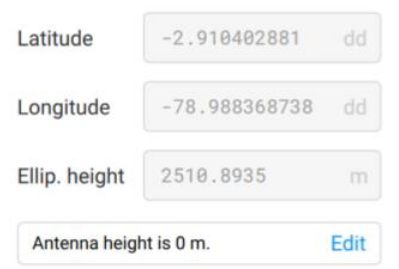

• Se configuró la altura de la antena con el centro de fase de la Base.

### *Figura 21*

*Configuración de la altura de la antena de la Base*

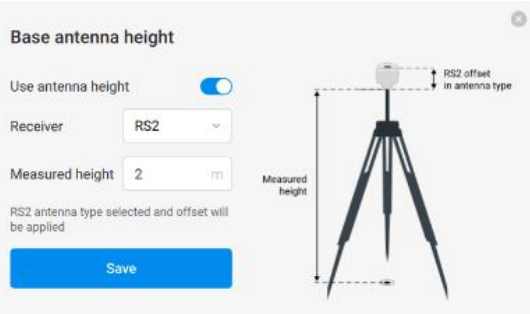

• Se pulsó el botón "Process".

## *Figura 22*

*Botón para el inicio del proceso*

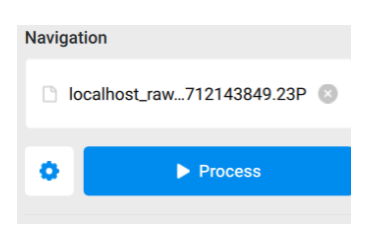

• Se obtuvo el siguiente resultado que representa el trayecto del ROVER.

#### *Figura 23*

#### *Trayecto del recorrido del Rover*

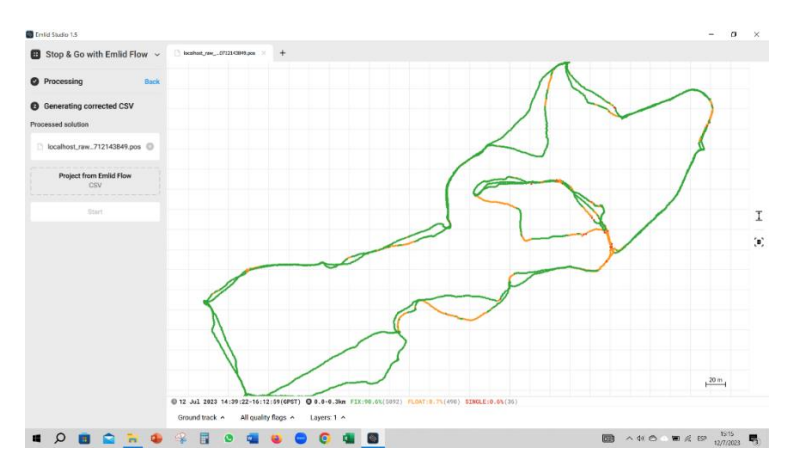

• Se cargó el archivo .CSV que corresponden a datos levantados mediante PPK y se obtuvo solución FIJA al 100%.

#### *Figura 24*

*Resultado de datos fijos conseguidos mediante los datos levantados por el método PPK* 

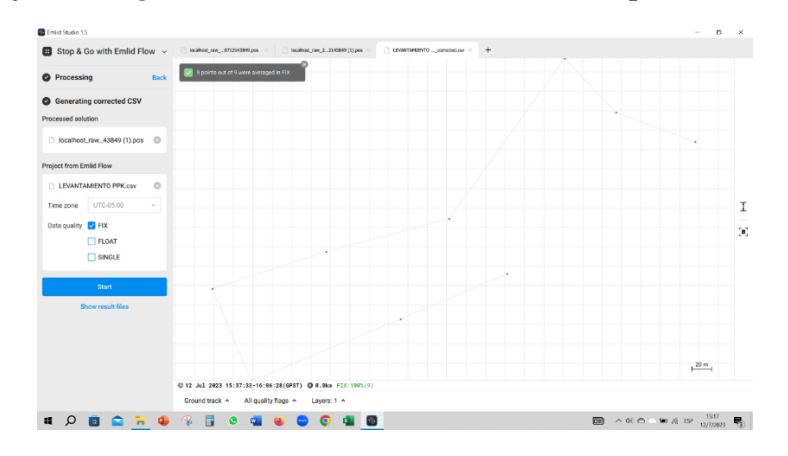

LXXX

#### **5.4. Levantamiento topográfico con receptor GNSS (modo RTK)**

# *5.4.1. Descripción de la metodología de campo*

• Se colocó un receptor GNSS que se utilizó como Base. Se consideró que este se mantuviera fijo, correctamente alineado, centrado y nivelado en el punto mojoneado, ya que, por el posprocesamiento de los datos se obtuvieron las coordenadas de este punto.

*Figura 25 Nivelación del Trípode* 

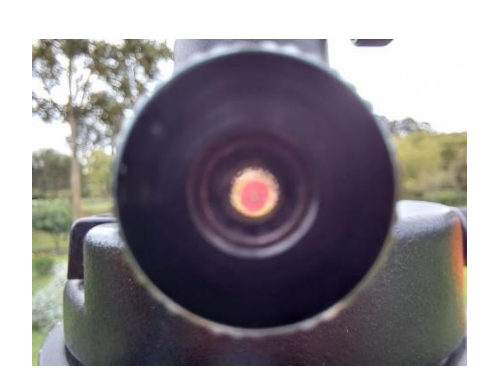

*Figura 26 Equipo de trabajo y herramientas*

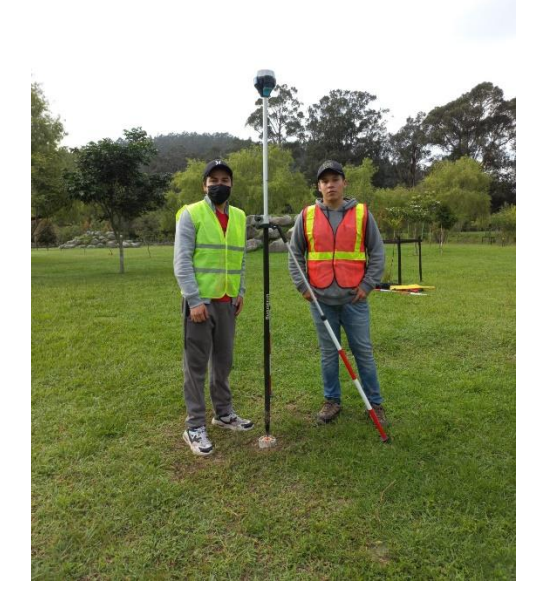

• Se utilizó el Rover como dispositivo móvil, el mismo que se instaló en el bastón con nivel esférico, será acompañado de un sistema de bípode que conjuntamente con el bastón genera un trípode. El rover se coloca en toda la superficie a estudiar haciendo un recorrido a lo largo de este.

# *Figura 27*

# *Recolectora Sino GNSS R550*

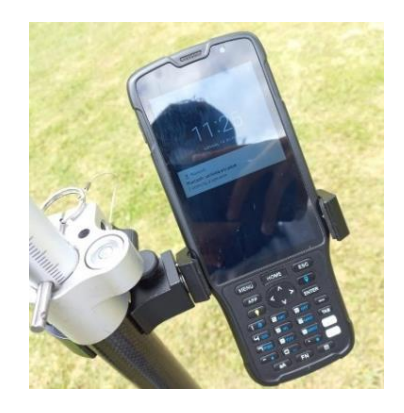

• Se realizó la configuración de parámetros del receptor Base en la aplicación nativa de la marca (Emlid Studio), en la recolectora, los cuales fueron los siguientes: Altura de la antena, máscara de elevación, coordenadas de corrección y el tipo de conexión entre la aplicación y el receptor.

# *Figura 28*

### *Interfaz del aplicativo de Emlid Studio*

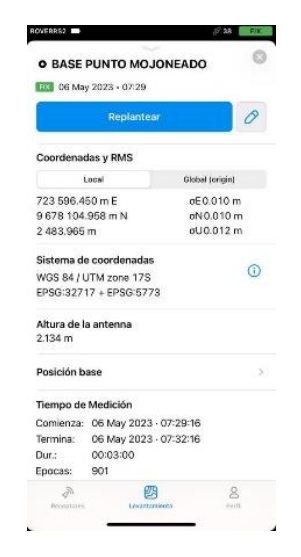

LXXXII

- Se configuraron los parámetros del equipo que fue utilizado como Rover y la conexión entre el receptor y recolectora, para esta técnica se recomienda que sea mediante Bluetooth.
- Una vez, configurados el receptor Base y Rover, se dio inicio con el levantamiento topográfico. Se registró con el Rover distintos puntos a lo largo de la superficie de estudio, verificando que, el bastón se encuentre centrado y nivelado, además se consideró que la señal de los satélites sea aceptable.

# *Figura 29*

### *Registro de puntos en el área de estudio*

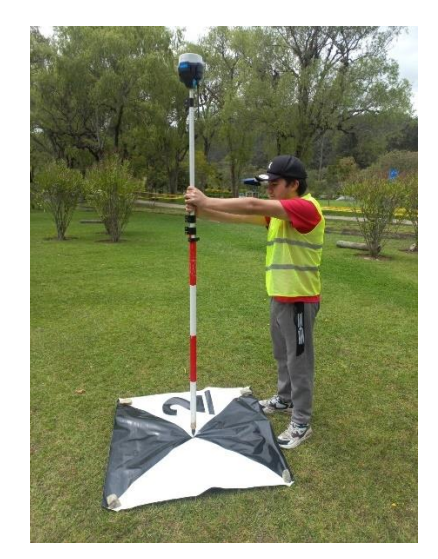

# *5.4.2. Equipo utilizado:*

- GPS diferencial de doble frecuencia, marca Emlid, modelo RS2, con sus accesorios.
- Recolectora de puntos marca SINO GNSS modelo R550.
- Un trípode.
- Un bípode.
- Un bastón.
- Un flexómetro

#### *5.4.3. Personal requerido:*

- Un arquitecto.
- Un técnico instrumentista.
- Un auxiliar de topografía

#### *5.4.4. Resultados obtenidos*

Se obtuvieron 762 puntos que fueron levantados a lo largo del parque El Paraíso.

#### **5.5. Levantamiento topográfico mediante fotogrametría aerotransportada con Dron**

#### *5.5.1. Flujo de trabajo*

# *Figura 30*

#### *Flujo de trabajo para fotogrametría aerotransportada con Dron*

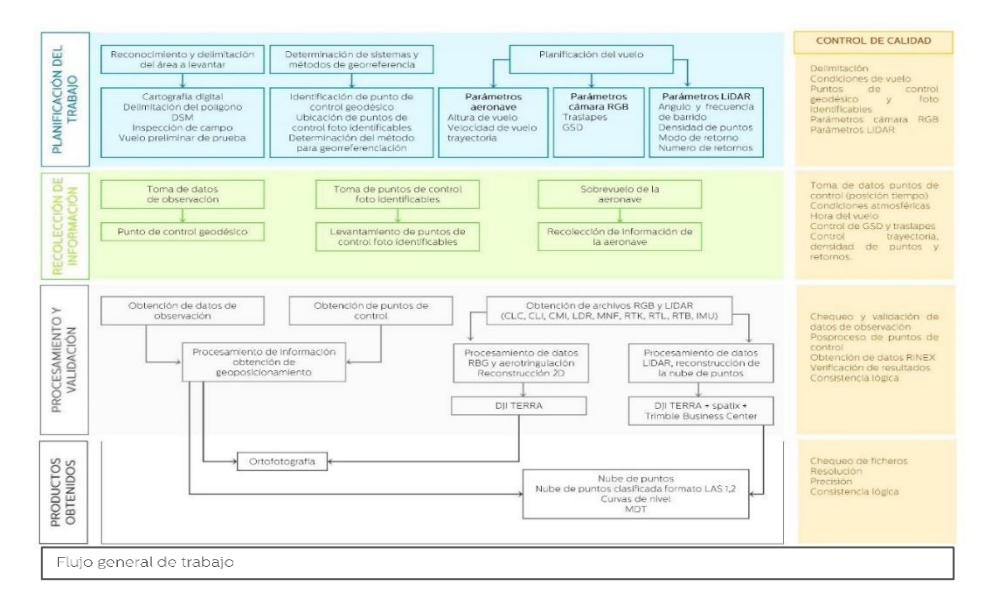

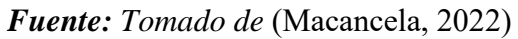

#### *5.5.2. Descripción detallada de la metodología de campo*

• Se preparó el equipo, verificando que la calibración de la aeronave esté en óptimas condiciones, además se revisó que las baterías estén cargadas a su máxima capacidad para tener un buen rendimiento y se verificó que las hélices del dron estén con su respectivo seguro. De igual forma se comprobó que la batería del control esté cargada a su máxima capacidad.

#### *Figura 31*

#### *Dron para fotogrametría*

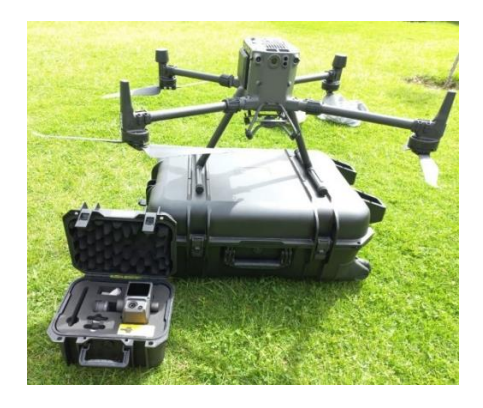

• En terreno, se visualizó una zona totalmente despejada, sin la obstaculización de vegetación, infraestructuras, ni cables de red eléctrica, posteriormente se colocó la aeronave en el área donde inició el vuelo y se comprobó que la conexión entre la aeronave y el control tenga buena recepción.

#### *Figura 32*

*Control de manejo del Dron*

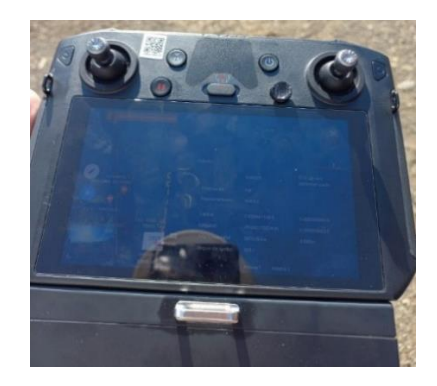

LXXXV

• El sobrevuelo se realizó el día 6 de mayo del 2022. Las condiciones atmosféricas fueron las siguientes:

# *Figura 33*

*Condiciones meteorológicas en el aplicativo UAV Forecast*

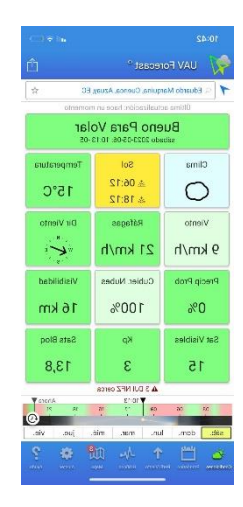

• En el control se delimitó el plan de vuelo, es decir, el área de vuelo para que la aeronave cubra toda la zona de estudio. Esta función es parte de la marca nativa de DJI, ya que, cuenta con su propio sistema de plan de vuelo dentro del control.

### *Figura 34*

*Plan de vuelo de la zona de estudio*

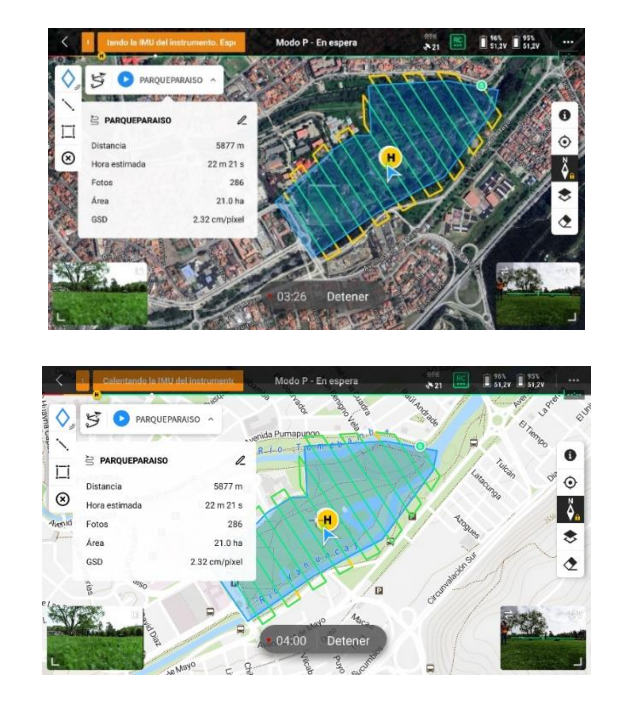

LXXXVI

• Se consideró la ficha de la estación de la ciudad de Cuenca, para realizar el posprocesamiento de los datos.

# *Figura 35*

# *Ficha de Estación Permanente – REGME de Cuenca*

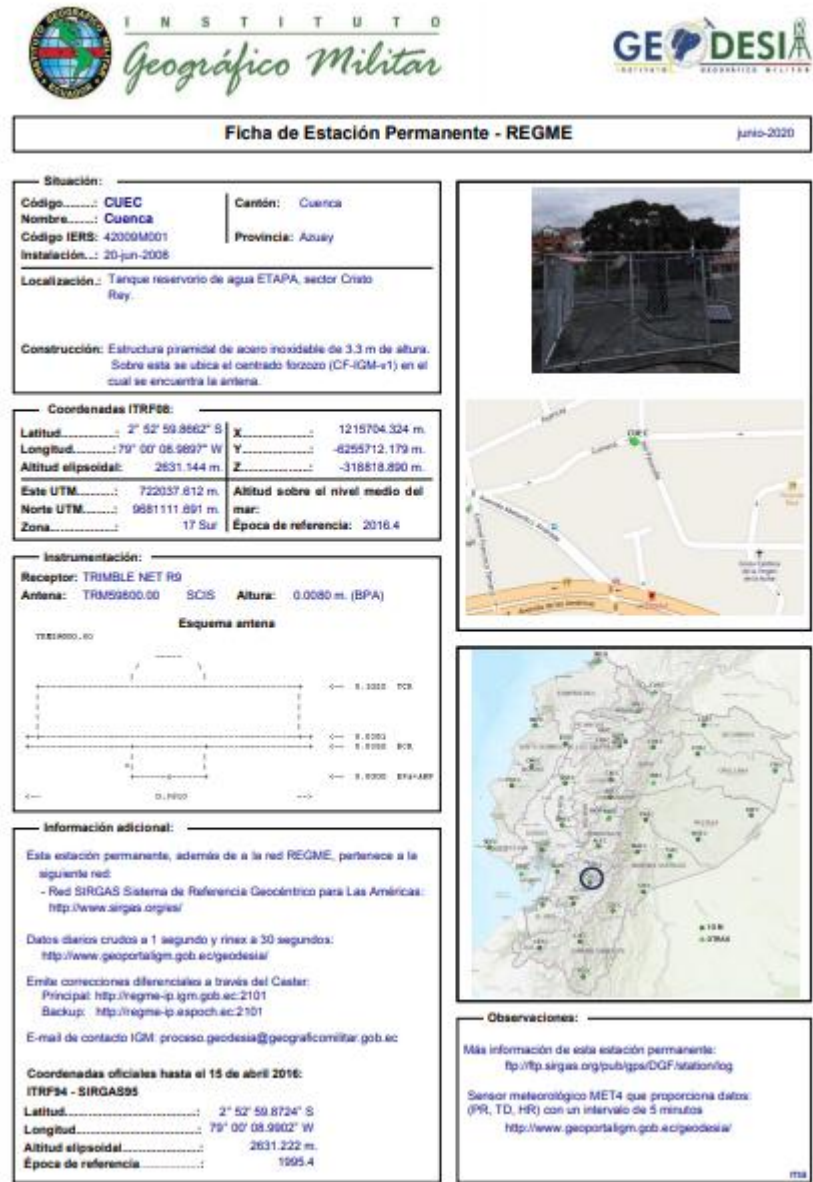

• Se configuró la altura del vuelo a 90 m, el número de pasadas fue de 1 por cada línea de vuelo, la velocidad de la aeronave fue de 8 m/s. En un tiempo de 22 minutos.

# *5.5.3. Procesamiento fotogramétrico con el programa Pix4D*

• Se utilizó el Software Pix4D.

# *Figura 36*

*Interfaz del Software del Pix4D*

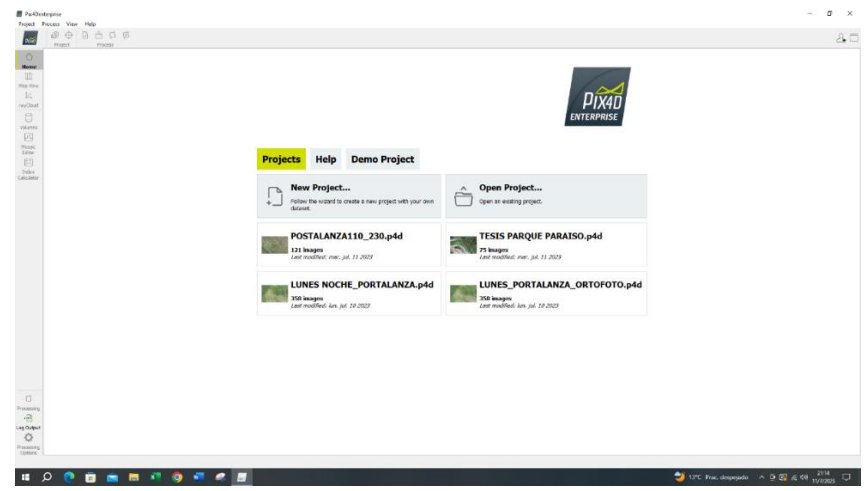

• En la interfaz de trabajo, en la parte superior izquierda se seleccionó la pestaña

"Proyecto", posteriormente se escogió "Nuevo Proyecto".

### *Figura 37*

*Selección de Nuevo Proyecto en Pix4D*

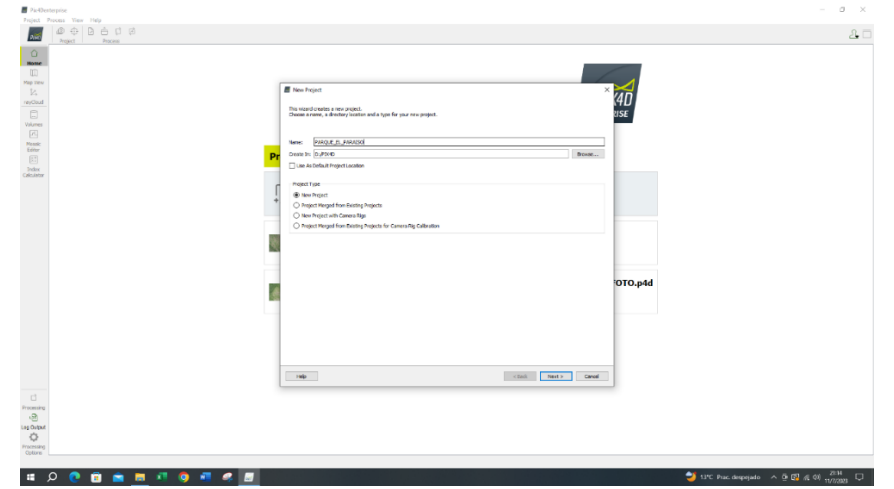

LXXXVIII

• Se visualizó un cuadro de dialogo y se registró el nombre del proyecto, así también se pudo escoger la ruta en la que se guardó dicho archivo; se seleccionó el apartado "Siguiente".

#### *Figura 38*

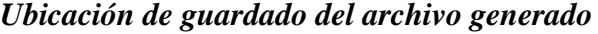

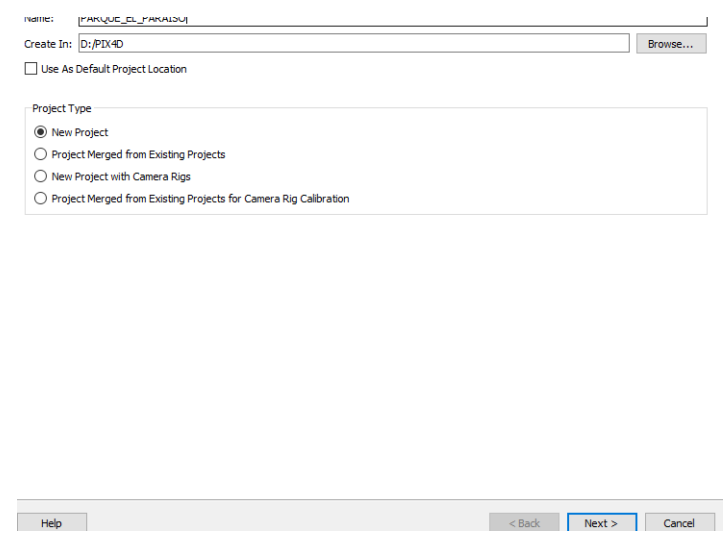

• Se visualizó otro cuadro en donde se seleccionó "Añadir Imágenes" aquí se cargaron las imágenes capturadas en la misión de vuelo de la zona de estudio, mismas que fueron guardadas en la carpeta "TESIS", una vez cargadas las imágenes, se seleccionó "Siguiente".

#### *Figura 39*

#### *Imágenes cargadas en el Software Pix4D*

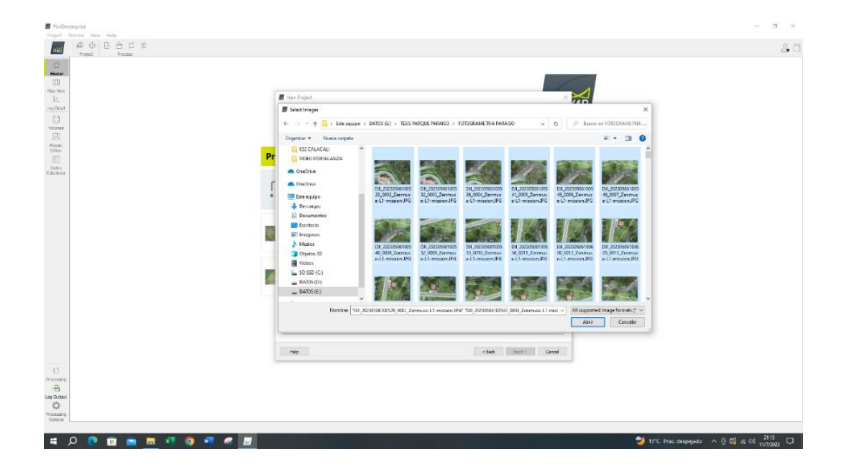

LXXXIX

• Se visualizó la ventana "Propiedades de Imagen". La geolocalización de las imágenes fue cargada automáticamente desde los datos EXIF de las imágenes y se proporcionó el sistema de coordenadas WGS84 (latitud, longitud y altitud) con un sistema de coordenadas vertical dado por una Altura Geoidal por encima del Elipsoidal WGS84 de 0 metros. El modelo de la cámara fue cargado desde la base de datos de la misma; a su vez, hubo que compensar la altura calculando un promedio con los puntos de control, realizando una sumatoria y se dividió para el número de puntos de control tomados, una vez configurados estos parámetros se seleccionó "Siguiente".

#### *Figura 40*

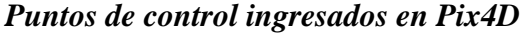

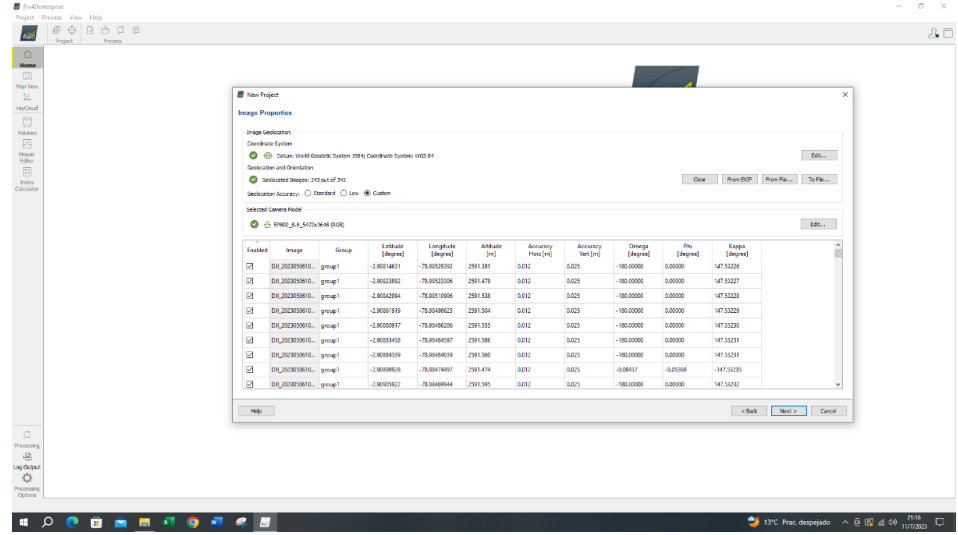

• Se visualizó la pantalla "Seleccionar Sistema de Coordenadas de Salida". Por defecto, se escogió el último sistema de coordenadas de salida en el software. Se seleccionó "Detección automática", posteriormente se escogió "Opciones de coordenadas avanzadas" y, bajo el sistema de coordenadas verticales, se eligió la Altura del geoide sobre el elipsoide WGS84. Y se pulsó en "Siguiente".

# *Figura 41*

*Coordenadas WGS84 en Pix4D*

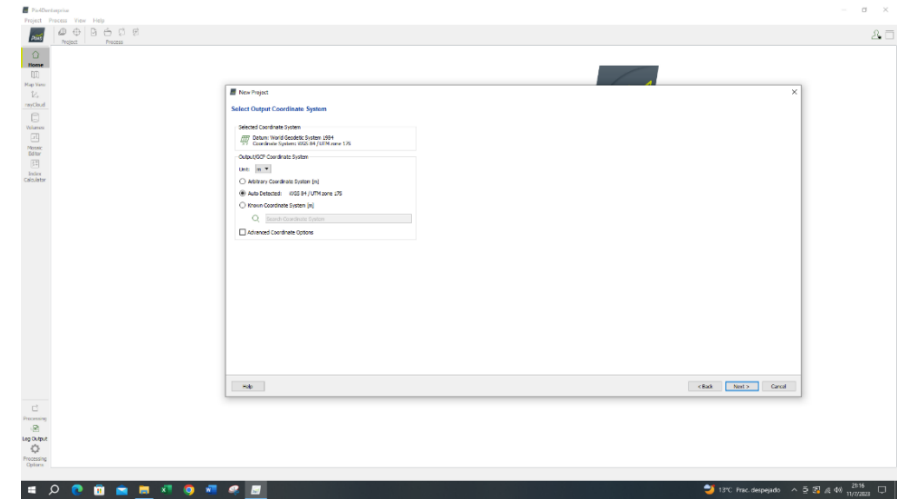

• Se visualizó la ventana "Plantilla de opciones de proceso" y se escogió en "Mapas 3D". Posteriormente se pulsó "Finalizar".

# *Figura 42*

*Selección de Mapas 3D en Pix4D*

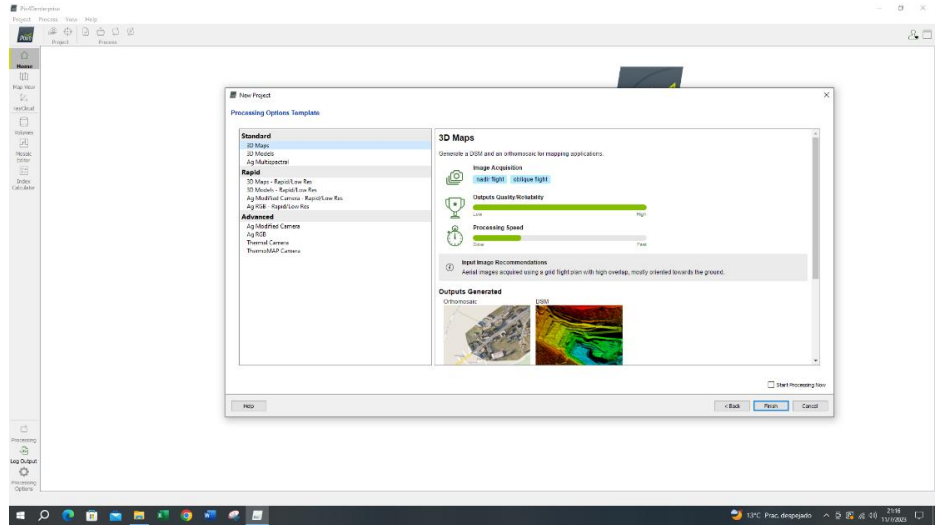

• En la pantalla se puedo observar las líneas de fotografía previamente realizadas en la superficie.

# *Figura 43*

*Líneas de fotografía en Pix4D*

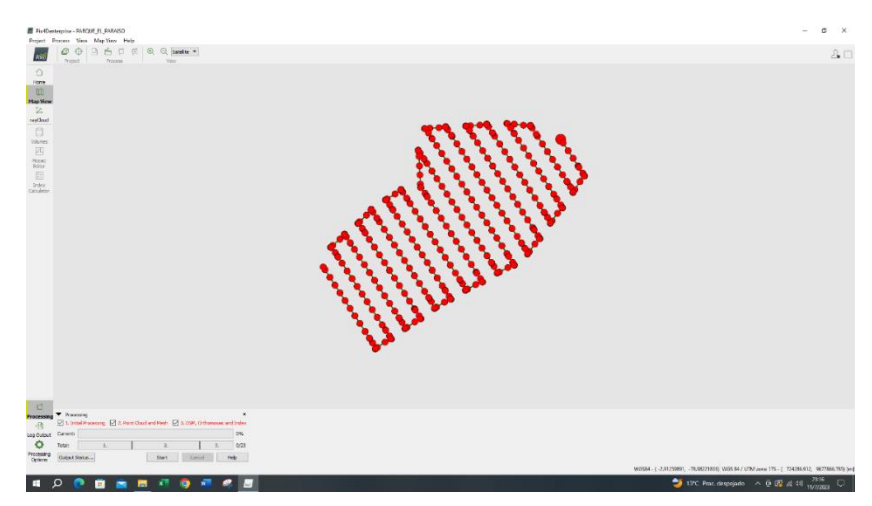

- En la parte inferior izquierda (en el esquema de tuerca), se escogió "Opciones de procesamiento" para cambiar los parámetros de calidad y precisión del trabajo.
- En "1. Procedimiento inicial" se definieron los siguientes parámetros.

# *Figura 44*

# *Parámetros de configuración de "Procedimiento Inicial" 1/3*

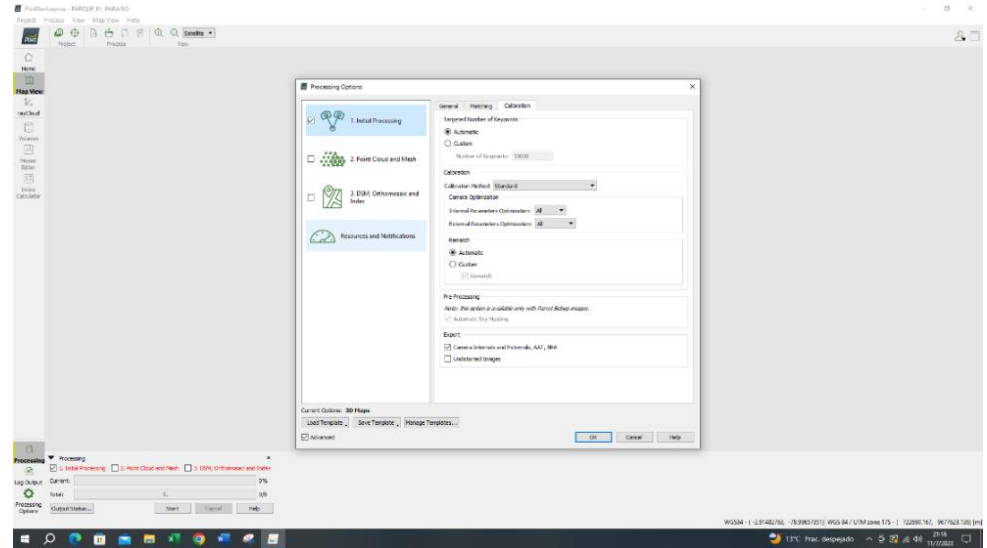

# *Figura 45*

*Parámetros de configuración de "Procedimiento Inicial" 2/3*

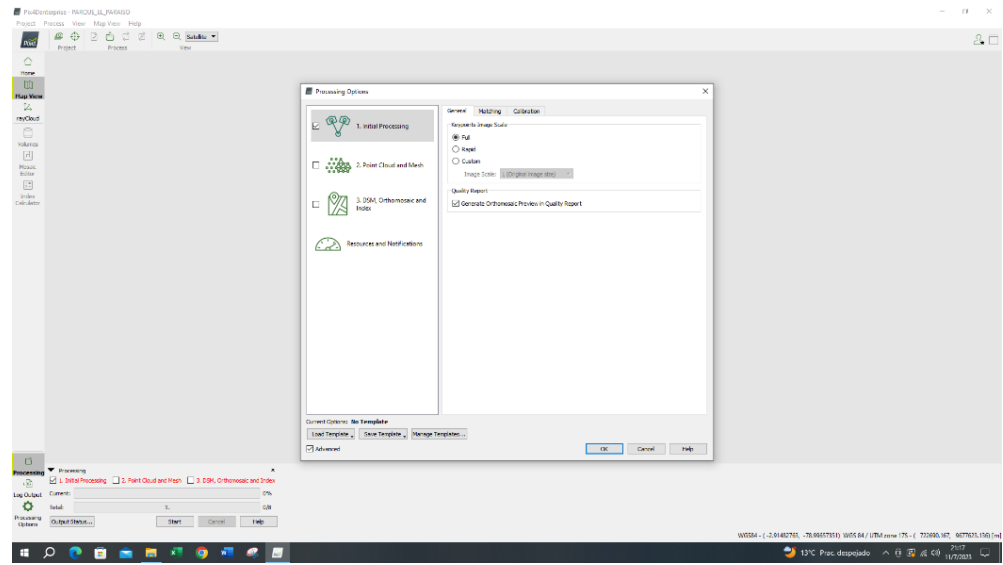

# *Figura 46*

*Parámetros de configuración de "Procedimiento Inicial" 3/3*

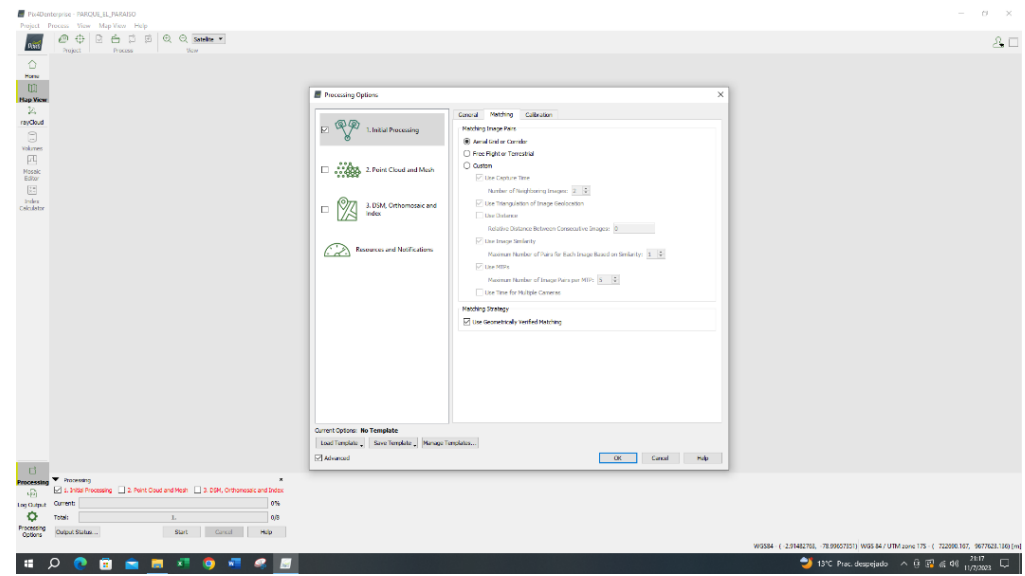

• Se obtuvieron los resultados del primer proceso.

# *Figura 47*

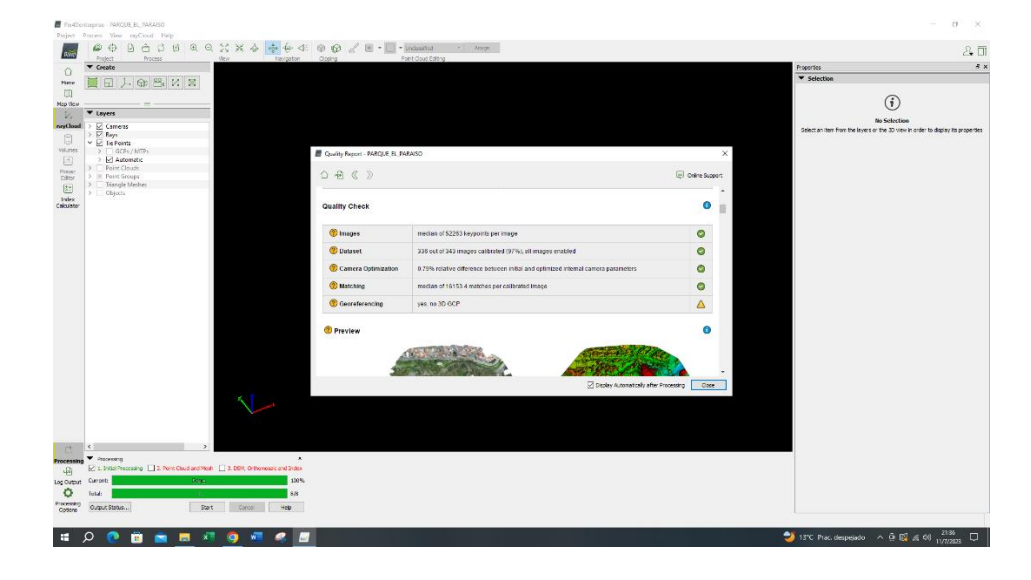

#### *Resultados del "Procedimiento inicial"*

- Seleccionamos la pestaña proyecto, en la opción "Gestor GSP/MTP" para subir los puntos de control con el fin de georreferenciar la nube de puntos.
- En la opción "Sistema de coordenadas de los puntos de apoyo" se pulsó en "Editar". En la ventana que se visualizó se configuró la unidad en metros y se escogió en "Sistema de coordenadas conocidas [m]", luego se digitó WGS84 y Zona 17 Sur. Para finalizar se seleccionó el orden de coordenadas, en este caso fueron X, Y y Z; y se cargó el archivo .CSV de los puntos de control.

# *Figura 48*

*Sistema de coordenadas X, Y y Z en Pix4D para puntos de control*

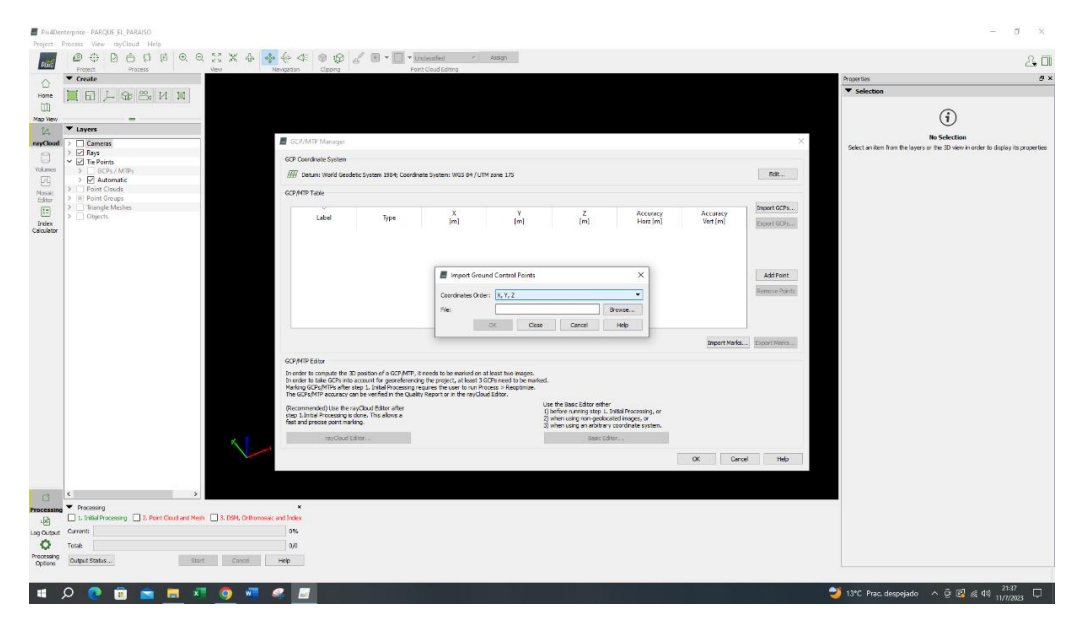

• Automáticamente se cargaron los puntos de referencia. Los puntos de control se observaron en el mapa marcados con un cono azul.

# *Figura 49*

# *Puntos de control en la ventana principal de Pix4D*

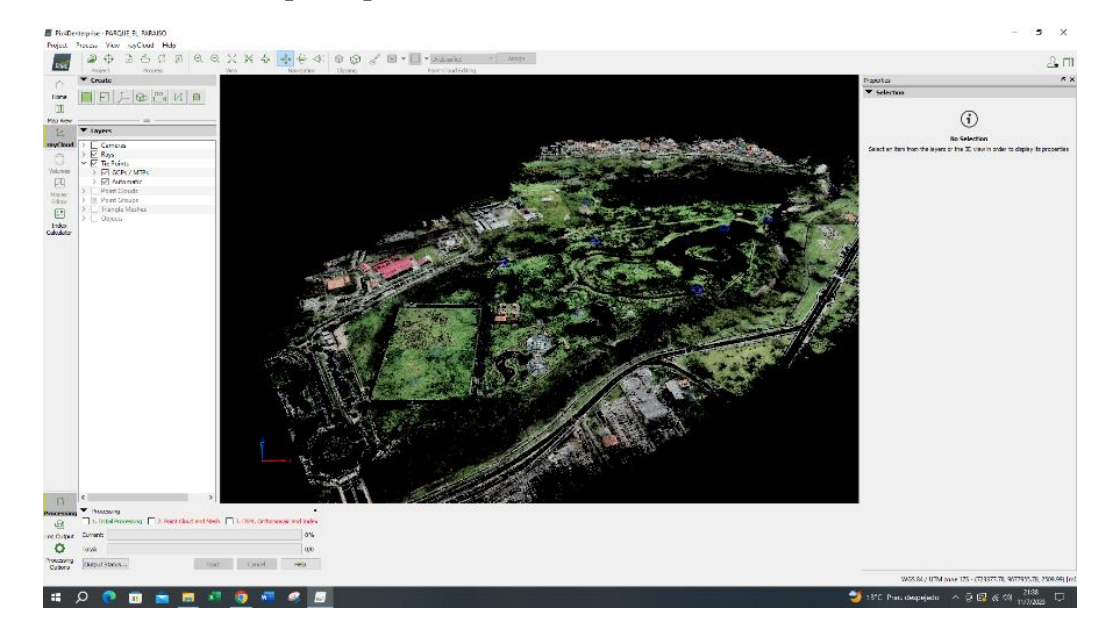
• En la parte derecha de la ventana se visualizó la pestaña de "RayCloud" observando los puntos generados por el "procesamiento inicial", así como los puntos de apoyo para georreferenciar el trabajo. Con esta herramienta al momento de seleccionar las lonas que fueron utilizadas para captar las fotografías aéreas y también como puntos de control, se marcó con una cruz de color verde y también se mostró en la parte superior la información del punto de control y las fotos en las cuales se seleccionó dicho punto.

#### *Figura 50*

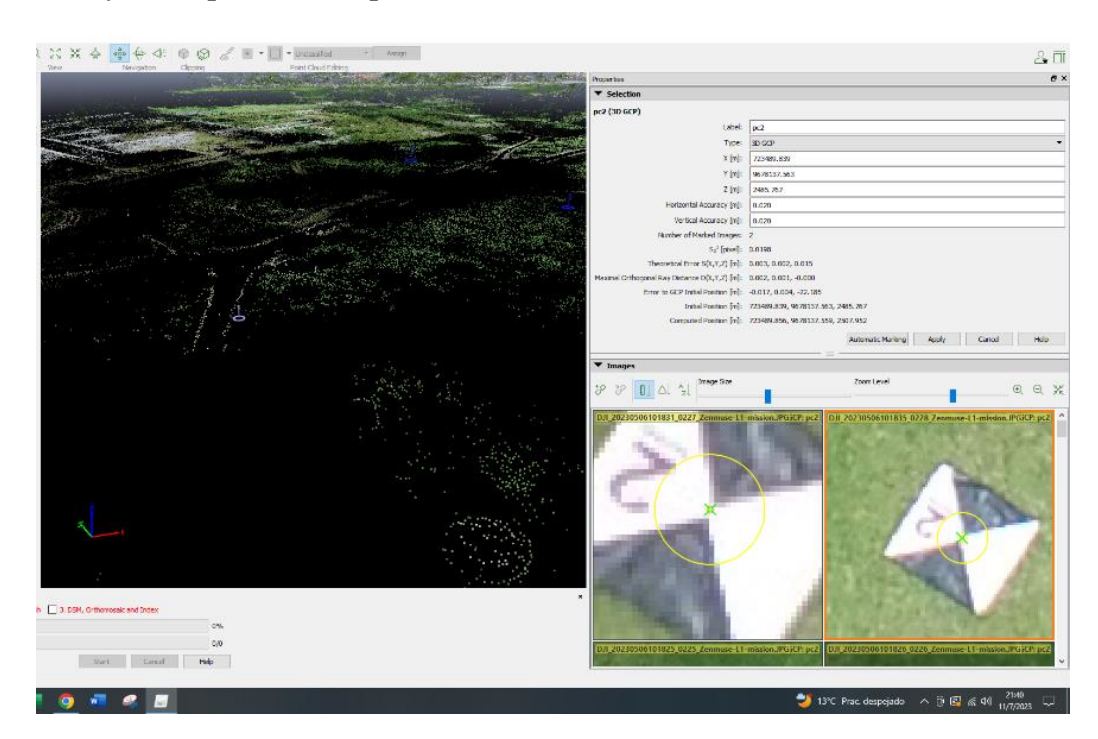

*Herramienta de RayCloud para ubicar puntos de control en Pix4D*

• Para realizar la corrección de las fotos con los puntos de control, se marcó en el punto al cual corresponde la coordenada de control; estas se visualizaron al realizar el vuelo con la aeronave; realizado este proceso se cambió a una marca de color azul, posteriormente se marcó el punto de intersección que se generó gracias a la lona, esto nos ayudó a marcar el punto exacto de la coordenada de control dentro de la imagen y se generó una marca de color amarillo.

Nota: Se realizó este proceso para todos los puntos de control que fueron distribuidos a lo largo del parque.

#### *Figura 51*

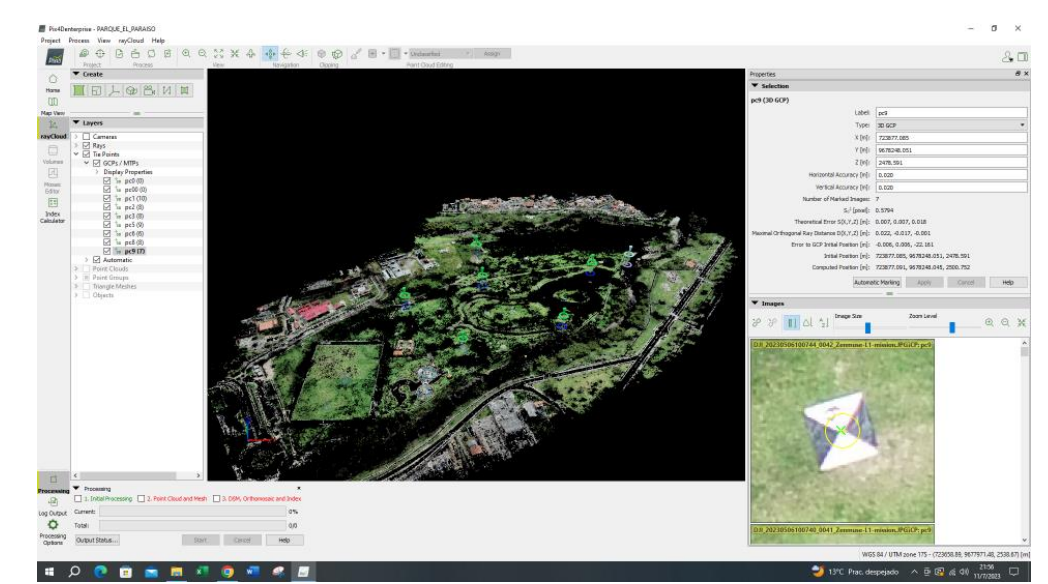

*Resultado del uso de la herramienta de RayCloud para ubicar puntos de control en Pix4D*

• Una vez realizado este proceso, la imágen quedó georreferenciada y enlazada gracias a los puntos de control que fueron colocados.

## *Figura 52*

*Puntos de control georreferenciados en Pix4D*

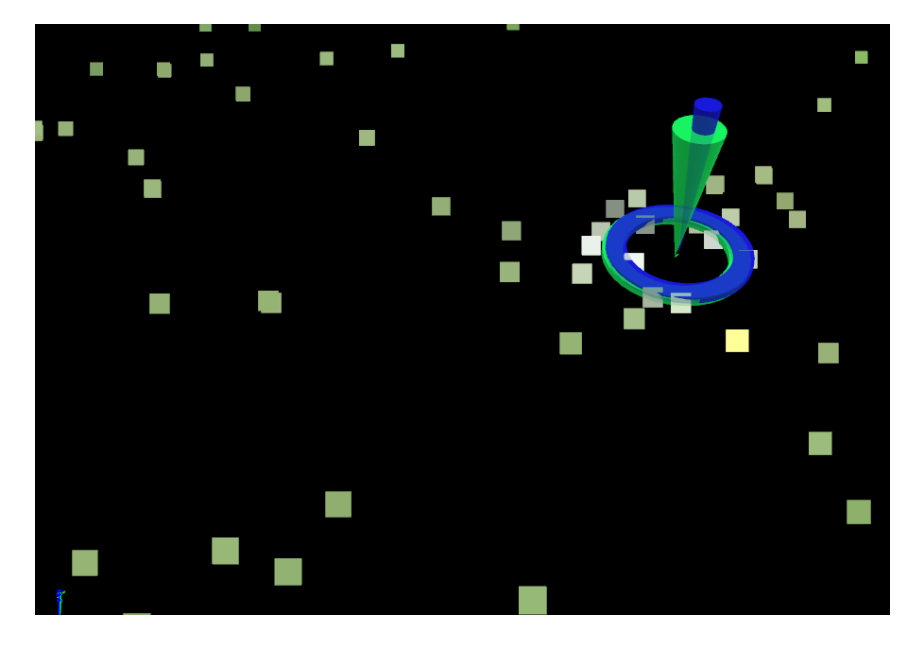

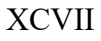

• En la opción 2. "Nube de puntos y malla" se escogieron los siguientes parámetros.

## *Figura 53*

*Parámetros escogidos en "Nube de puntos y malla" 1/2*

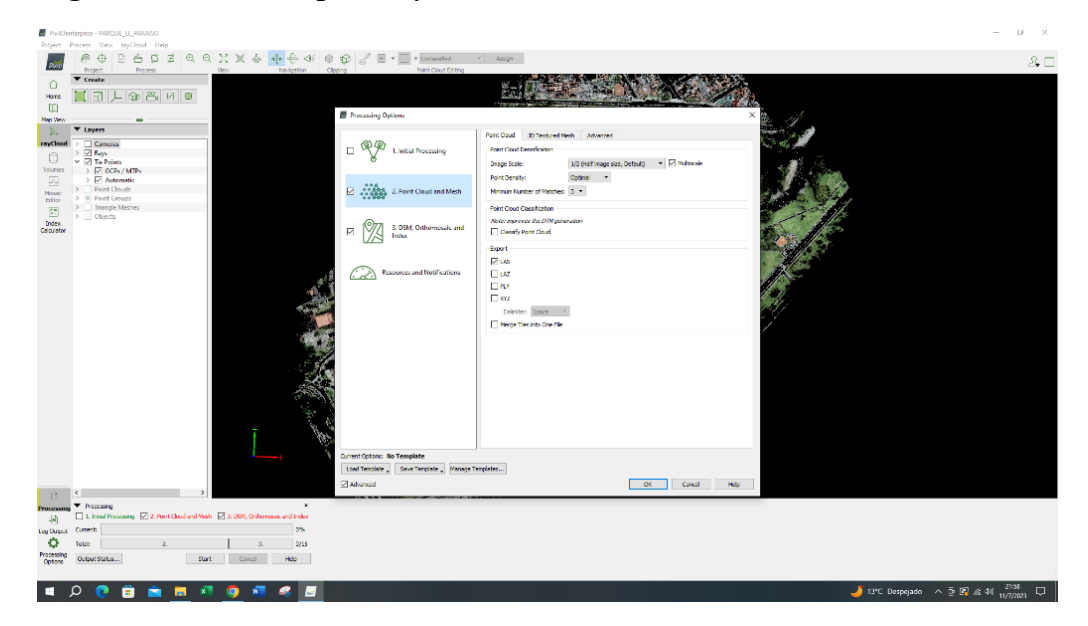

## *Figura 54*

*Parámetros escogidos en "Nube de puntos y malla" 2/2*

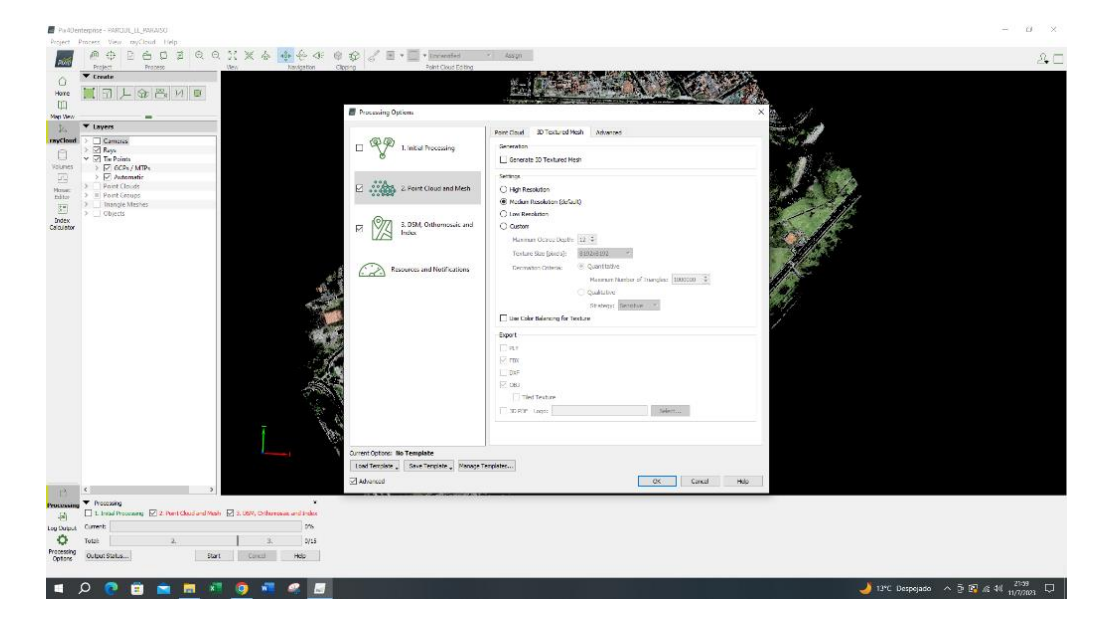

• En la opción 3. "MDS, Ortomosaico e índices" fueron ingresados los siguientes parámetros.

## *Figura 55*

*Parámetros escogidos en "MDS, Ortomosaico e índices"* 

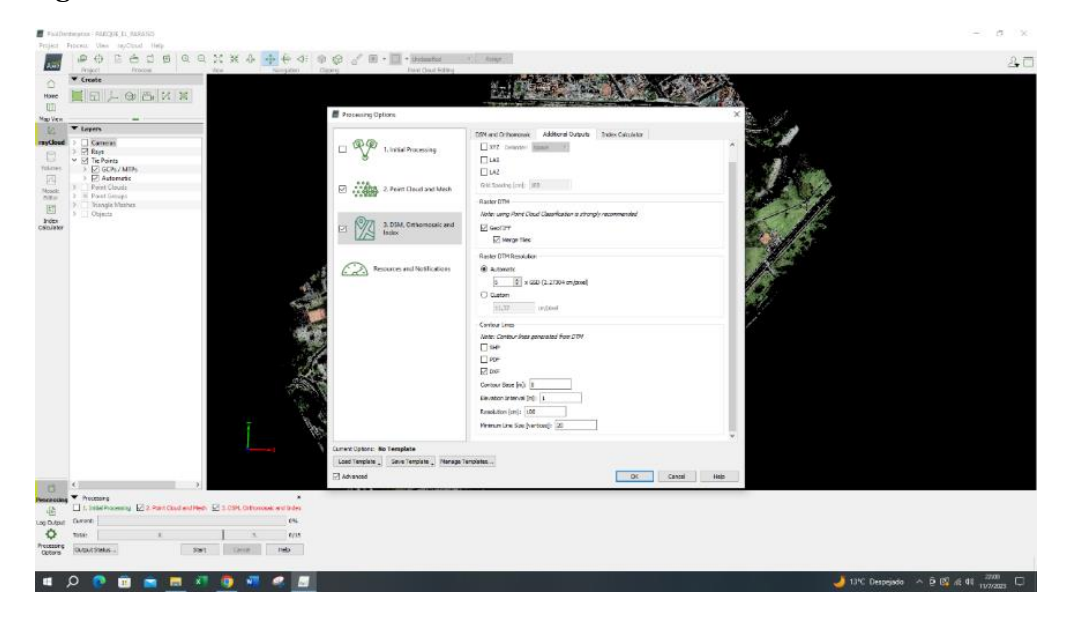

• Resultados obtenidos del informe de calidad.

# *Figura 56*

## *Informe de calidad*

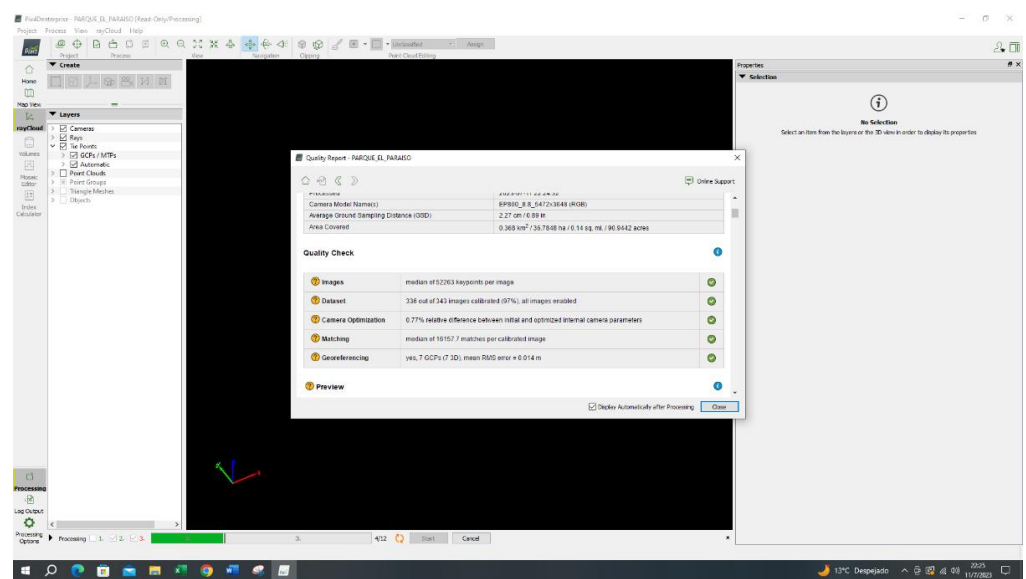

• Después de este procedimiento se observó la Ortofoto/Ortomosaico, MDT y DEM.

# *Figura 57*

# *Ortofoto – Ortomosaico obtenido en Pix4D*

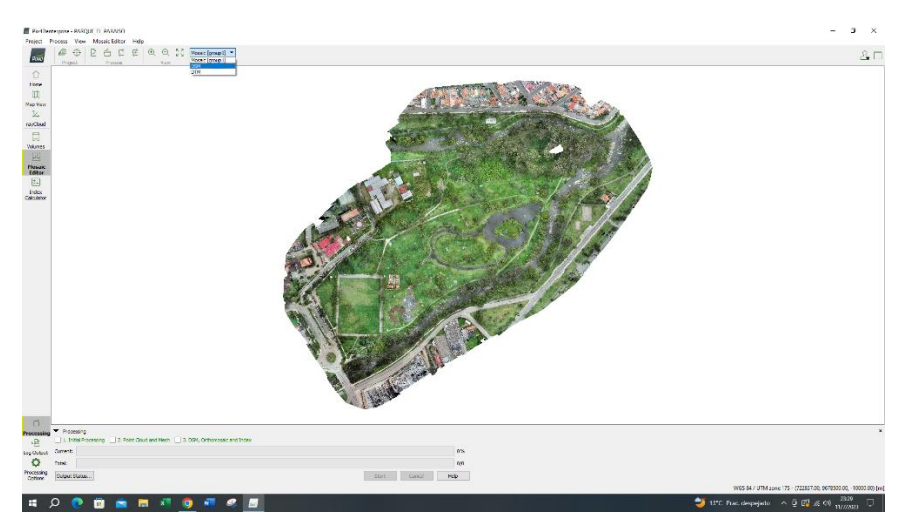

# *Figura 58*

*DEM obtenido en Pix4D*

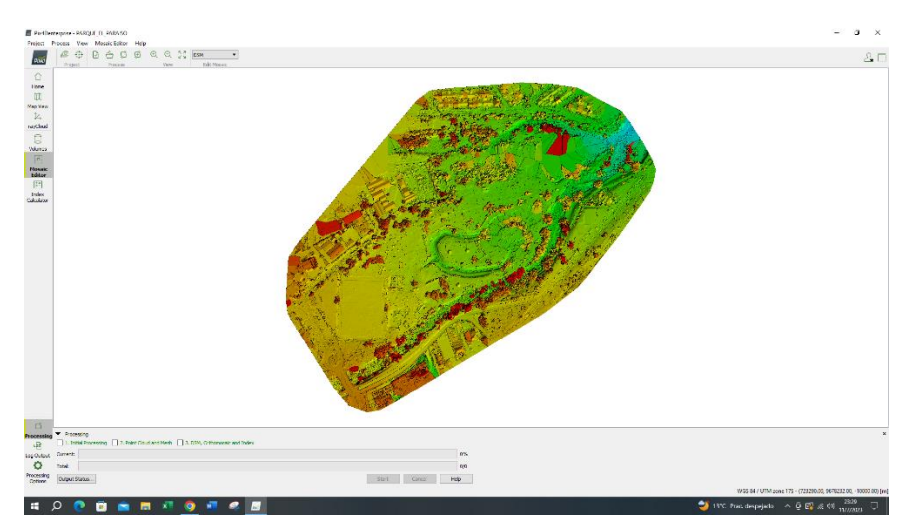

## *Figura 59*

*MDT obtenido en Pix4D*

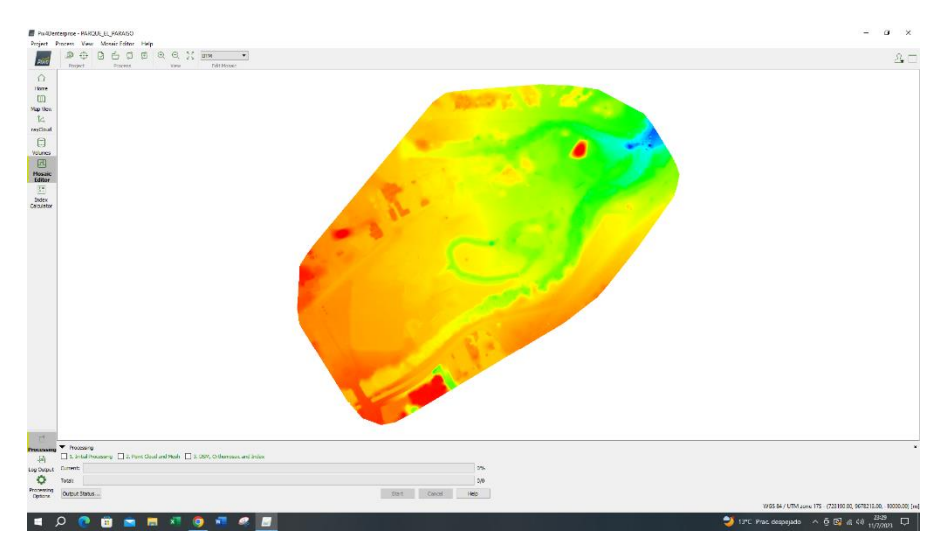

• También se obtuvieron los siguientes paquetes de información: curvas de nivel,

ortofoto (.TIF).

## *Figura 60*

*Paquetes obtenidos* 

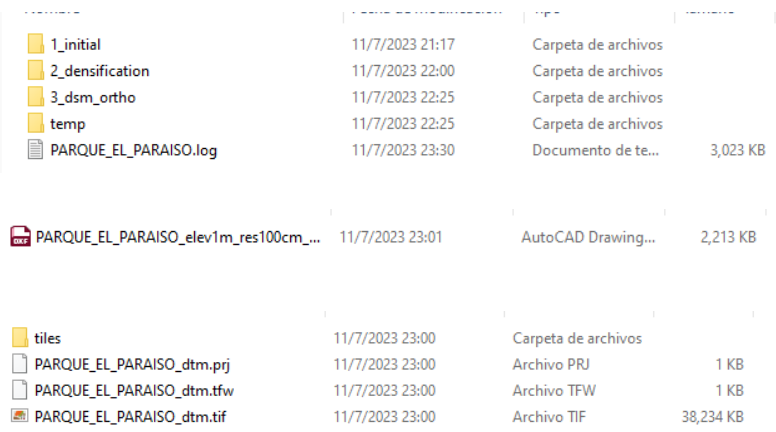

# *5.5.4. Obtención de las coordenadas Norte, Este y Elevación para los puntos de evaluación de la precisión*

En este proceso buscamos evaluar la precisión del MDT (Modelo Digital del Terreno). Para lo cual se han tomado puntos de evaluación aleatoriamente en el área de estudio y se han comparado con el MDT que hemos mencionado.

Los pasos de este procedimiento se detallan a continuación.

• Se utilizó ArcGis Pro.

#### *Figura 61*

#### *Interfaz de ArcGis Pro*

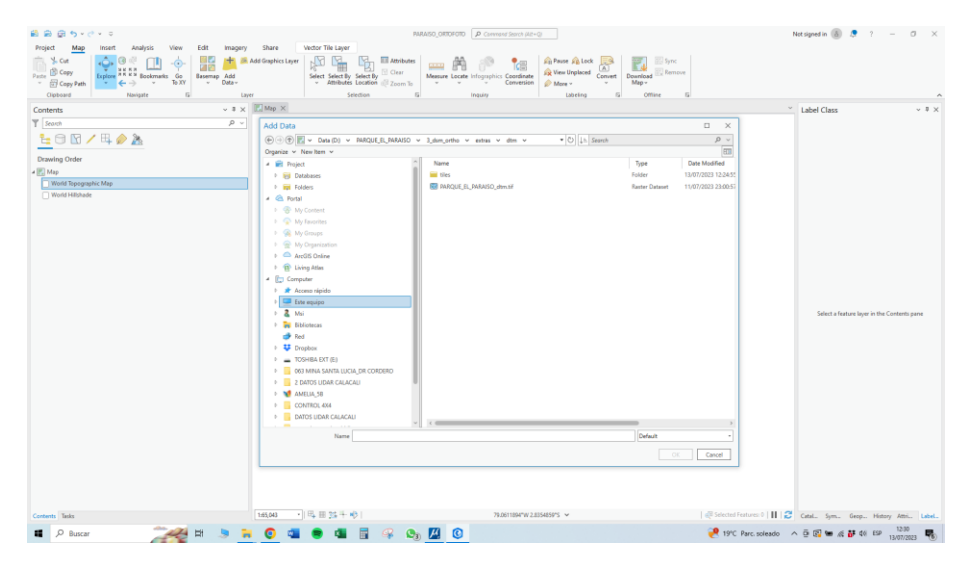

• Se seleccionó "Add Data" y se cargó el archivo en formato .TIF.

## *Figura 62*

## *MDT a partir de un archivo .TIF en ArcGis Pro*

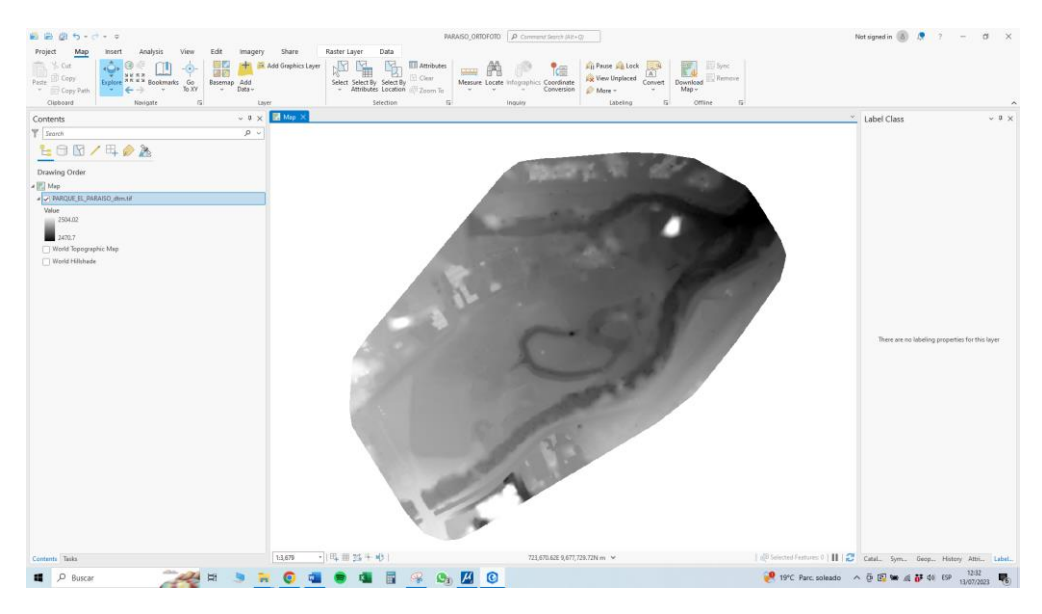

Una vez cargado se realizó una operación para comprobar la diferencia de alturas que existe en el Modelo Digital del Terreno (MDT), dándonos una diferencia de 33 metros.

> • Realizado el paso anterior, se procedió a cargar la ortofoto, teniendo en consideración que esta se obtuvo a través del proceso del Pix4D.

## *Figura 63*

#### *Ortofoto cargada en ArcGis Pro*

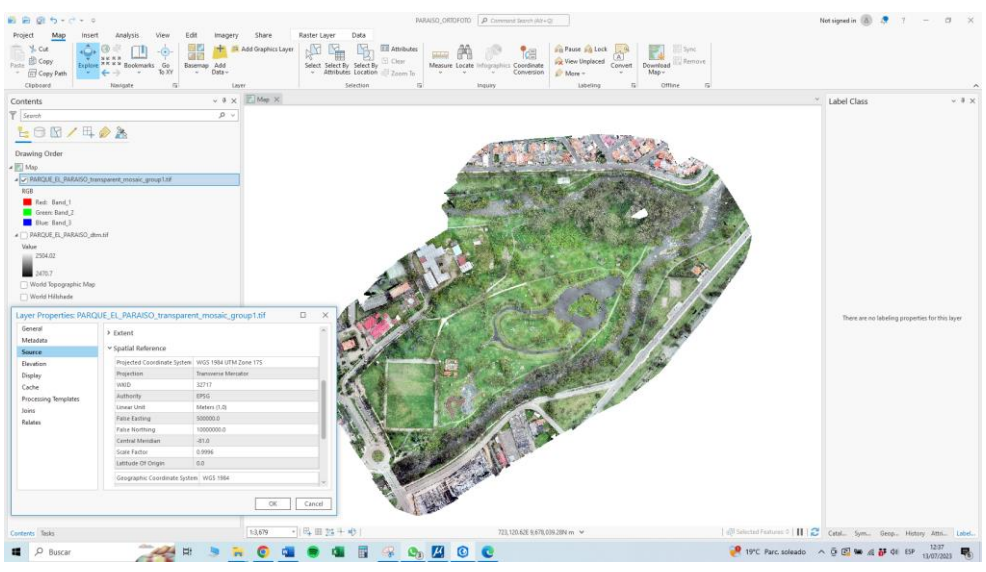

• Se verificó el sistema de coordenadas, esto será fundamental para que el proceso tenga éxito; en este caso se utilizó las coordenadas en WGS84 Zona 17 Sur.

## *Figura 64*

## *Coordenadas WGS84 Zona 17 Sur en ArcGis Pro*

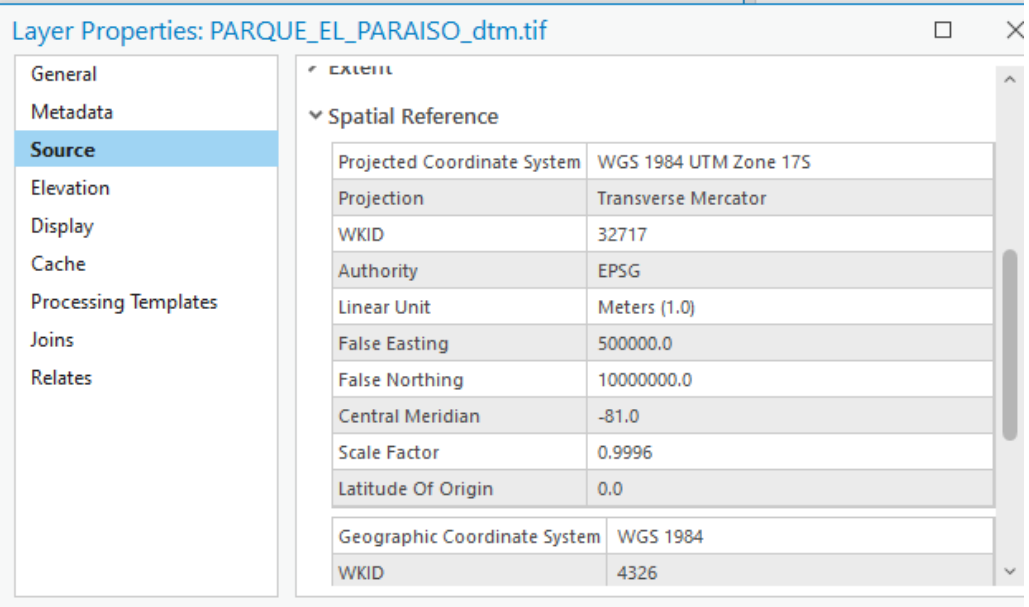

• Se cargaron los puntos PPK (realizado mediante posprocesamiento).

## *Figura 65*

*Puntos PPK cargados en ArcGis Pro*

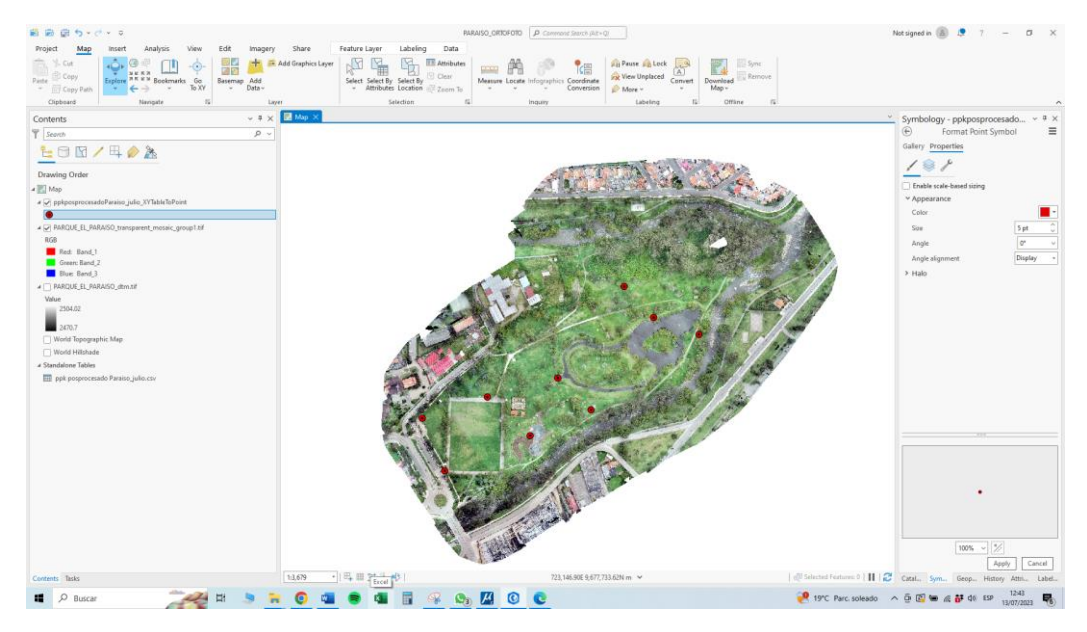

• Se creó un Shape File, el cual nos ayudó a poner puntos aleatorios en la zona de estudio. Teniendo en consideración que se utilizó el sistema de coordenadas WGS84 Zona 17 Sur.

## *Figura 66*

*Shape File de puntos de evaluación en coordenadas WGS84 Zona 17 Sur*

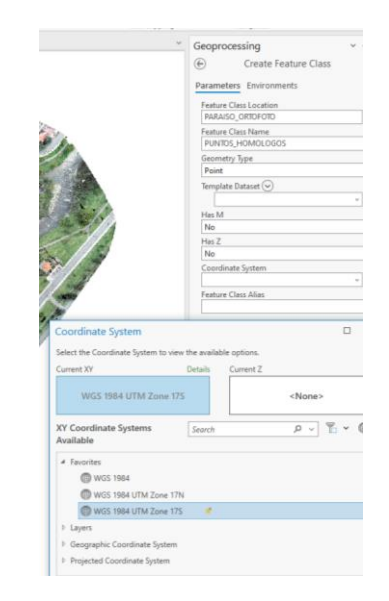

• Se procedió a poner los puntos aleatorios, esto con el fin de comparar el MDT con respecto a los puntos de evaluación y los puntos homólogos.

### *Figura 67*

*Puntos aleatorios dentro de la zona de estudio en ArcGis Pro*

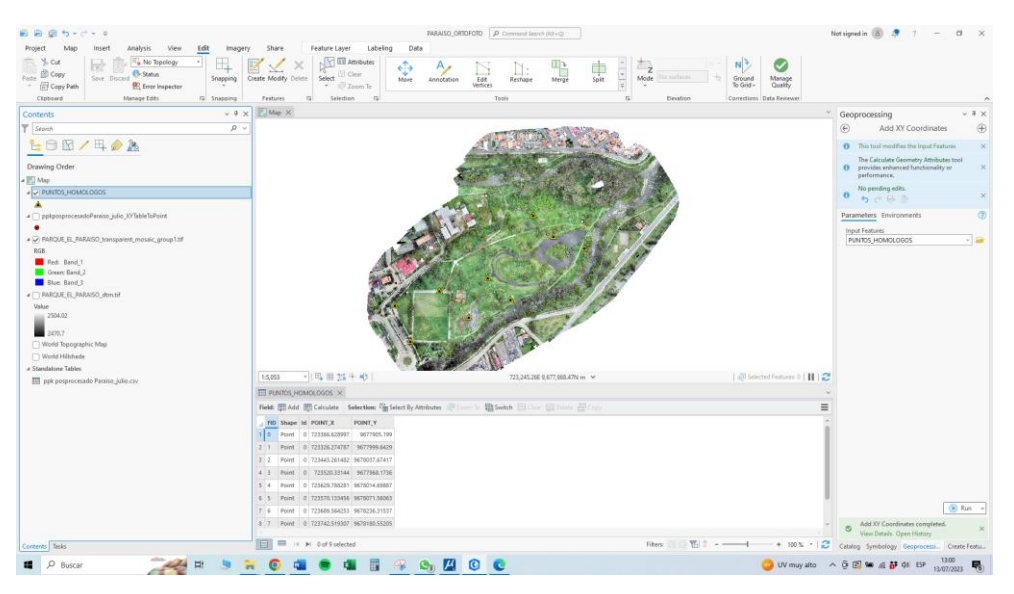

• Se apagó la capa del ortomosaico y se encendió la capa del MDT. Sobrepuestos se observaron los puntos homólogos.

## *Figura 68*

## *Puntos homólogos sobre el MDT*

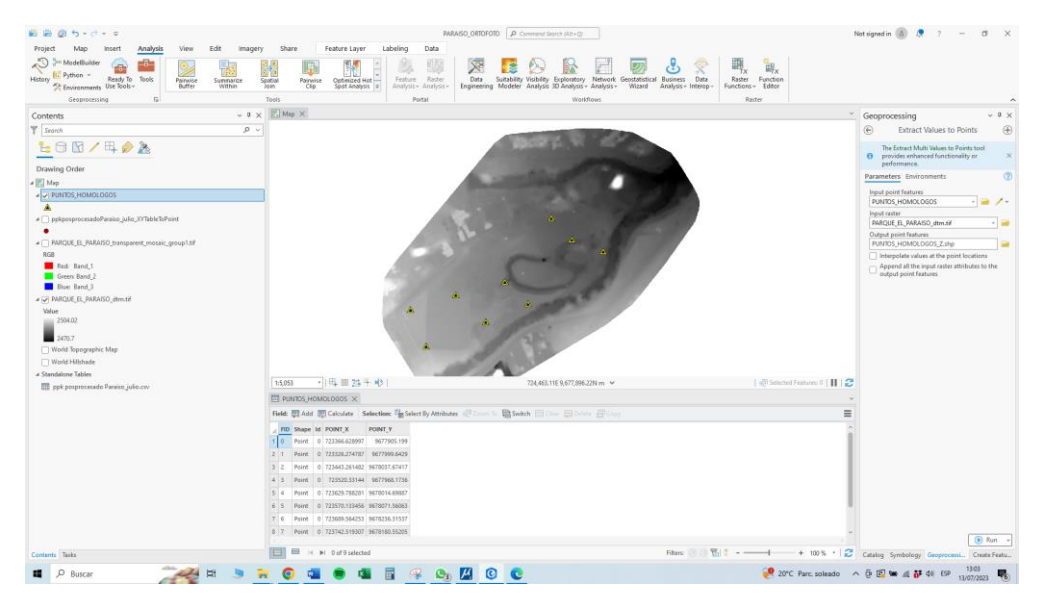

• Se utilizó el comando "ToolBox" con el fin de observar los datos de coordenadas en X, Y y Z.

#### *Figura 69*

### *Coordenadas de puntos homólogos*

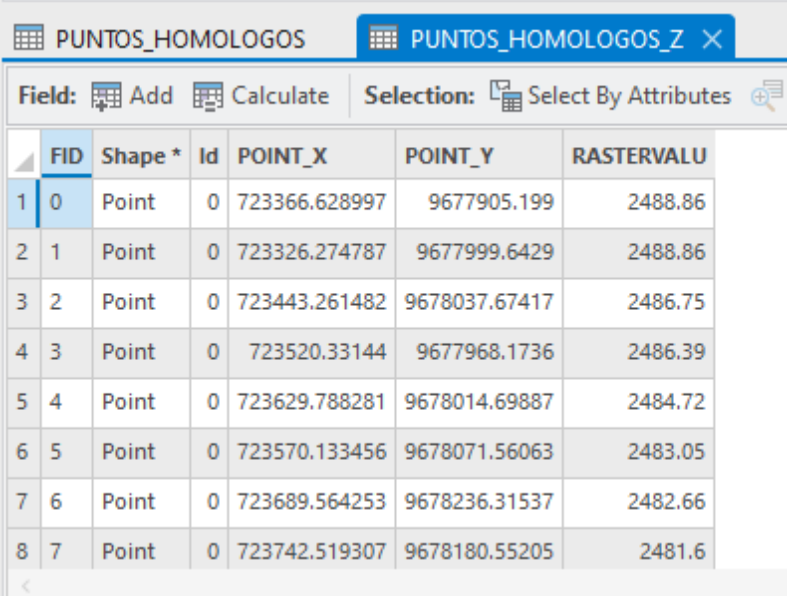

• Se sobrepusieron los puntos homólogos en el ortomosaico, obteniendo el siguiente resultado:

## *Figura 70*

#### *Resultado de los puntos homólogos en el ortomosaico*

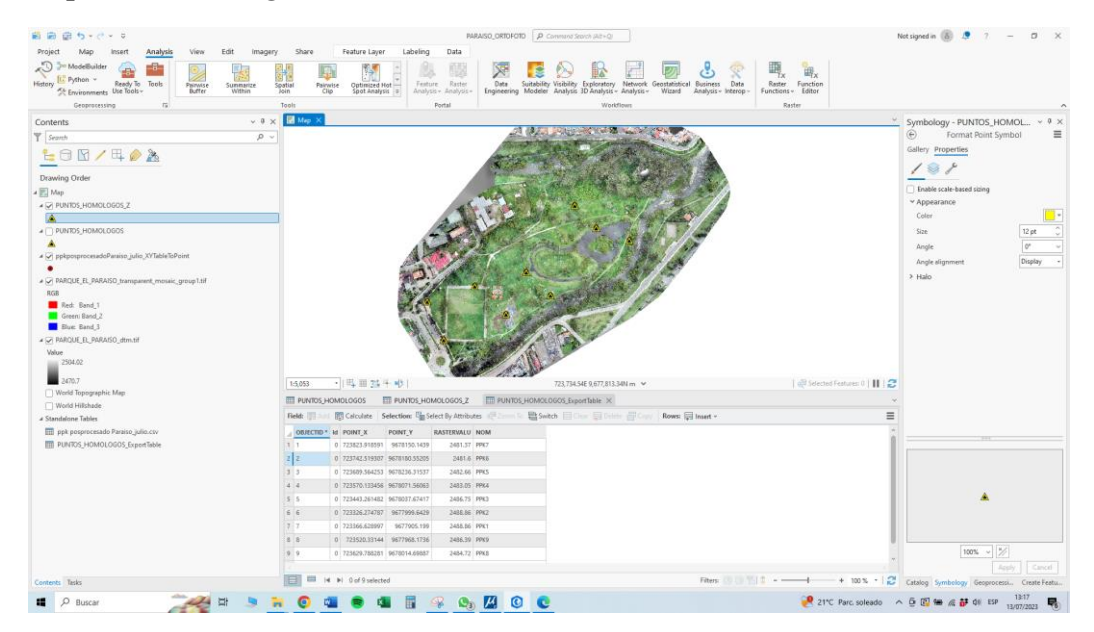

Posteriormente los siguientes datos de la tabla serán fundamentales para hacer la comparación de las diferentes técnicas con cada tecnología.

#### *5.5.5. Equipo utilizado:*

- Aeronave marca DJI, modelo Matrice 300 RTK, con todos sus accesorios y sus baterías.
- Dispositivo de captura de imágenes digitales y datos LiDAR: Zenmuse L1
- Computadora con tarjeta gráfica dedicada NVIDIA RTX 3060 Ti, con los softwares necesarios (Pix4D).

#### *5.5.6. Personal requerido:*

- Estudiantes de ingeniería civil.
- Especialista en manejo de dron y con conocimientos de procesamiento de información.

#### *5.5.7. Resultados obtenidos de la fotogrametría*

Se ubicaron 10 puntos de control foto-identificables: PC0, PC00, PC1, PC2, PC3, PC5, PC6, PC8, PC9, estos distribuidos en el área de trabajo, de los cuales se levantaron con el receptor GNSS los datos de geoposicionamiento.

#### **Tabla 9**

#### **Coordenadas planas obtenidas por medio de la fotogrametría aerotransportada con Dron**

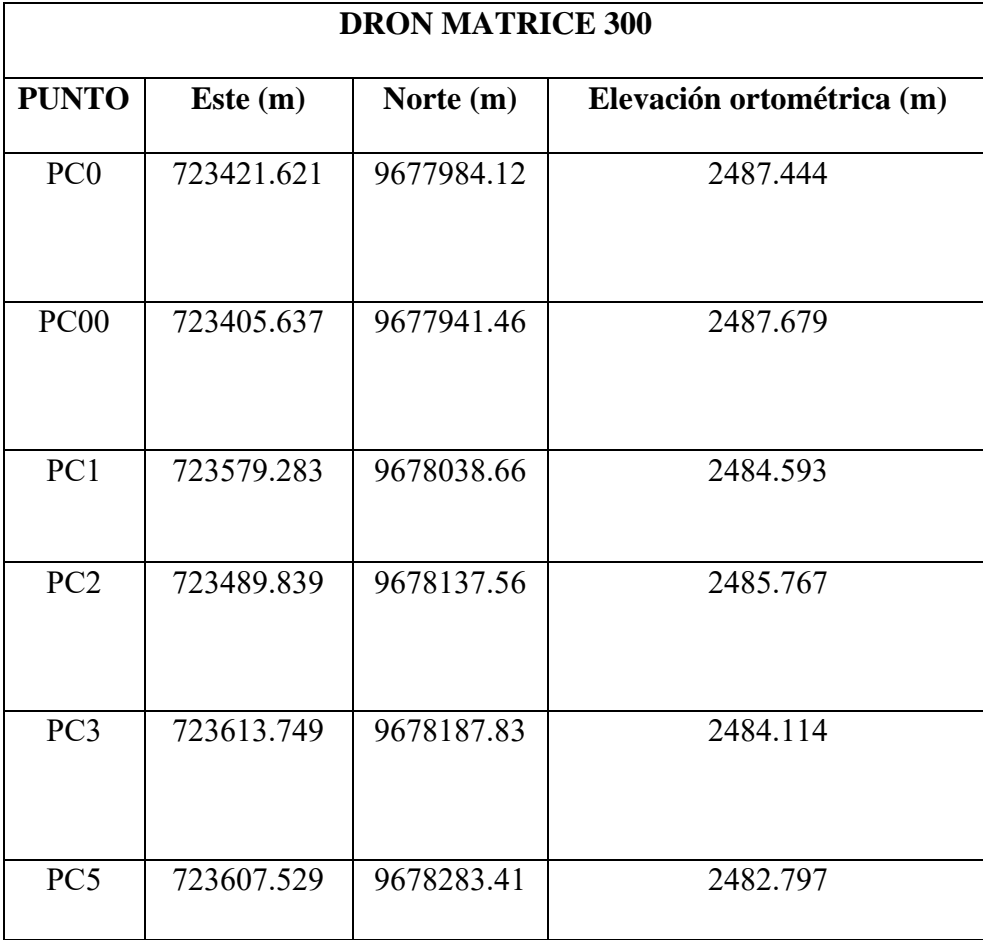

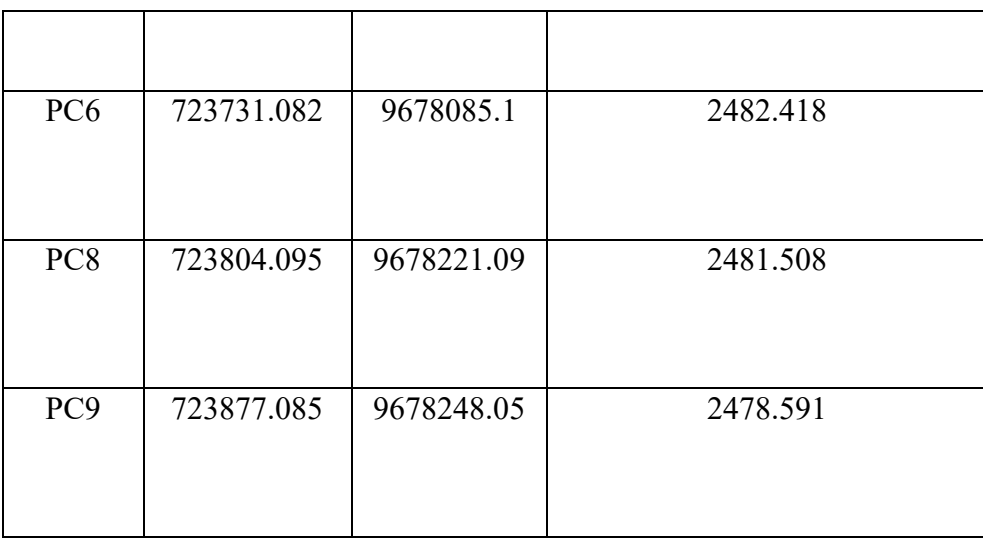

Además de las curvas de nivel con un intervalo de 1 metro, MDT, DEM y Ortofoto previamente mostrado en los pasos del procesamiento.

## **5.6. Levantamiento topográfico mediante sensor LiDAR aerotransportada con Dron**

## *5.6.1. Flujo de trabajo*

En esta sección se repite el procedimiento anterior, ya que, este sensor va montado sobre la aeronave y la ventaja es que puede hacer fotogrametría y recolección de datos con el sensor LiDAR.

#### *Figura 71*

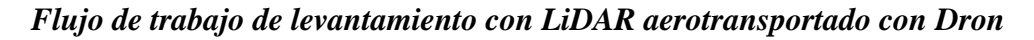

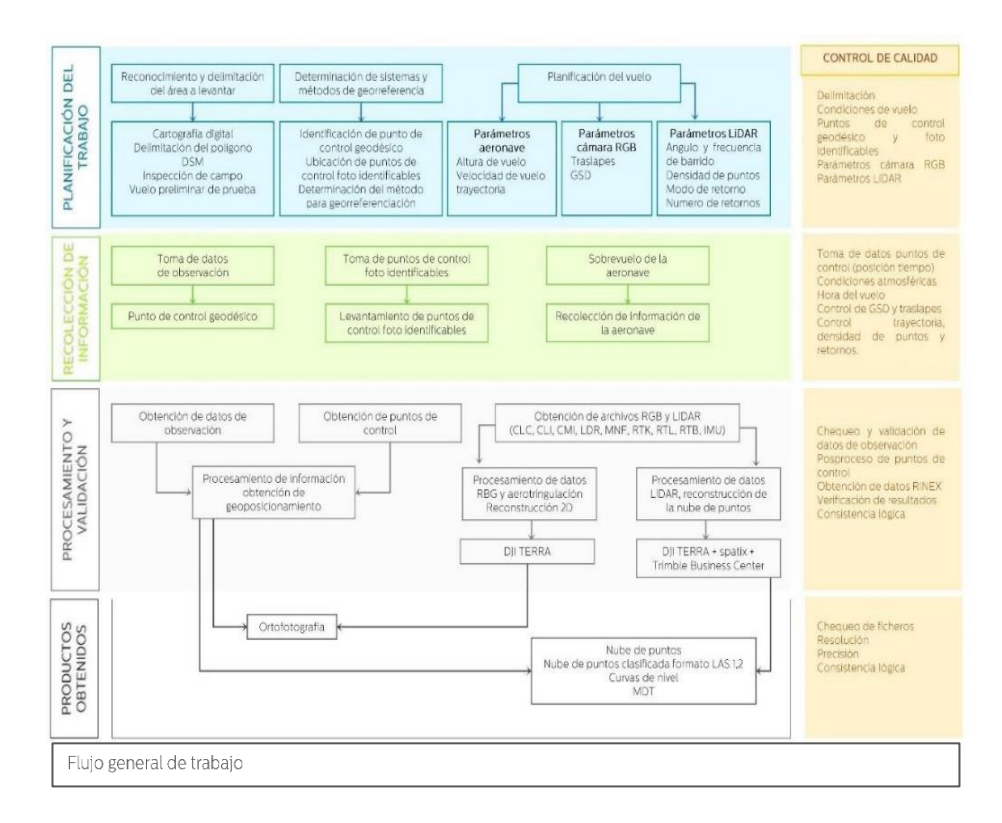

*Fuente: Tomado de* (Macancela, 2022)

#### *5.6.2. Descripción detallada de la metodología de campo*

• Se preparó el equipo, verificando que la calibración de la aeronave esté en óptimas condiciones, además se revisó que las baterías estén cargadas a su máxima capacidad para tener un buen rendimiento y se verificó que las hélices del dron estén con su respectivo seguro. De igual forma se comprobó que la batería del control esté cargada a su máxima capacidad y se colocó el sensor LiDAR

## *Figura 72*

#### *Dron con sensor LiDAR*

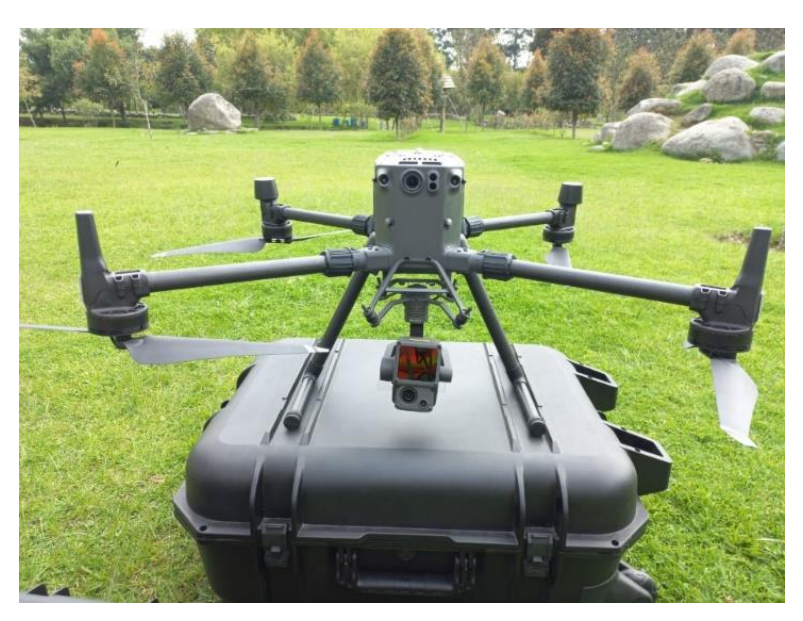

• En terreno, se visualizó una zona totalmente despejada, sin la obstaculización de vegetación, infraestructuras, ni cables de red eléctrica, posteriormente se colocó la aeronave en el área donde inició el vuelo y se comprobó que la conexión entre la aeronave y el control tenga buena recepción.

## *Figura 73*

## *Control de manejo del Dron con LiDAR*

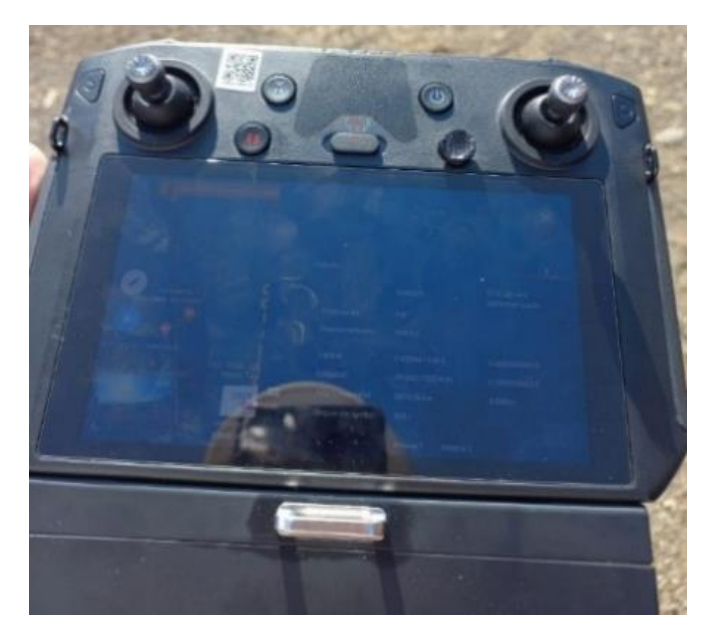

• El sobrevuelo se realizó el día 6 de mayo del 2022. Las condiciones atmosféricas fueron las siguientes:

## *Figura 74*

*Condiciones meteorológicas en el aplicativo UAV Forecast*

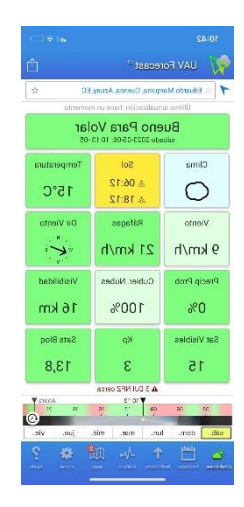

• En el control se delimitó el plan de vuelo, es decir, el área de vuelo para que la aeronave cubra toda la zona de estudio. Esta función es parte de la marca nativa de DJI, ya que, cuenta con su propio sistema de plan de vuelo dentro del control.

## *Figura 75*

*Plan de vuelo de la zona de estudio*

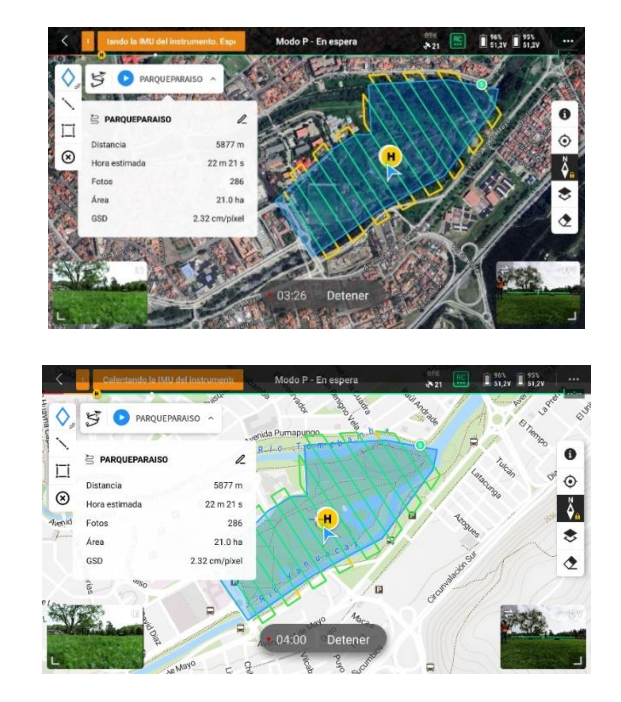

#### *5.6.3. Obtención del MDT a partir de datos LiDAR en ArcGis Pro*

Para realizar este proceso es necesario tener primero un archivo de nube de puntos LiDAR en formato .LAS.

> • Se creó un archivo .LASD, ya que, es el formato compatible con ArcGis. Se seleccionó "Arc Catalog" y se ubicó la carpeta de trabajo.

#### *Figura 76*

*Creación de archivo .LASD para ArcGis Pro*

| 最高田ら・ホース                                                                                                    |                                                                                                    | <b>PARAISO_NUEE PUNTOS A Commond Search JAZY-QI</b>                                                                                                    | $7 - 0 \times$<br>Not signed in (iii) <sup>.</sup>                                                                                                    |
|----------------------------------------------------------------------------------------------------|----------------------------------------------------------------------------------------------------|----------------------------------------------------------------------------------------------------|----------------------------------------------------------------------------------------------------|
| Project<br>Map<br><b>View</b><br><b>Ddit</b><br>Analysis<br>Imagery<br>Insert                                                                                           | Share                                                                                                    |                                                                                                    |                                                                                                    |
| <b>CONNET</b><br>er a<br>5.148<br><b>ELECH Convert</b><br>Link Link<br>$\Box$ Mep<br>Year- Cuses<br>Panel- Pane View<br>$\overline{\phantom{a}}$<br>View<br><b>Unit</b> | <sup>2</sup> Create<br>min<br>$+$ import<br>Rost Catalog Catalog Contents Geoprocessing Python Tesks Worldbow Aviation Indoors<br>Color Vision<br>Window<br>Manager-<br>Simulator-<br>Wednes<br>Thumbrid<br>Accessibility | C: Visual Effect +<br><b>Dea</b> Add<br>Lip-<br>Canon Iffect v<br>X Remove<br>Enable<br>Depth Drawing <b>Illumination</b><br>Location -<br>Priority Mode=<br>$\sim$<br>"C. Postprocessing Effects -<br>Asimution<br>Device Location 15<br>Stene | Mede Automatic<br>ßō<br>Distance 0.05 m<br><b>Nevigator Corners</b><br><b>View Clipping</b><br>Nerigation<br>$\hat{\phantom{a}}$                                                                                                    |
| Contents                                                                                                    | $-3 \times 1000 \times$                                                                                                    |                                                                                                    | $ +$ $\times$<br>Catalog                                                                                                    |
| T Seemb<br>$\rho -$                                                                                                    |                                                                                                    |                                                                                                    | $\equiv$<br>Project Portal Favorites                                                                                                    |
| 1:00/402<br><b>Drawing Order</b><br>a El Map<br>World Topographic Map<br>World Hillshade                                                                                |                                                                                                    |                                                                                                    | (e) C Search Project<br>$\rho -$<br>1 Ed Maps<br>1 in Tooleens<br><b>1 Ed Databases</b><br>1 1/2 Styles<br>- int Folders<br>- By MANSO NUEE PUNTOS<br>I B. FARAISO NUEE PUNTOS.gdb<br><b>D importion</b><br>1 82, RANSO NUE PUNTOS alla<br>New LesDateset last<br>X<br><b>1 Init Locaton</b> |
| Contents Tasks                                                                                                    | + 母目お牛根<br>141,627                                                                                                    | 76:6330372"w 2.8930650"S ~                                                                                                    | @Selected Features 0        2    Casing Symbology Geoporcessi Create Feature                                                                                                    |
| $O$ Buscar<br>대<br>疆<br>فستمتع                                                                                                    | $\mathbf{A}$ of                                                                                                    |                                                                                                    | ◎ UV muyaho へ 白 等 点 静 ok EP 1506 ■ ■                                                                                                    |

• Se seleccionó "Nuevo", "+ .LAS Dataset". Se ingresó un nombre a nuestra carpeta

#### *Figura 77*

# *Registro de nombre al archi .LAS Dataset*

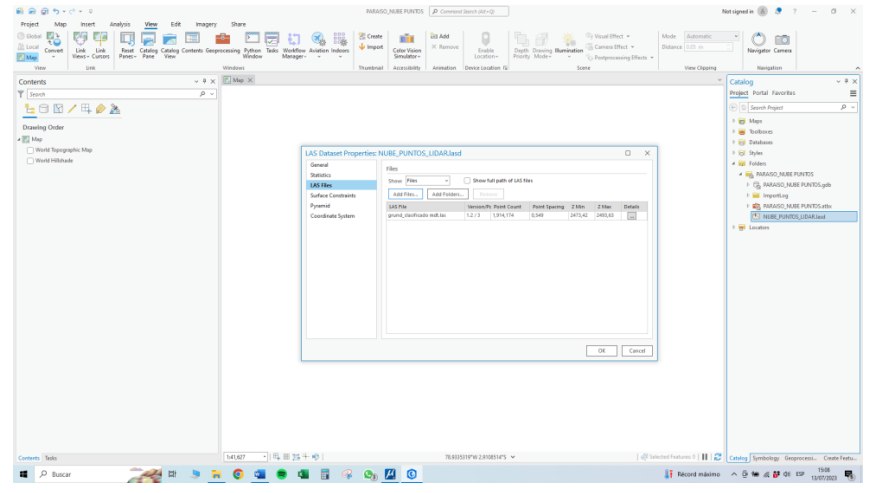

**CXIII** 

• Se verificaron los siguientes parámetros.

# *Figura 78*

# *Parámetros de configuración 1/4*

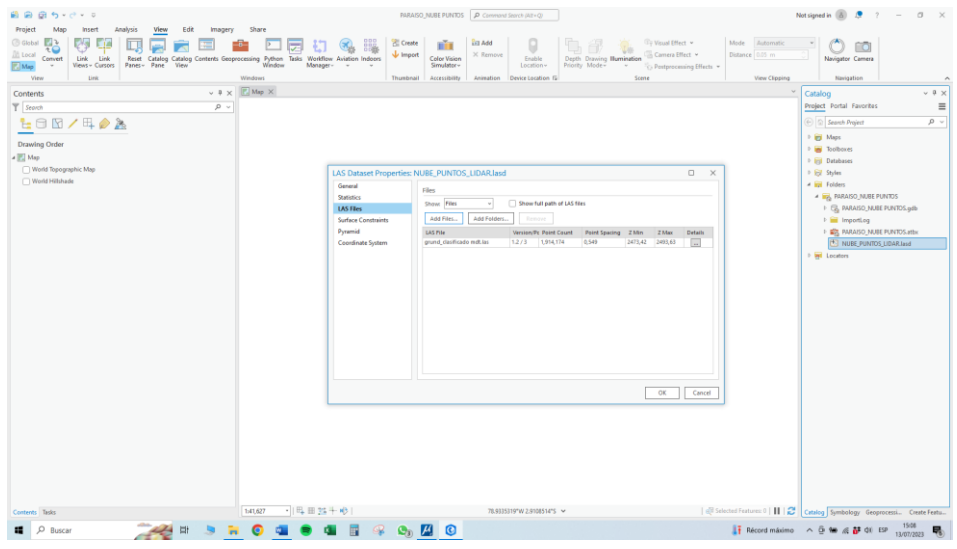

# *Figura 79*

# *Parámetros de configuración 2/4*

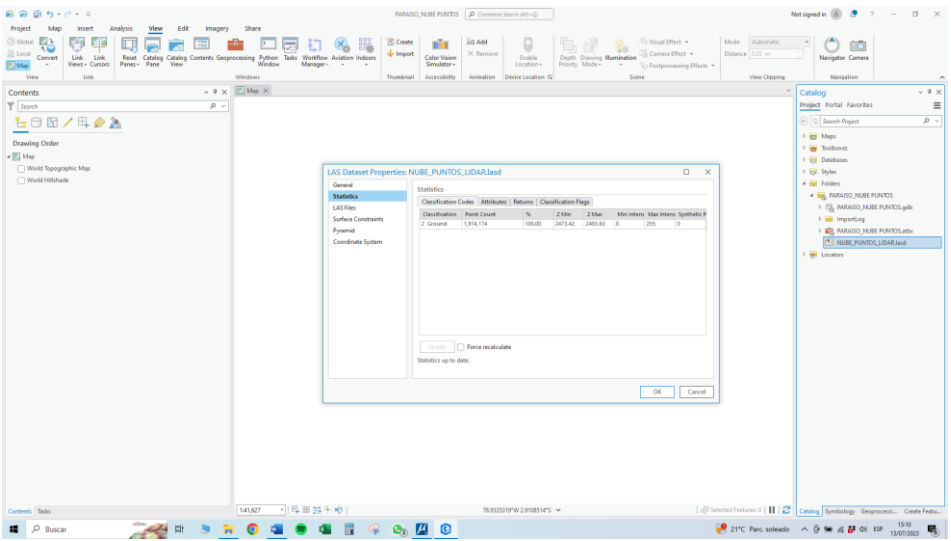

## *Figura 80*

*Parámetros de configuración 3/4*

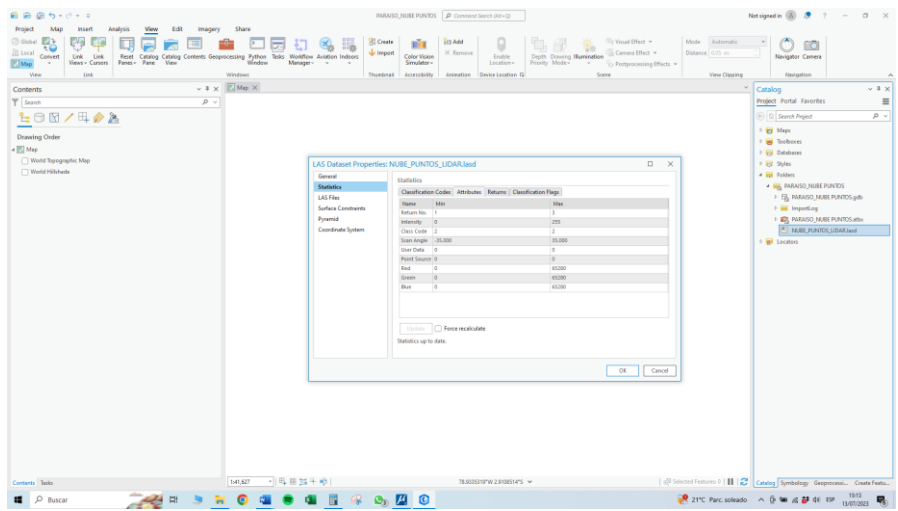

# *Figura 81*

*Parámetros de configuración 4/4*

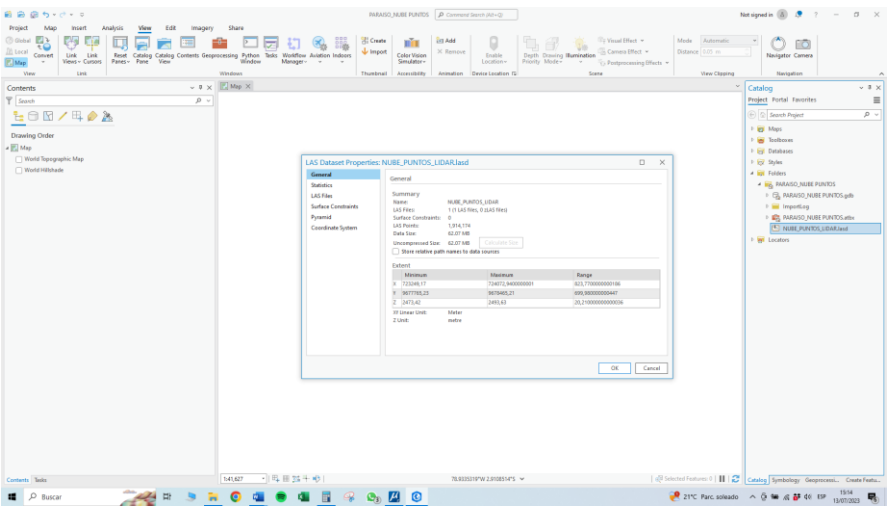

Una vez ingresados los parámetros, se pulsó "OK".

• Se cargó la nube de puntos LiDAR a la ventana de trabajo.

## *Figura 82*

*Nube de puntos LiDAR en ArcGis Pro 1/2*

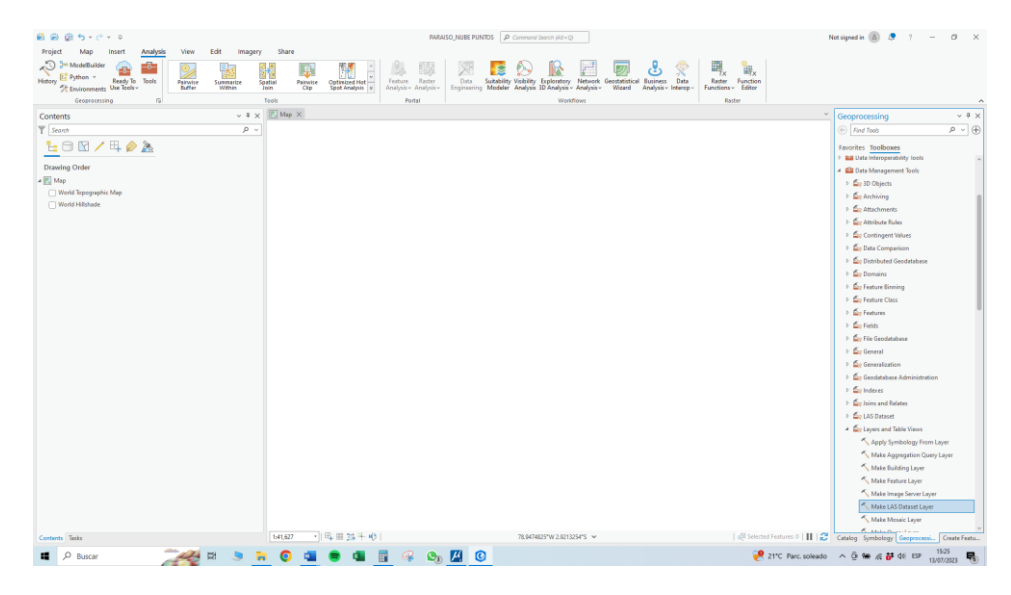

Se visualizaron la nube de puntos:

## *Figura 83*

*Nube de puntos LiDAR en ArcGis Pro 2/2*

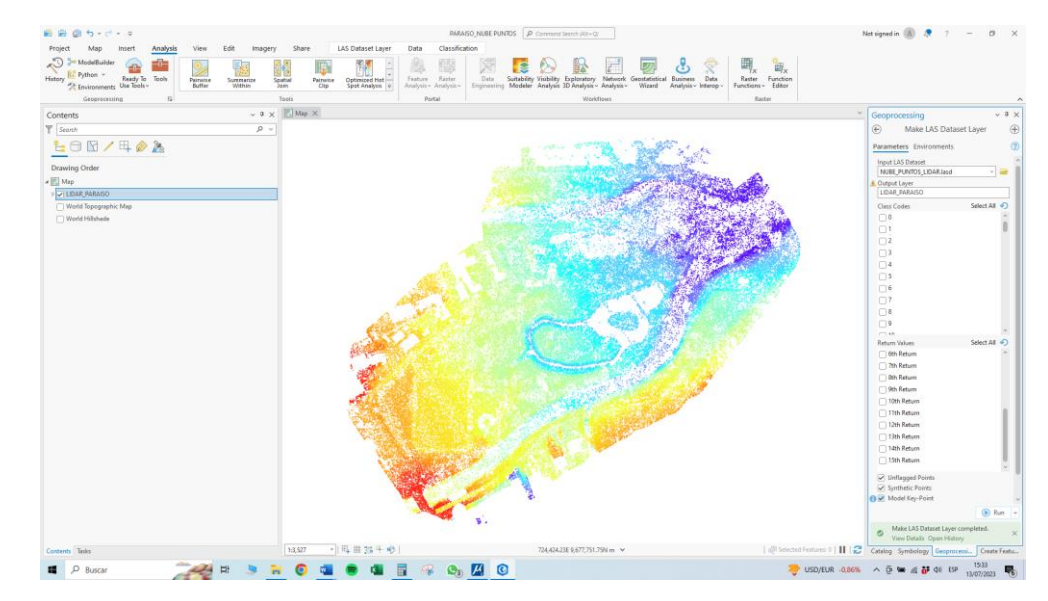

• Una vez cargada la nube de puntos, se ingresó el siguiente parámetro.

# *Figura 84*

## *Parámetro LAS Dataset To Raster*

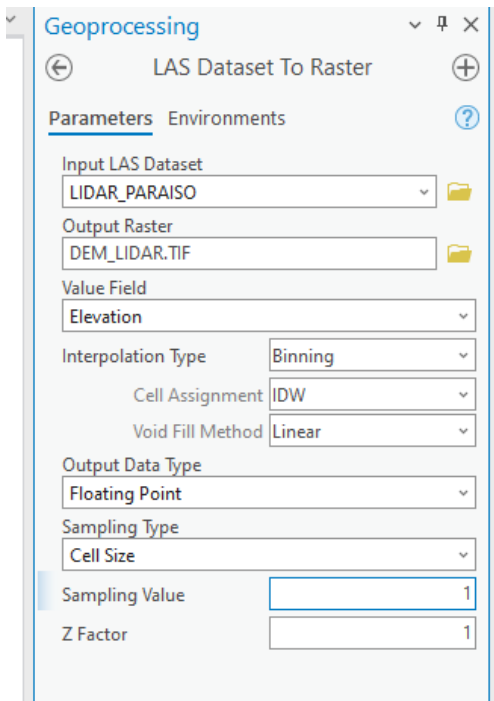

• Realizado el paso anterior, se generó el MDT del terreno.

# *Figura 85*

## *MDT del terreno*

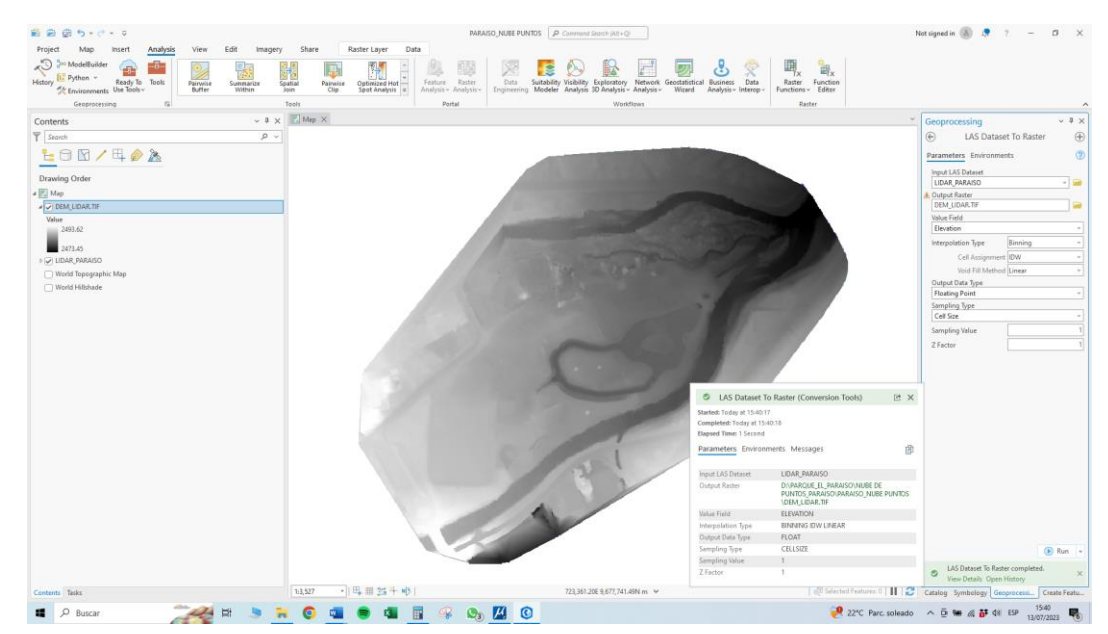

Con el mismo criterio para poder determinar la precisión del MDT (Modelo Digital del Terreno). Se seleccionaron puntos de evaluación aleatoriamente en el área de estudio y se compararon con el MDT que se generó.

• Se registraron los puntos de evaluación.

## *Figura 86*

#### *Puntos de evaluación en ArcGis Pro*

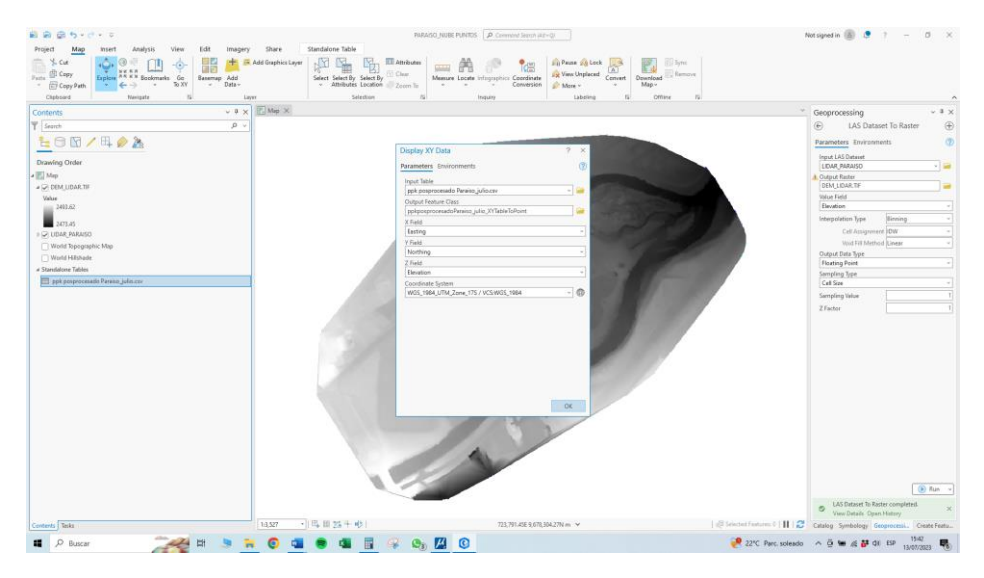

• Una vez cargados dichos puntos se sobrepusieron en el MDT.

## *Figura 87*

*Puntos de evaluación sobrepuestos en el MDT*

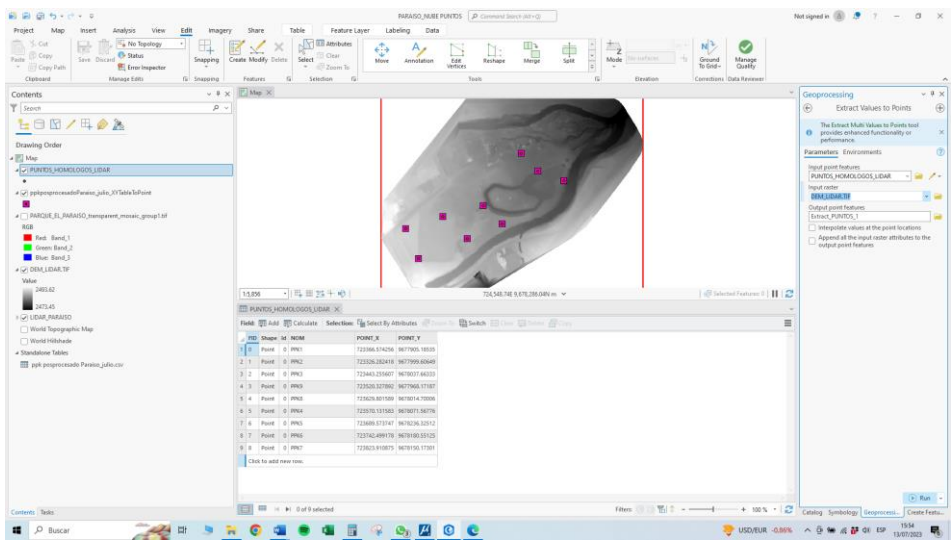

• Se encendió la capa del ortomosaico para generar los puntos homólogos.

## *Figura 88*

### *Puntos homólogos en el ortomosaico*

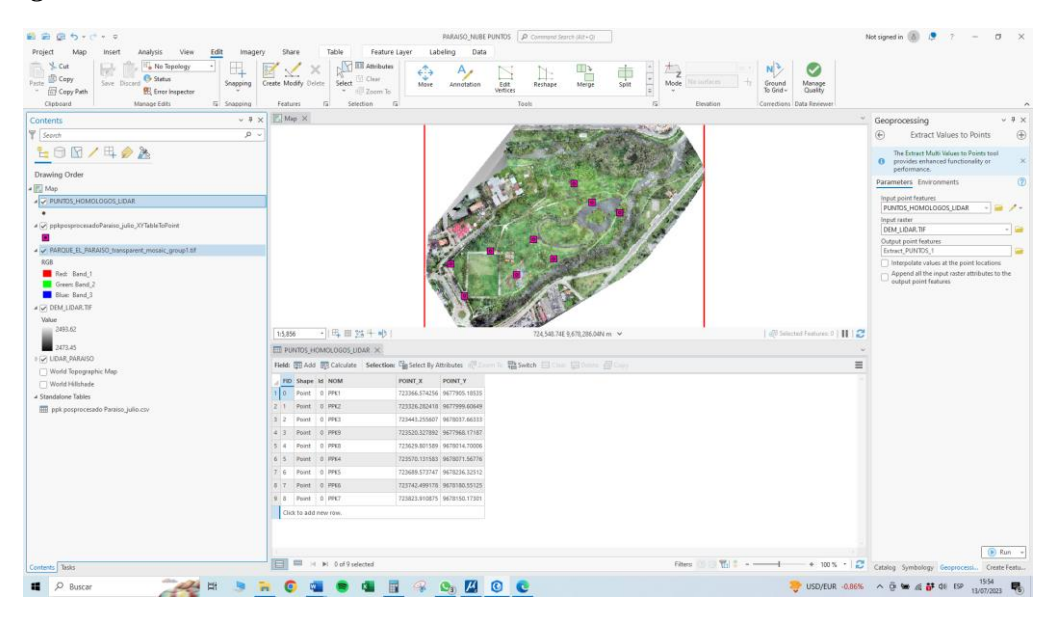

• Se procedió a colocar puntos aleatorios, esto con el fin de comparar el MDT con respecto a los puntos de evaluación y los puntos homólogos.

## *Figura 89*

#### *Puntos aleatorios en ArcGis Pro*

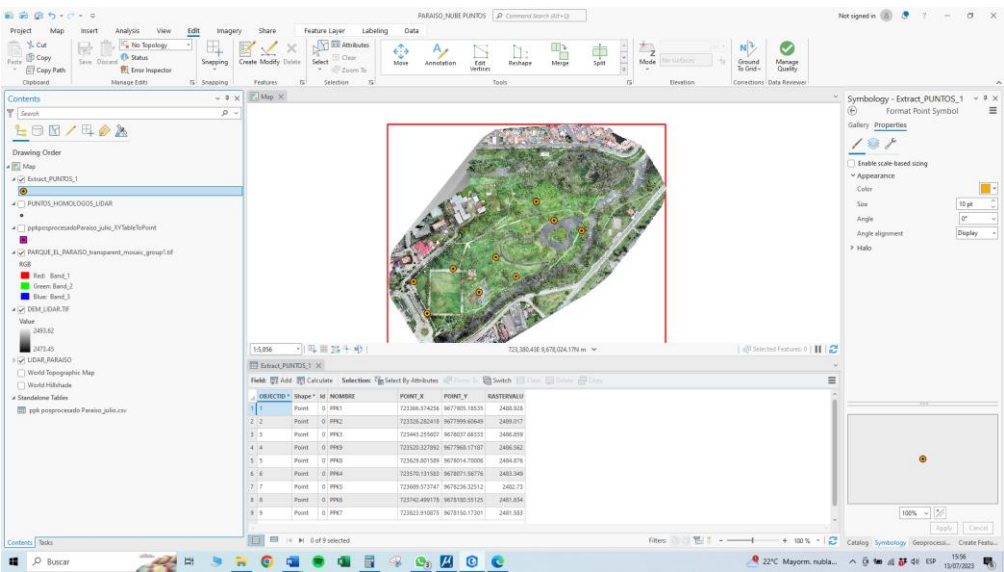

Una vez hecho el paso anterior se nos genera la tabla de coordenadas, la cual nos ayudará para realizar la comparación.

#### *5.6.4. Equipo utilizado:*

- Aeronave marca DJI, modelo Matrice 300 RTK
- Dispositivo de captura de imágenes digitales y datos LiDAR: Zenmuse L1
- Computadora con tarjeta gráfica dedicada NVIDIA RTX 3060 Ti, con los softwares necesarios (TerraScan, TerraModeler, TerraSolid, TBC).

#### *5.6.5. Personal requerido:*

• Especialista en manejo de dron y con conocimientos de procesamiento de información.

#### *5.6.6. Resultados obtenidos:*

A partir del procesamiento de los archivos, en el software DJI Terra, han permitido la

obtención de la nube de puntos, datos crudos y sin clasificar que se muestran a continuación:

#### *Figura 90*

*Nube de puntos en DJI Terra*

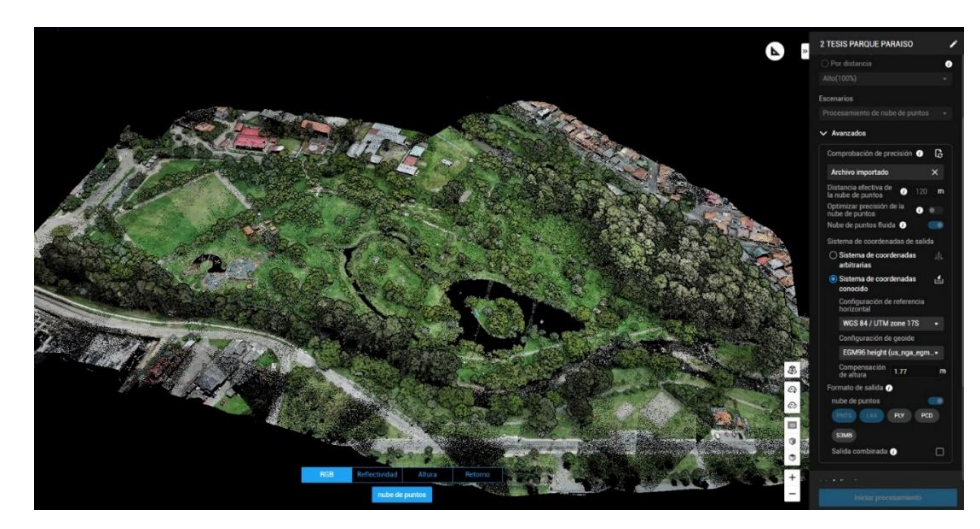

Se observa la imagen de la reconstrucción de la nube de puntos LiDAR, archivo .LAS,

vista RGB.

#### *Figura 91*

*Reconstrucción de nube de puntos LiDAR con reflectividad*

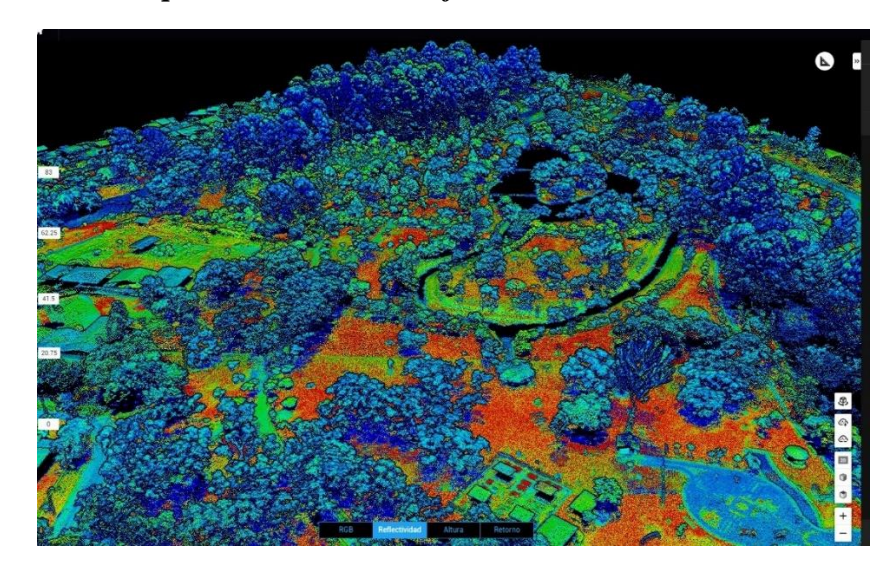

Se puede observar la imágen de la reconstrucción de la nube de puntos LiDAR, archivo .LAS, vista de reflectividad.

Después de realizado el paso anterior, se procede a sacar el MDT y la topografía por medio de la interpolación de los puntos clave en Global Mapper.

## *Figura 92*

#### *MDT en Global Mapper*

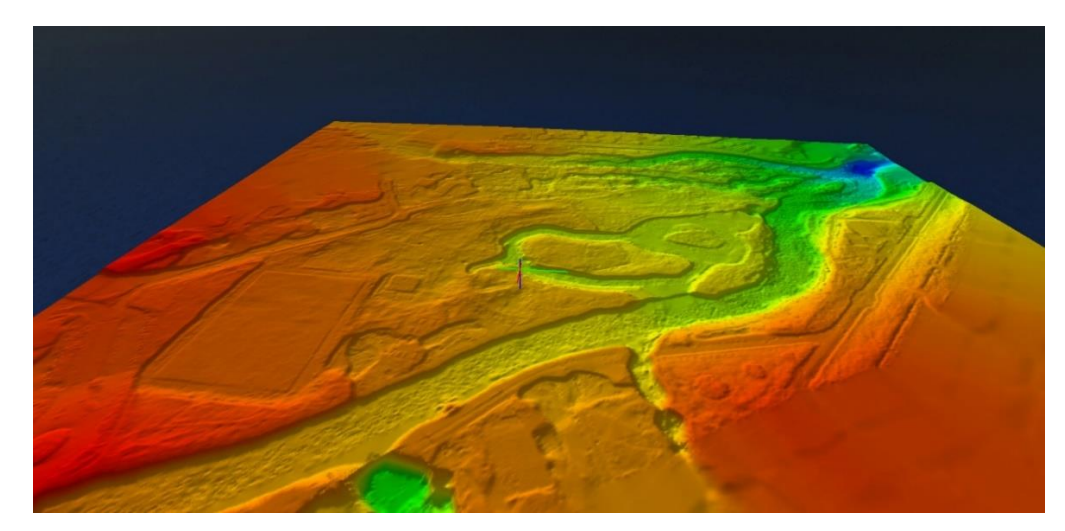

# *Figura 93*

*MDT en Global Mapper con curvas de nivel*

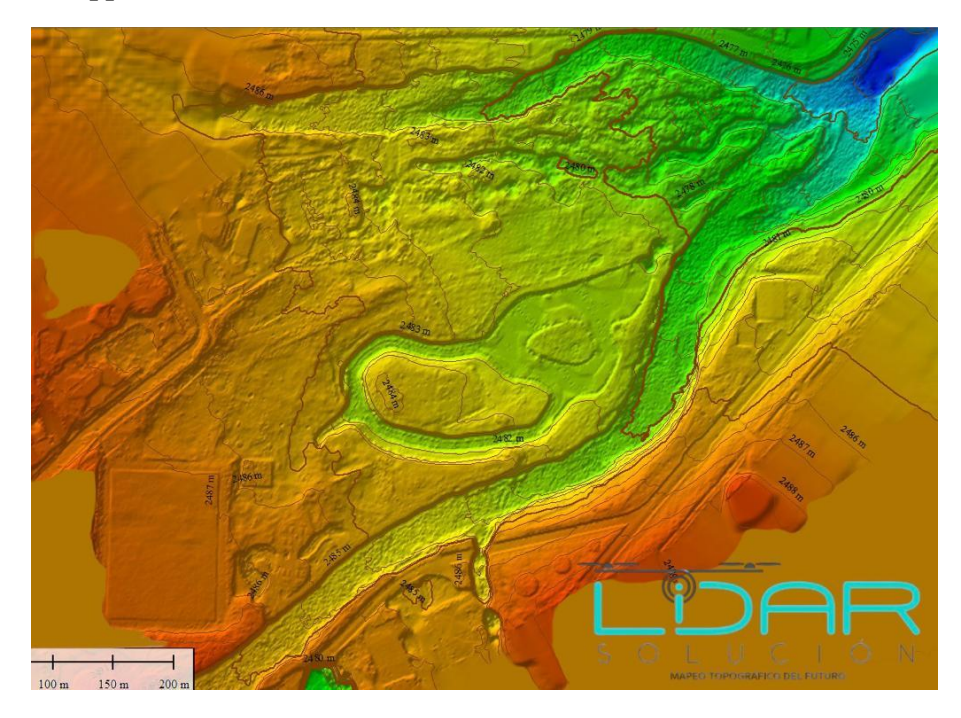

En esta última imagen podemos ver que se genera las curvas de nivel por medio del MDT.

#### **6. CAPITULO IV: ANALISIS DE RESULTADOS**

Los resultados obtenidos son coherentes con los objetivos de esta investigación, las soluciones elegidas, el diseño o la técnica utilizados sobre el terreno y el uso de programas para el procesamiento de la información y técnicas de encuesta específicos.

## **6.1. Análisis de precisión de diferentes técnicas topográficas**

#### **Tabla 10**

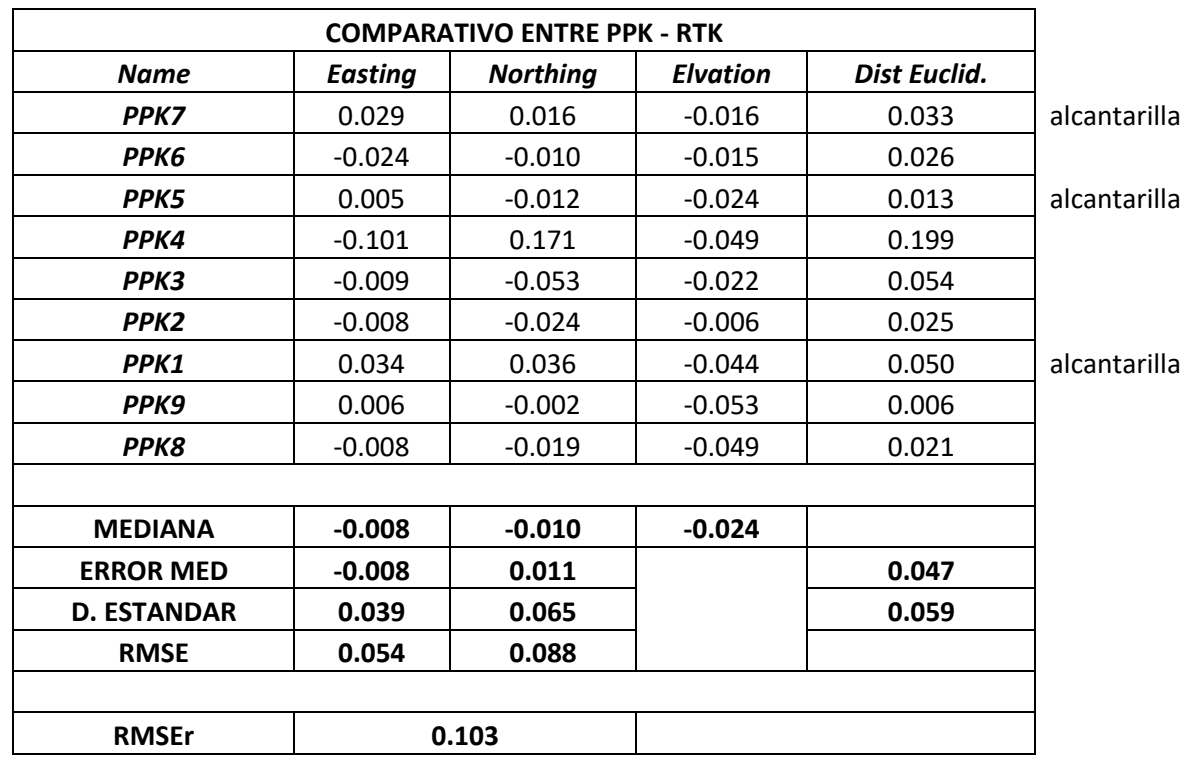

### **Desviación de coordenadas entre el método PPK y GNSS (RTK)**

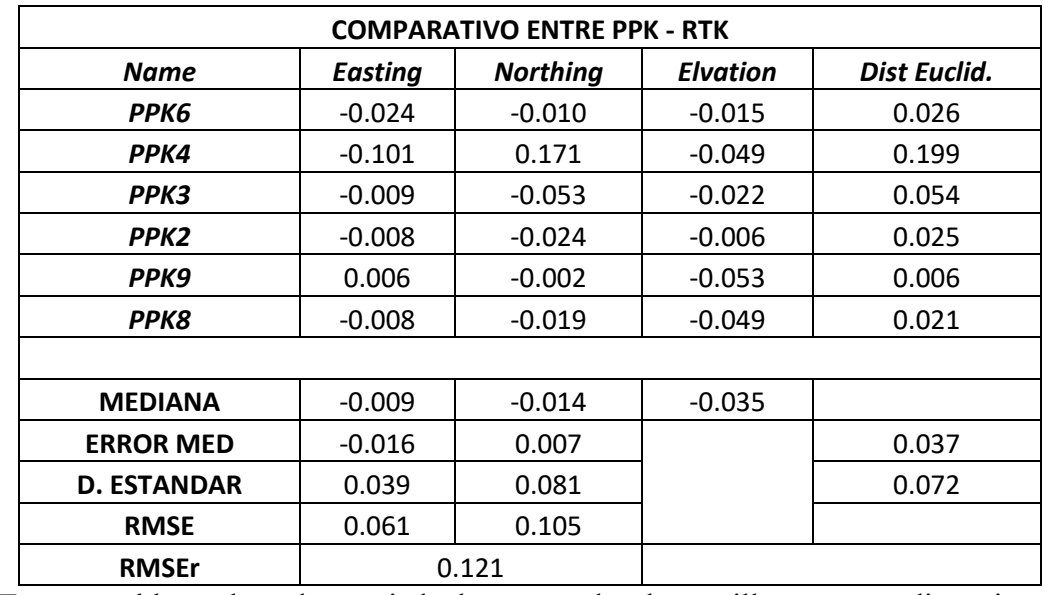

**Desviación de coordenadas entre el método PPK y GNSS (RTK) sin tomar en cuenta la altura de las alcantarillas**

En esta tabla se han despreciado las tapas de alcantarilla, ya que, distorsionan las

coordenadas reales.

#### **Tabla 12**

## **Desviación de coordenadas entre el método PPK y Homólogos Fotogrametría**

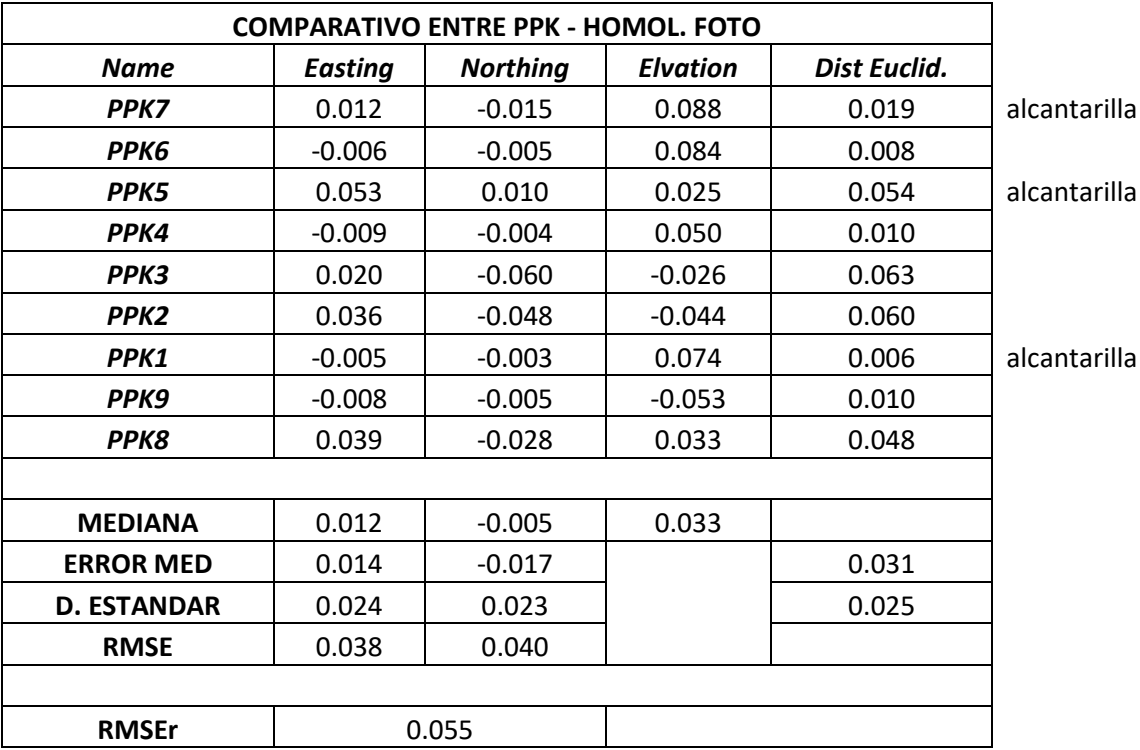

**Desviación de coordenadas entre el método PPK y Homólogos Fotogrametría sin tomar en cuenta la altura de las alcantarillas**

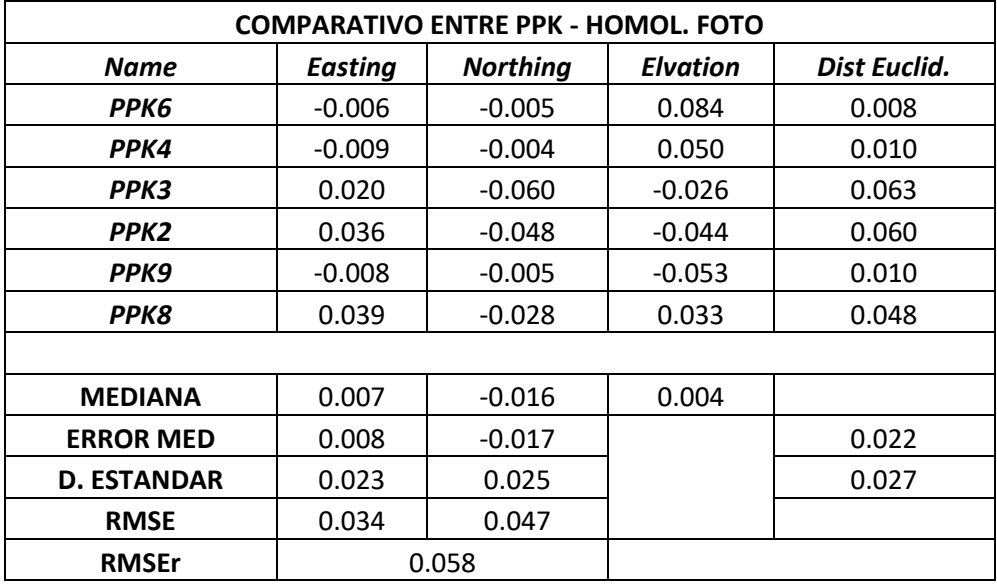

En esta tabla se han despreciado las tapas de alcantarilla, ya que, distorsionan las

coordenadas reales.

#### **Tabla 14**

## **Desviación de coordenadas entre el método PPK y Homólogos LiDAR**

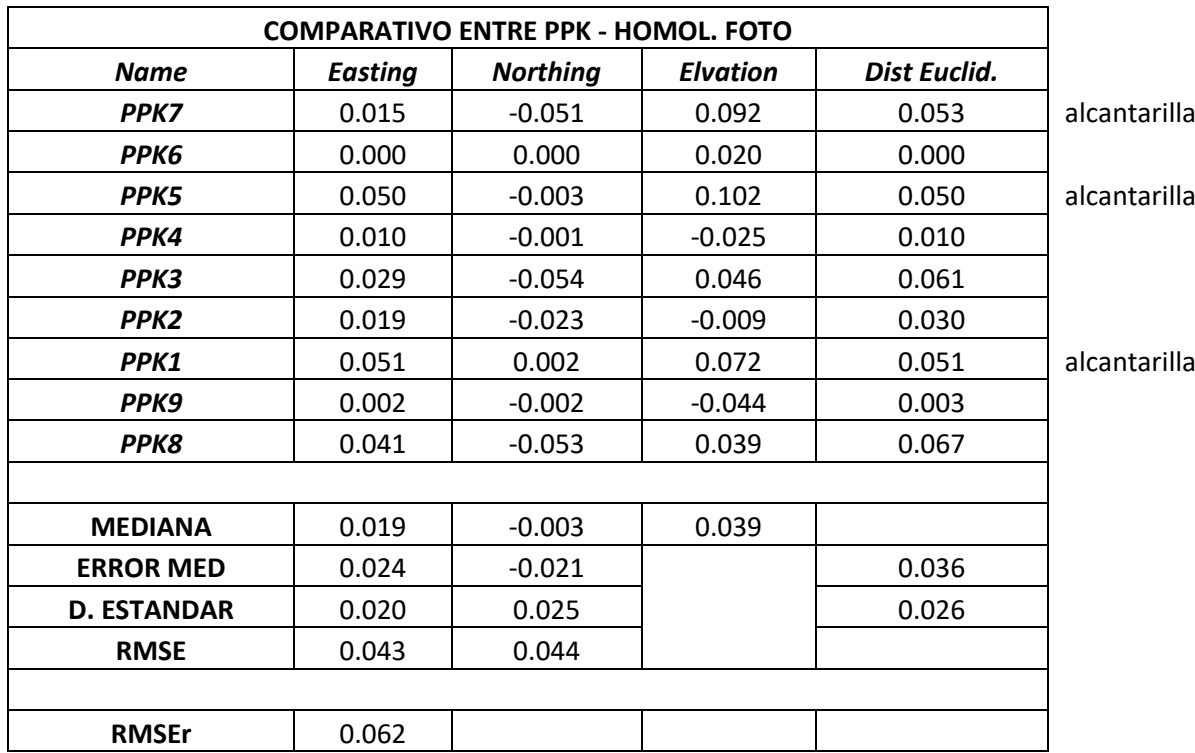

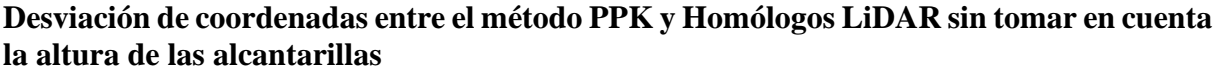

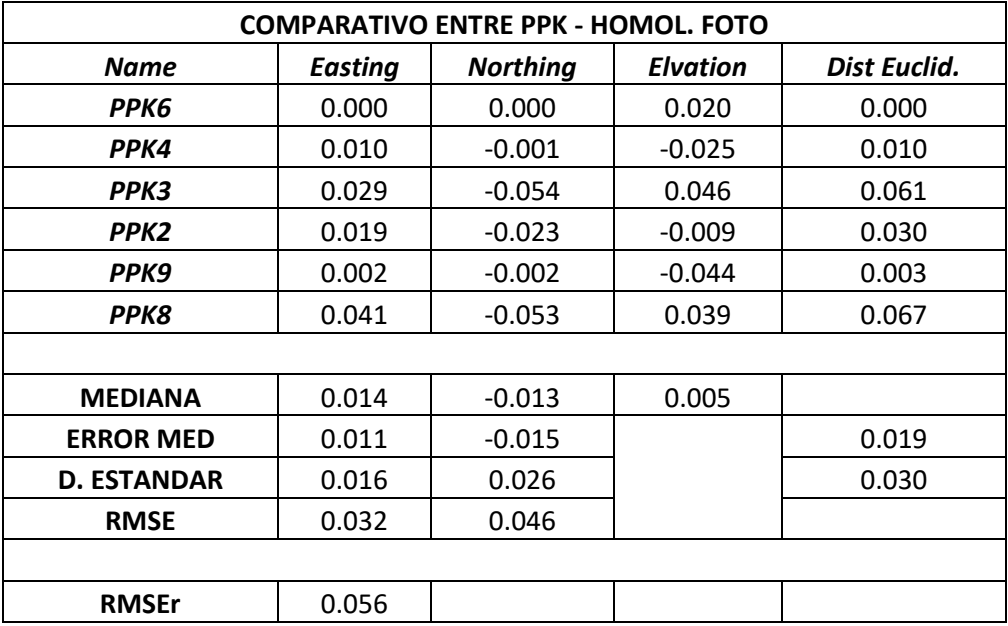

En esta tabla se han despreciado las tapas de alcantarilla, ya que, distorsionan las

coordenadas reales.

## **6.2. Análisis de tiempo y costos en las técnicas realizadas**

## **Tabla 16**

#### **Análisis de costo para Fotogrametría y LiDAR aerotransportado con Dron y Receptor GNSS**

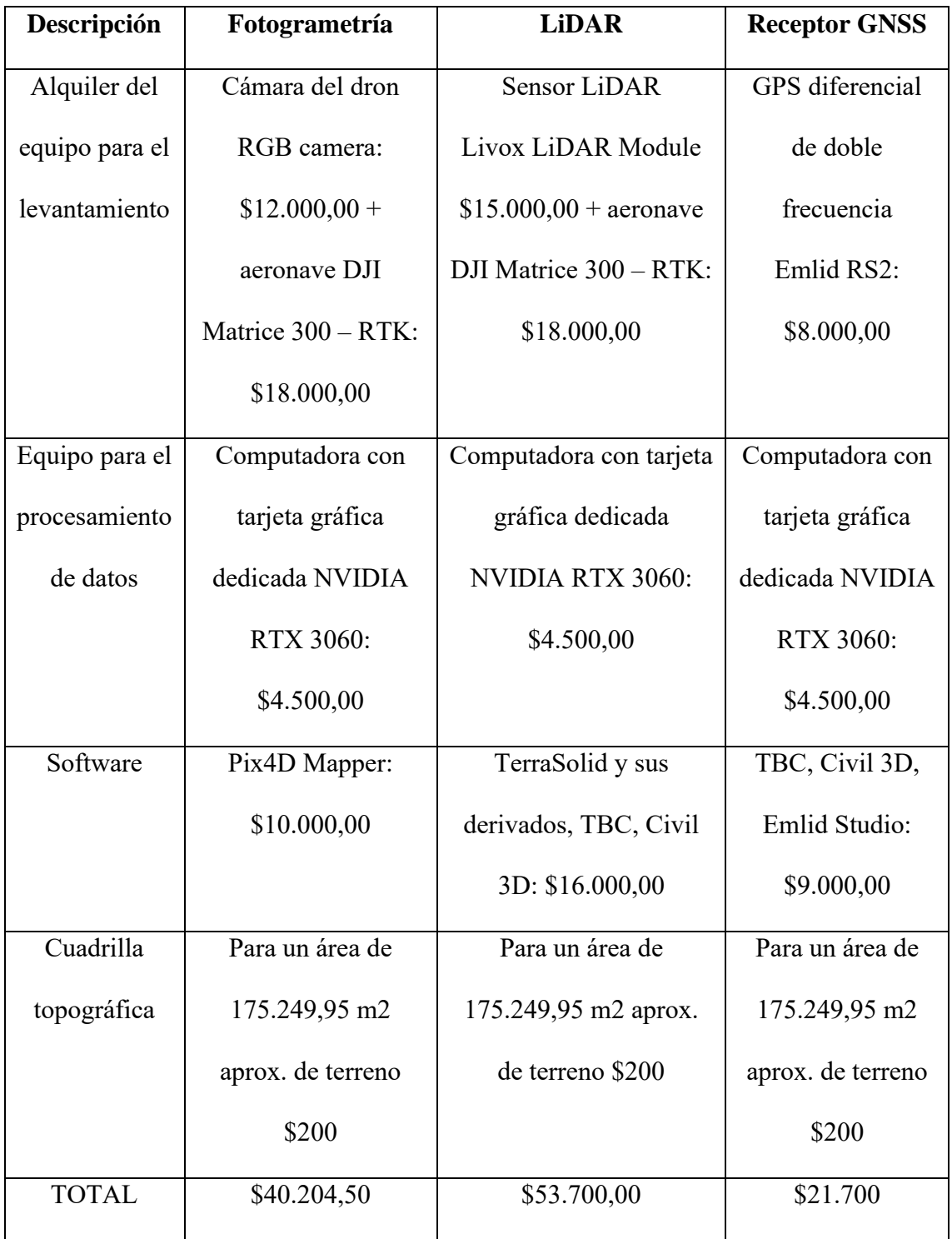

## *Figura 94*

*Análisis de costo para Fotogrametría y LiDAR aerotransportado con Dron y Receptor GNSS*

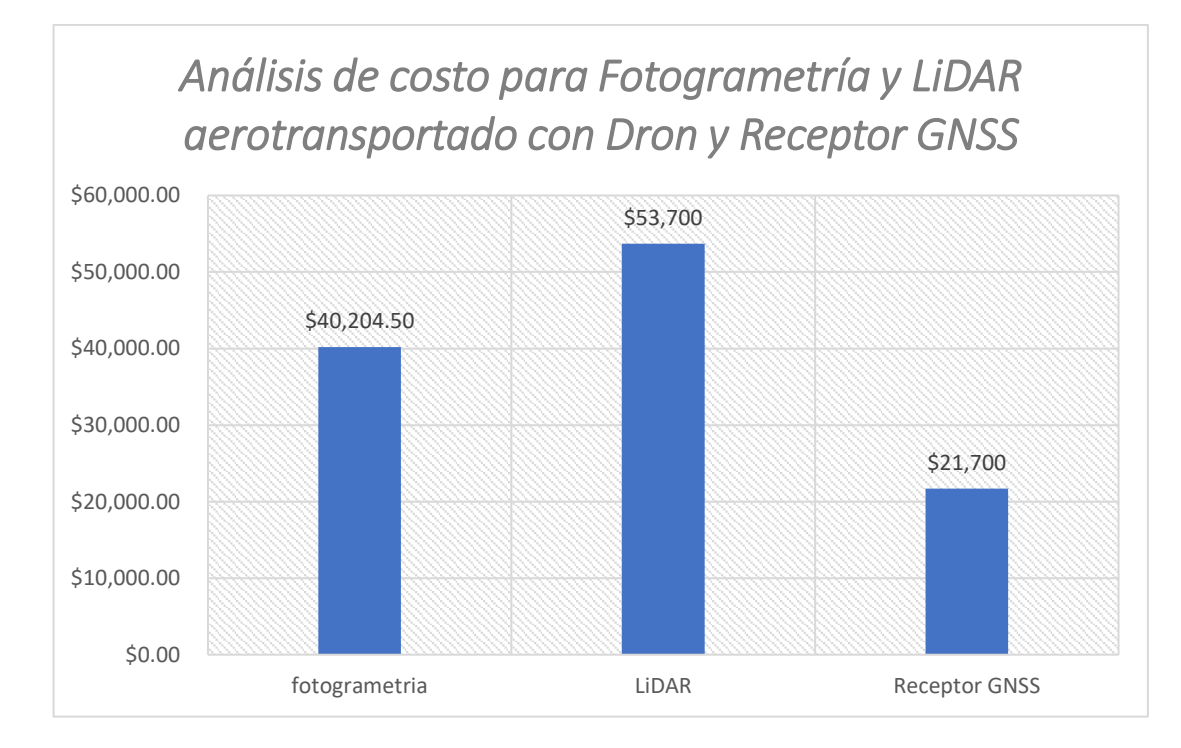

Para calcular el coste de tecnología, se hizo una aproximación basada en los precios actuales y en la experiencia de los expertos en la materia.

#### **6.3. Cálculo de tiempo empleado**

El levantamiento topográfico de la zona estudiada para este estudio se llevó a cabo en las siguientes condiciones:

## **Tabla 17**

#### **Características topográficas en condiciones normales**

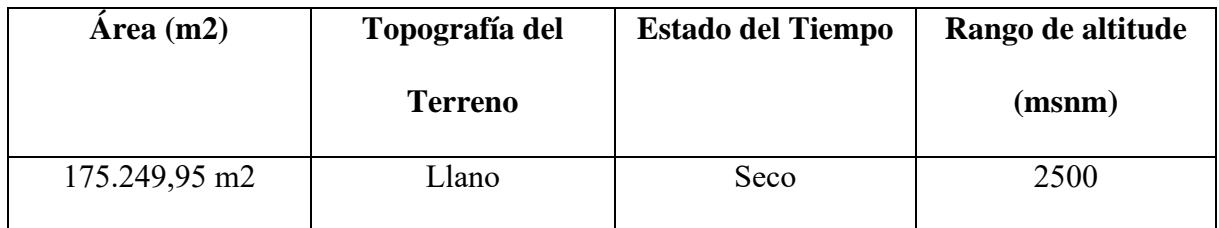

#### **Criterios entre técnicas de medición**

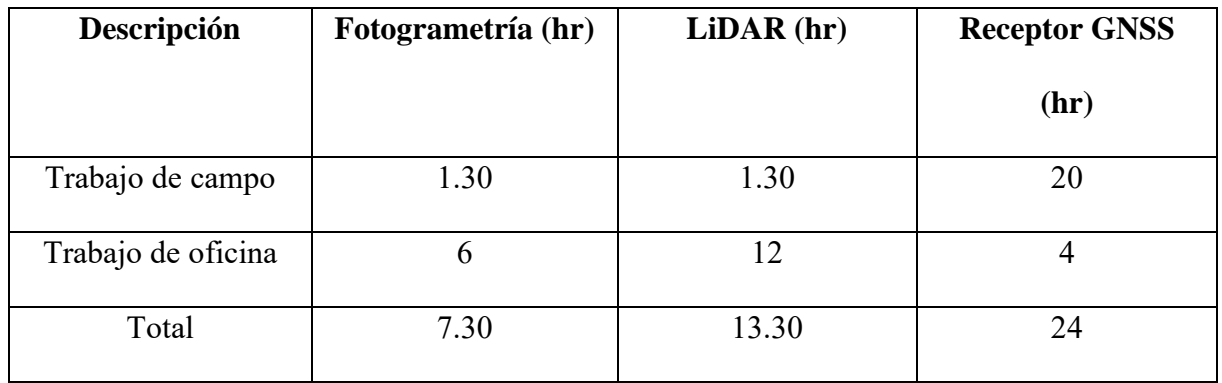

## *Figura 95*

#### *Criterios entre técnicas de medición*

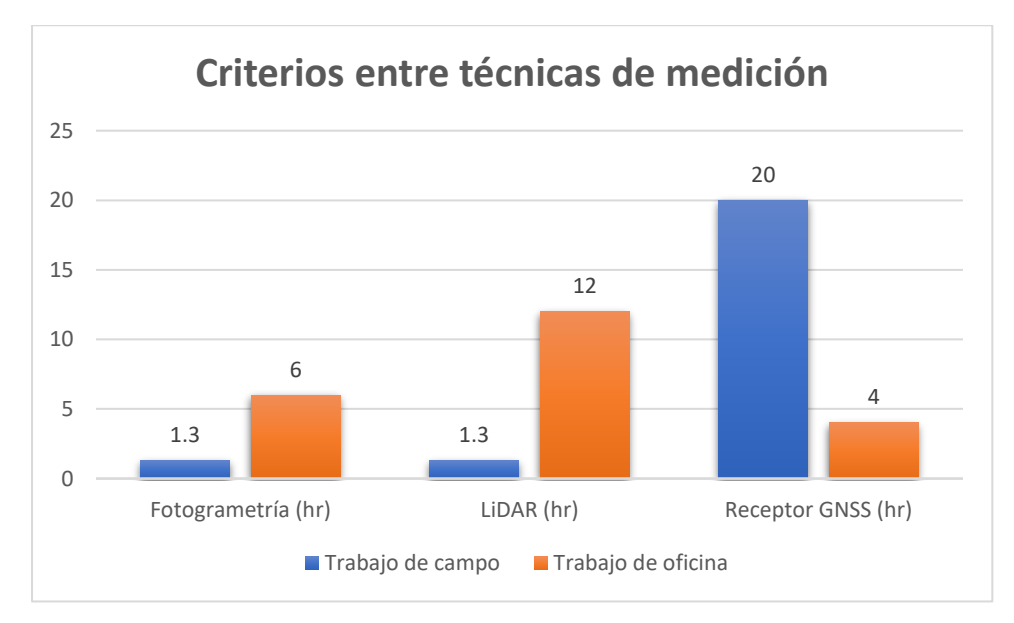

El tiempo utilizado para cada método de prospección se obtuvo a partir de las prospecciones de campo realizadas en el Parque de El Paraíso. Cabe señalar que estos tiempos no incluyen el reconocimiento del terreno, la erección de monumentos ni el registro de coordenadas de referencia.

#### **7. CAPITULO IV: CONCLUSIONES**

- Cada método presenta desviaciones ligeramente diferentes en las coordenadas X, Y y en la elevación. Sin embargo, las desviaciones son relativamente pequeñas en general, lo que indica que todas las tecnologías evaluadas ofrecen un nivel de precisión aceptable.
- La elección de la mejor tecnología dependerá de los requisitos específicos del proyecto y las necesidades del usuario. Por ejemplo, si se requiere una alta precisión en la elevación, la tecnología PPK - RTK podría ser más adecuada, ya que muestra la menor desviación en esta coordenada. Si se valora más la precisión en las coordenadas X e Y, la tecnología PPK - LiDAR podría ser preferible debido a las desviaciones relativamente bajas en esas coordenadas.
- Todas las tecnologías demostraron un nivel de precisión aceptable en las mediciones realizadas. Las desviaciones registradas fueron relativamente pequeñas, lo que indica que todas las tecnologías son capaces de proporcionar datos confiables y precisos.
- La elección de la mejor tecnología dependerá de los requisitos específicos del proyecto y las necesidades del usuario. Cada tecnología presenta ligeras variaciones en las desviaciones en las coordenadas X, Y y la elevación, por lo que es importante considerar estos factores al tomar una decisión.
- Si se valora una alta precisión en la elevación, el método PPK RTK demostró la menor desviación en comparación con las otras tecnologías evaluadas.
- Si se prioriza la precisión en las coordenadas X e Y, el método PPK LiDAR mostró desviaciones relativamente bajas en estas coordenadas, lo que podría ser una opción preferida en proyectos donde estas mediciones son críticas.
- Las tecnologías PPK RTK, PPK Fotogrametría y PPK LiDAR han demostrado ser métodos efectivos para realizar levantamientos topográficos y recopilar datos precisos del terreno.
- Todas las tecnologías ofrecen ventajas y limitaciones específicas, por lo que la elección de la más adecuada dependerá de los requisitos del proyecto, las características del área de estudio y los recursos disponibles.
- La utilización de tecnologías UAV, como la fotogrametría aérea y el LiDAR aéreo, ofrece una mayor eficiencia en términos de cobertura de áreas extensas y acceso a zonas de difícil acceso en comparación con los métodos tradicionales terrestres.
- Las tecnologías PPK (Posprocesamiento cinemático) ofrecen una mayor precisión en la posición y elevación de los puntos de control en comparación con los métodos estáticos tradicionales de GPS/GNSS.
- Es importante considerar las desviaciones y errores inherentes a cada tecnología, así como el impacto que pueden tener en los resultados finales y en la toma de decisiones.
- La integración de múltiples tecnologías, como la combinación de fotogrametría y LiDAR, puede proporcionar una mayor precisión y una representación más completa del terreno.
- Las UAVs y las tecnologías PPK han demostrado ser herramientas valiosas en la ingeniería civil y la topografía, ya que permiten una mayor eficiencia, seguridad y precisión en los levantamientos topográficos.
- El uso de software especializado para el procesamiento y análisis de los datos recopilados es esencial para obtener resultados precisos y aprovechar al máximo las tecnologías utilizadas.
## **8. RECOMENDACIONES**

- Antes de iniciar un proyecto de levantamiento topográfico, se recomienda evaluar cuidadosamente las características y requisitos específicos del proyecto para determinar la tecnología más adecuada a utilizar. Esto asegurará que se elija la opción que mejor se ajuste a las necesidades y objetivos del proyecto.
- Antes de comenzar la captura de datos en el terreno, se recomienda realizar pruebas y calibraciones rigurosas de los equipos y sensores utilizados. Esto garantizará la precisión y confiabilidad de los datos recopilados, y permitirá ajustes necesarios para minimizar errores y desviaciones.
- Al utilizar tecnologías aéreas como la fotogrametría y el LiDAR, se recomienda realizar una planificación detallada del vuelo. Esto implica establecer planes de vuelos óptimos, altitudes adecuadas y tiempos de vuelo apropiados para garantizar una cobertura completa y eficiente del área de interés.
- Durante el proceso de captura de datos, se recomienda implementar un riguroso control de calidad. Esto implica realizar verificaciones en tiempo real, monitoreo de la calidad de las imágenes o datos recolectados, y verificación de la precisión de los puntos de control utilizados. Esto ayudará a identificar posibles errores y garantizar la calidad de los resultados.
- Después de la recolección de datos, se recomienda utilizar software especializado y algoritmos avanzados para el procesamiento y análisis de los datos recopilados. Esto incluye la generación de modelos digitales de elevación, ortofotos y otros productos derivados, así como el análisis de los resultados para extraer información relevante.
- CXXXII • Para obtener resultados más completos y precisos, se recomienda considerar la integración de diferentes tecnologías, como la combinación de fotogrametría y LiDAR. Esta

integración permitirá aprovechar las fortalezas de cada tecnología y obtener un conjunto de datos más completo y preciso.

- Dado que la tecnología evoluciona rápidamente, se recomienda estar al tanto de los avances y actualizaciones en las tecnologías utilizadas en topografía. Esto puede incluir mejoras en la precisión, resolución y capacidad de captura de datos.
- Para maximizar el uso efectivo de las tecnologías topográficas, se recomienda invertir en capacitación y formación adecuadas para los profesionales involucrados. Esto garantizará que se utilicen las técnicas y herramientas de manera correcta y eficiente, y se aprovechen al máximo sus capacidades.
- Es importante considerar la incertidumbre asociada a los datos topográficos recopilados utilizando diferentes tecnologías. Se recomienda realizar un análisis de incertidumbre para comprender y comunicar adecuadamente la confiabilidad y precisión de los resultados obtenidos.
- Finalmente, se recomienda mantener una documentación clara y detallada de todo el proceso de levantamiento topográfico, desde la planificación hasta la presentación de los resultados. Esto facilitará la comunicación con los interesados y permitirá una revisión y verificación adecuada de los datos y los métodos utilizados.

## **9. BIBLIOGRAFIA**

\376\377\000P\000F\000C\000. (n.d.).

Berné Valero, J. L., Anquela Julián, A. B., & Garrido Villén, N. (2014). GNSS GPS: fundamentos y aplicaciones en Geomática. In Duke Law Journal (Vol. 1, Issue 1).

Calero, J., Margarita Magaña Monge, N., & Oswaldo Soriano Melgar, A. (n.d.). ANÁLISIS COMPARATIVO ENTRE LEVANTAMIENTOS TOPOGRÁFICOS CON ESTACIÓN TOTAL COMO MÉTODO DIRECTO Y EL USO DE DRONES Y GPS COMO MÉTODOS INDIRECTOS. PRESENTADO POR.

Claros Zelaya, R. A., Guevara Aguilar, A. E., & Pacas Cruz, N. R. (2016). Aplicación de fotogrametría aérea en levantamientos topográficos mediante el uso de vehículos aéreos no tripulados. In Universidad de El Salvador.

Escalante Torrado, J. O., Cáceres Jiménez, J. J., & Porras Díaz, H. (2016). Ortomosaicos y modelos digitales de elevación generados a partir de imágenes tomadas con sistemas UAV. Revista Tecnura, 20(50).

Fotogrametría vs. LIDAR: qué sensor elegir para una aplicación determinada | Wingtra. (n.d.). Retrieved July 9, 2023, from https://wingtra.com/es/dron-fotogrametriavs-lidar/

fotogrametria\_cap\_libro. (n.d.).

Guillén, M. (2017). Tipos de drones aéreos. Drone Spain.

Khanal, M., Hasan, M., Sterbentz, N., Johnson, R., & Weatherly, J. (n.d.). Accuracy Comparison of Aerial Lidar, Mobile-Terrestrial Lidar, and UAV Photogrammetric Capture Data Elevations over Different Terrain Types. https://doi.org/10.3390/infrastructures5080065

LIDAR vs fotogrametría: ¿qué tecnología es mejor? - [2019]. (n.d.). Retrieved April 12, 2023, from https://www.aerial-insights.co/blog/lidar-vs-fotogrametria/

Mapas a partir de fotogrametría área con drones y levantamientos topográficos - Agroinpet. (n.d.). Retrieved July 8, 2023, from https://agroinpet.com/producto/ssdds/

Mejora de la calidad de ortomosaicos — HelixNorth. (n.d.). Retrieved July 8, 2023, from https://www.helixnorth.com/blog/mejora-de-la-calidad-de-ortomosaicos

¿Qué es la fotogrametría y en qué ámbitos se aplica? | Escuela Artesanía. (n.d.). Retrieved April 12, 2023, from https://escuelaartesania.com/que-es-fotogrametria/

¿Qué es la fotogrametría?—ArcGIS Pro | Documentación. (n.d.). Retrieved July 8, 2023, from https://pro.arcgis.com/es/pro-app/latest/help/data/imagery/introduction-toortho-mapping.htm

Raj, T., Hashim, F. H., Huddin, A. B., Ibrahim, M. F., & Hussain, A. (2020). A survey on LiDAR scanning mechanisms. In Electronics (Switzerland) (Vol. 9, Issue 5). https://doi.org/10.3390/electronics9050741

Štroner, M., Urban, R., Seidl, J., Reindl, T., & Brouček, J. (2021). Photogrammetry using UAV-mounted GNSS RTK: Georeferencing strategies without GCPs. Remote Sensing, 13(7). https://doi.org/10.3390/rs13071336

Tacca, H. (2015). Comparación de resultados obtenidos de un levantamiento topográfico utilizando la fotogrametría con drones al método tradicional. Universidad Nacional Del Altiplano, 1.

UAV flight states of pitch, yaw, roll and heading | Download Scientific Diagram. (n.d.). Retrieved July 8, 2023, from https://www.researchgate.net/figure/UAV-flightstates-of-pitch-yaw-roll-and-heading\_fig2\_334986547

Urban, R., Štroner, M., & Línková, L. (2021). A new method for uav lidar precision testing used for the evaluation of an affordable dji zenmuse l1 scanner. Remote Sensing, 13(23). https://doi.org/10.3390/rs13234811

Villalba Sánchez, N. (2016). Topografía Aplicada. In Editorial Macro.

Zurita, P. (2010). Adopcion Del Nuevo Marco De Referencia Para El Ecuador. Sirgas Ecuador.